N'241 4.80 Euros. **JUFCHRONICA** 

AUTO SWITCH para evitar CORTOCIRCUITOS en la red

> ANEMOMETRO PROGRAMABLE

**TÉSTER** para **PUERTO PARALELO** 

PROGRAMACIÓN con microcontroladores ST7 LITE 09

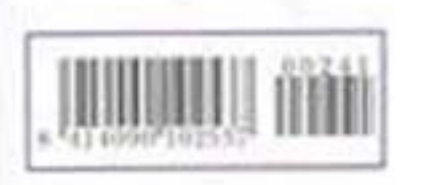

**LOS MOTAJES MAS POPULARES** DETECTOR de ULTRASONIDOS **CODIFICADOR FM ESTÉREO** 

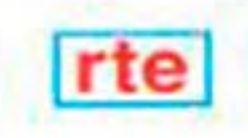

### **DIRECCIÓN C/ Ferraz, 37 Teléf: (91) 542 73 80 Fax: (91) 559 94 17 MADRID 28008**

**DIRECTOR EDITORIAL:** Eugenio Páez Martín

**Diseño Gráfico**: Paloma López Durán

**Redactor:** Roberto Quirós García

### **SERVICIO TÉCNICO**

**Lunes y Miércoles de 17 a 20 h.** Teléf.: 91 542 73 80 Fax: 91 559 94 17 **Correo Electrónico:** *tecnico@nuevaelectronica. com*

**SUSCRIPCIONES CONSULTAS PEDIDOS** Teléf.: 91 542 73 80 Fax: 91 559 94 17 **Correo Electrónico:** *comercial@nuevaelectronica.com*

### **PAGINA WEB:**

*www.nuevaelectronica.com*

**FOTOMECÁNICA:** Videlec S.L. Teléf.:(91) 375 02 70

**IMPRESIÓN:** IBERGRAPHI 2002 C/ Mar Tirreno 7 San Fernando de Henares - Madrid

#### **DISTRIBUCIÓN:**

Coedis, S.A. Teléf.:(93) 680 03 60 MOLINS DE REI (Barcelona)

Traducción en Lengua española de la revista "Nuova Elettronica", Italia. DIRECTOR GENERAL Montuschi Giuseppe

### **DEPÓSITO LEGAL:** M-18437-1983

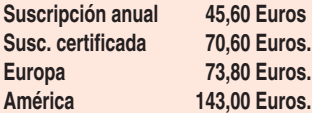

**Cupón de suscripciones y pedidos en página 37.**

**Nº 241 4,80 Euros. (Incluido I.V.A.) Canarias, Ceuta y Melilla 4,80 Euros (Incluidos portes)**

### *www.nuevaelectronica.com*

### **SUMARIO**

### **TÉSTER para PUERTO PARALELO**

Muchos circuitos electrónicos pueden ser controlados por el puerto paralelo del ordenador, conexión que normalmente utilizamos para la impresora. En este artículo, además de presentar un interesante dispositivo complementado con varias aplicaciones, aclaramos todos los conceptos relacionados con el funcionamiento de este puerto de comunicaciones. **(LX.1588)** ................................................................................................**pag.4**

### **PROGRAMACIÓN con microcontroladores ST7 LITE 09 (5)**

Una de las peculiaridades del lenguaje Assembler para los micros ST7 es la posibilidad de direccionar los operandos de una instrucción con varios modos diferentes. Hoy vamos a aprender a reconocer y a utilizar los modos de direccionamiento indirectos y los modos indexados indirectos. ......**pag.24**

### **CUPÓN DE PEDIDOS Y SUSCRIPCIONES** ........................................**pag.37**

### **AUTO SWITCH para evitar CORTOCIRCUITOS en la red**

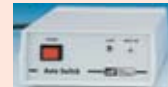

**En este número**

En este numero

Como en algunas ocasiones este proyecto ha sido desarrollado como consecuencia de vuestras peticiones y sugerencias. En concreto, algunos lectores nos han preguntado sobre dispositivos para ahorrar en la factura mensual de la compañía eléctrica y por sistemas de protección eléctrica para los dispositivos que disponen de la

función "stand by". **(LX.1589)** ..............................................................................................**pag.42**

### **ANEMÓMETRO PROGRAMABLE**

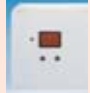

Este anemómetro puede ser programado para excitar un relé o para emitir una señal acústica cuando el viento supera una determinada velocidad que podemos ajustar. El relé puede utilizarse para controlar una sirena, un motor o cualquier otro dispositivo eléctrico.

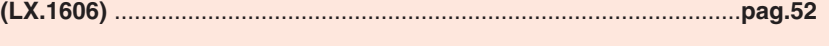

**CATÁLOGO DE KITS** ..........................................................................**pag.60**

**LOS MONTAJES MÁS POPULARES**

### **DETECTOR de ULTRASONIDOS**

Casi todo el mundo sabe que los murciélagos utilizan un radar ultrasónico para identificar objetos en la oscuridad y también que los perros son capaces de captar los ultrasonidos. ¿Nunca os habéis preguntado si un ser humano puede oírlos? La respuesta a esta pregunta la ofrece este proyecto.

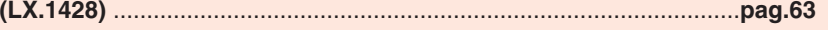

### **CODIFICADOR FM ESTEREO**

Conectado la salida de este Codificador FM Estéreo (Stereo FM Encoder) a la entrada de cualquier Transmisor FM Mono pasará a transmitir en estéreo la señal estereofónica presente en la entrada del Codificador.

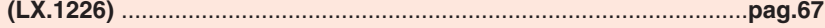

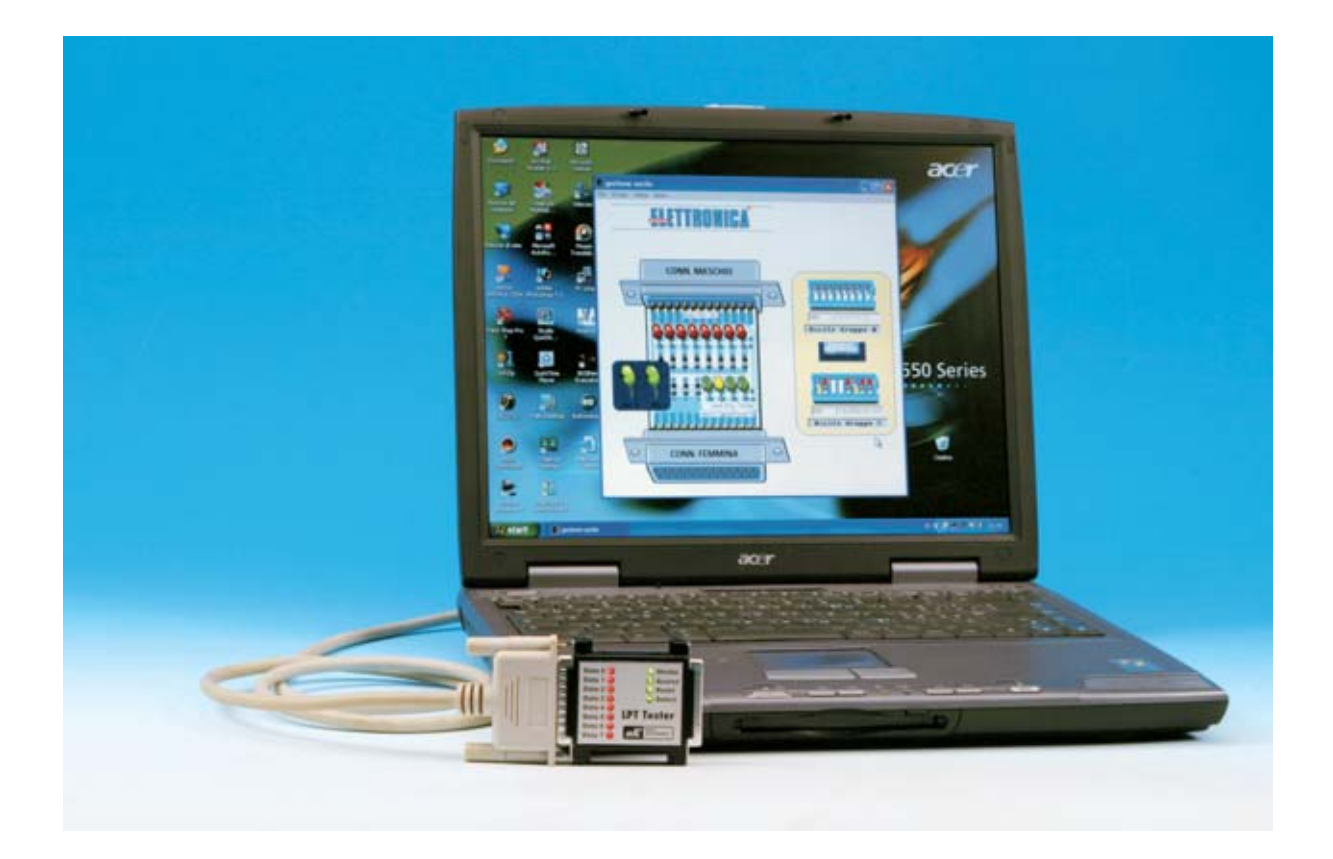

# **TÉSTER para**

**Muchos circuitos electrónicos pueden ser controlados por el puerto paralelo del ordenador, conexión que normalmente utilizamos para la impresora. En este artículo, además de presentar un interesante dispositivo complementado con varias aplicaciones, aclaramos todos los conceptos relacionados con el funcionamiento de este puerto de comunicaciones.**

**E**n los ordenadores de última generación casi todas las conexiones con los periféricos, como por ejemplo la conexión a una impresora, se desarrollan a través de puertos serie tipo USB (acrónimo de Universal Serial Bus).

Los puertos **USB** están caracterizados por una elevada velocidad de transferencia, por permitir la conexión de varios periféricos (ratón, módem, teclado, etc.) y por poder realizar conexiones en caliente, es decir con el ordenador encendido. Aunque esta sea la tendencia actual, la mayoría de los ordenadores disponen de un **puerto paralelo**.

*4 / Nº 241 - NUEVA ELECTRÓNICA*

Como generalmente a este puerto del ordenador se conecta el cable que va a la **impresora,** la mayoría de la gente piensa que su única función es precisamente esta.

Esto no es así, se trata de un puerto de comunicaciones vía paralelo que puede utilizarse como **canal** de **entrada-salida** al ordenador. Con el uso de una **interfaz** adecuada, como la que aquí presentamos, se pueden realizar múltiples aplicaciones: Control de **temperatura**, medición de **sensores**, control de **luces**, control de **motores paso-apaso**, adquisición de **datos**, etc.

### **El PUERTO PARALELO**

Para localizar el conector del puerto paralelo del ordenador, hay que buscarlo en el panel trasero de conexiones: Se trata de un conector **hembra** de **25 pines** tipo **SUB-D**. En este conector de **25** terminales hay **17** señales útiles, ya que las **8** restantes se conectan a masa.

En la mayoría de los ordenadores de última generación se suele utilizar un color diferente para cada conector: Para el **puerto paralelo** se utiliza el color **fucsia**, mientras que el conector del **ratón PS/2** es **verde claro**, el conector del **teclado** es **violeta** y los conectores de los **puertos serie** son **verde oscuro**.

Cuando se creó el puerto paralelo el juego de **caracteres ASCII** imprimibles era limitado debido a que las impresoras utilizaban un juego de caracteres muy parecido a los de los teletipos. Con ocho señales binarias en **paralelo**, **8 bits**, se podían realizar las **256**

puerto paralelo y muchas impresoras llevan un conector desarrollado por Centronics para tal fin.

**EPP** (**Enhanced Parallel Port**): Con este estándar se utiliza el puerto paralelo de forma **bidireccional**, es decir puede, alternativamente, mandar **8** bits simultáneos hacia la impresora o recibirlos. Además es unas **4 veces** más **rápido** que el **SPP**.

**ECP** (**Extended Capabilities Port**): Puerto bidireccional que trabaja con una gran tasa de transferencia ya que se apoya en el uso de **DMA** (**A**cceso **D**irecto a **Me**moria).

Tanto **EPP** como **ECP** son compatibles con **Centronics**.

Hoy en día los puertos paralelo incluidos en los ordenadores disponen de los **tres modos** operativos o, en su defecto, de los modos avanzados **EPP+ECP**. Solo los ordenadores **muy antiguos** disponen únicamente de puertos paralelo **SPP**.

### **puerto paralelo**

combinaciones que determinaban los caracteres que, por aquellos tiempos, eran más que suficientes. La transmisión entre la impresora y el ordenador se realizaba de **4** en **4 bits**, es decir un **nibble** cada vez.

Con la aparición de los sistemas gráficos las impresoras evolucionaron muchísimo y, como consecuencia, su puerto de conexión natural por ese entonces, es decir el puerto paralelo, desarrollándose **sistemas más sofisticados**, dando lugar así a diferentes **tipos** de puerto paralelo, que al disponer del **mismo conector** se les suele denominar como diferentes **modos** operativos:

**SPP** (**Standar Parallel Port**): Modo de comunicación **original** desarrollado por **IBM** y **Centronics**, empresa que logró estandarizar este tipo de conexión. De hecho hoy se sigue utilizando el termino Centronics para referirse al

### **Determinar el TIPO de PUERTO**

Para conocer el tipo de puerto paralelo del ordenador se puede hacer a través del **sistema operativo Windows** (siguiendo las instrucciones indicadas en las Figs.1 a 4) o a través del **Setup** de la **BIOS**, donde además de **ver** el modo operativo se puede **seleccionar** el modo deseado, como se detalla en el epígrafe siguiente.

Dado que **nuestra interfaz** está desarrollada para desempeñar funciones de **entrada** y **salida**, el puerto ha de estar en modo **EPP** o **ECP** para funcionar correctamente. Si el puerto paralelo está en modo **SPP** hay que **cambiarlo**, mediante el **Setup** de la **BIOS** del ordenador, con el procedimiento que indicamos a continuación.

### **Configuración del BIOS SETUP**

Ya que no todo el mundo está familiarizado con la **BIOS** (tema tratado exhaustivamente en los artículos de **Nueva Informática**) presentamos

a continuación sus principios básicos de funcionamiento. **BIOS**, acrónimo de **B**asic **I**nput **O**utput **S**ystem, es el nombre que se da a una serie programas y datos almacenados en una memoria EPROM o en una Memoria Flash alojada en la **placa base** del ordenador.

Estos programas incluyen las **rutinas** de control de **dispositivos básicos** (teclado, disquetera, disco duro y puertos), el programa de **arranque del PC** y el programa de **configuración** de los recursos del ordenador (**Setup**). Por este motivo solo ha de acceder al **Setup** de la **BIOS** quien sepa bien lo que está haciendo, ya que una incorrecta configuración puede provocar que no funcione algún dispositivo o, incluso, que **no** arranque el ordenador.

En principio las BIOS son muy diferentes, dado la gran variedad existente de placas base de ordenador. No obstante existen dos compañías especializadas que fabrican la gran mayoría de la BIOS para PC: **AMI** y **AWARD**. En este caso el procedimiento de configuración es bastante sistemático y claro, como describimos en los artículos correspondientes de **Nueva Informática**, y que recordamos brevemente a

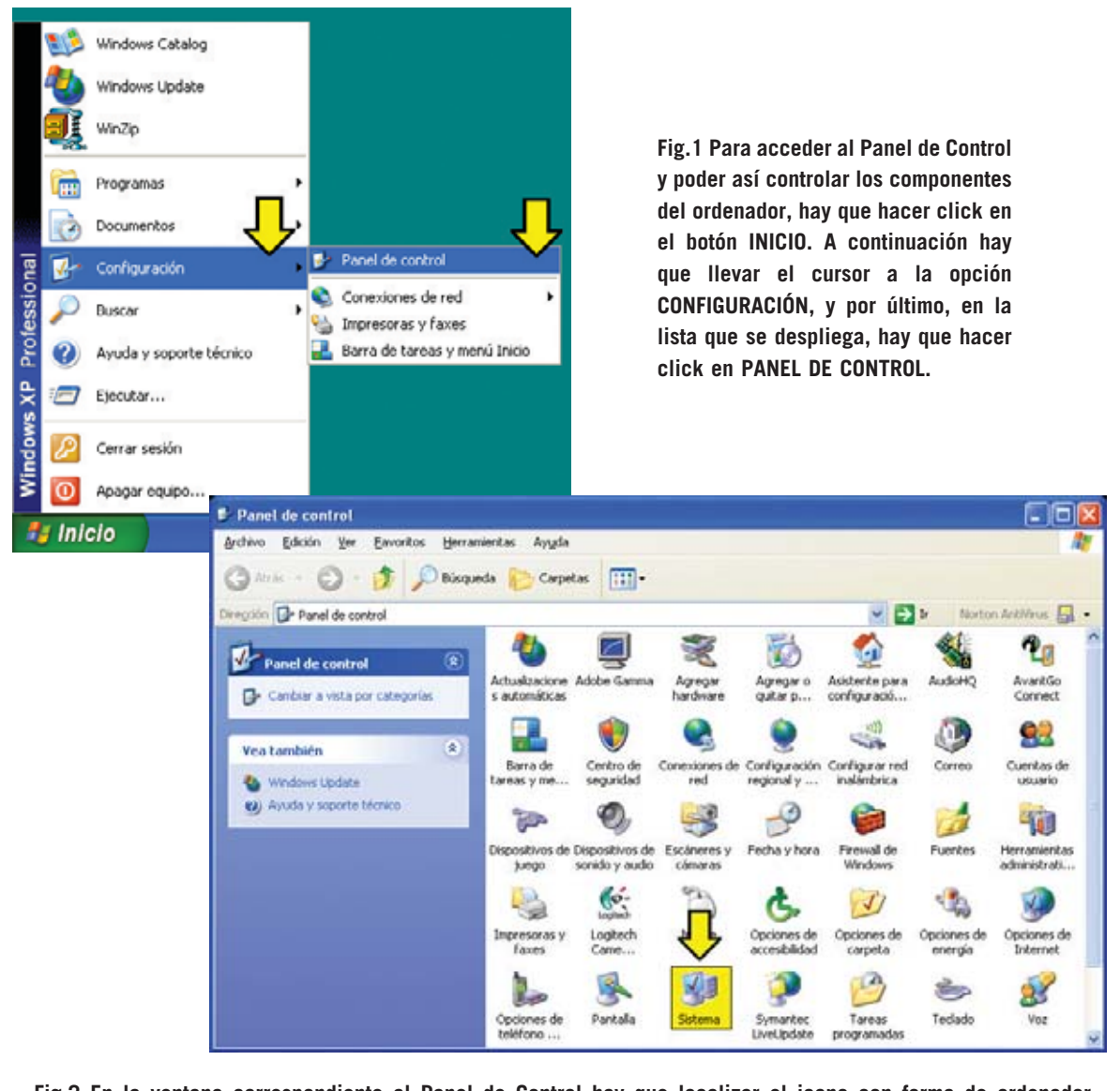

**Fig.2 En la ventana correspondiente al Panel de Control hay que localizar el icono con forma de ordenador (SISTEMA) y hacer doble click. Esta entrada del Panel de Control administra todo el sistema, incluyendo los componentes hardware (entre los que se encuentra el puerto paralelo).**

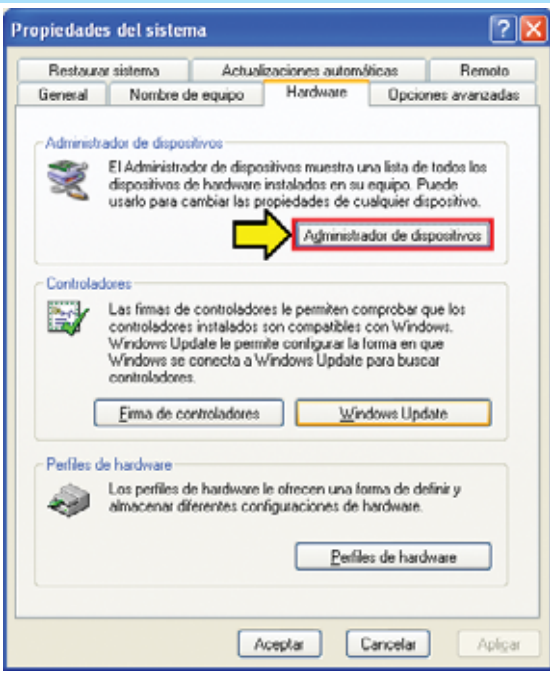

**Fig.3 La ventana SISTEMA dispone de varias entradas diferentes a las que se accede a través de las pestañas superiores. Para acceder a la administración de los dispositivos hay que seleccionar la pestaña HARDWARE y, a continuación, el botón ADMINISTRADOR DE DISPOSITIVOS.**

**Fig.4 Para acceder a los puertos paralelo hay que hacer doble click sobre la línea PUERTOS (COM Y LPT) o hacer click en el signo (+) situado al lado. Automáticamente se despliega una lista con los puertos y su tipo, que en el caso de los puertos paralelo pueden ser: SPP (en este caso el sistema indica Puerto de impresora), EPP (en este caso el sistema indica Puerto de impresora EPP) o ECP (en este caso el sistema indica puerto de impresora ECP).**

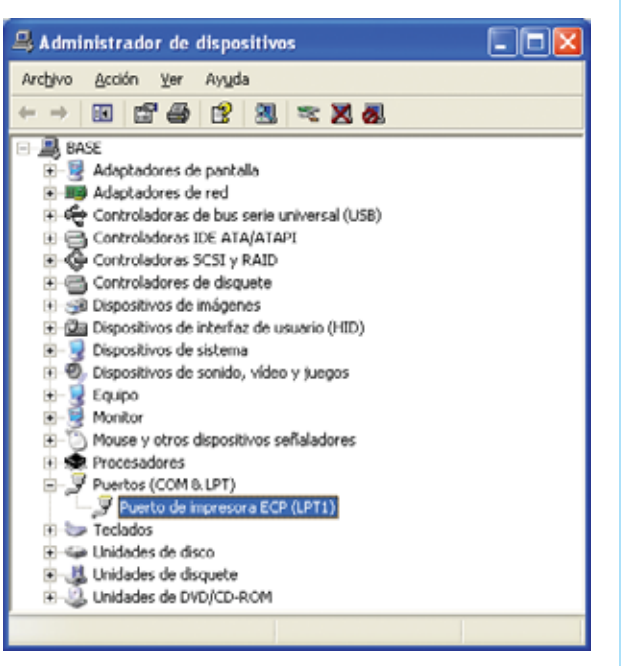

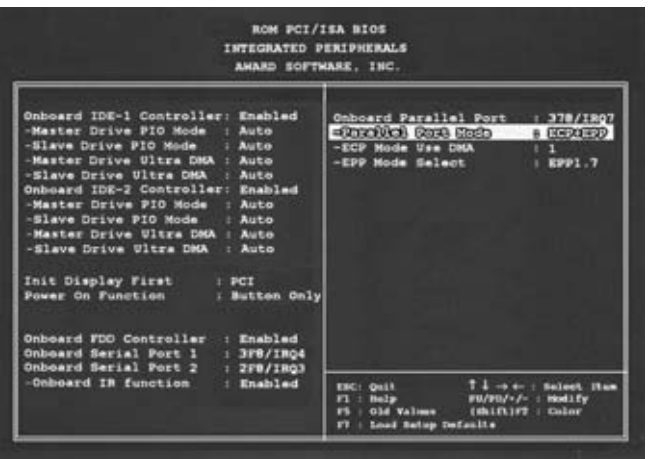

**Fig.5 Aspecto del menú INTEGRATED PERIPHERALS en el Setup de las BIOS AMI y AWARD. La opción correspondiente al ajuste del modo del puerto (PARALLEL PORT MODE) está resaltada.**

continuación. En el caso de **no** disponer de una BIOS AMI o AWARD hay que consultar el **manual** de la **placa base** para realizar esta tarea.

El **acceso** al **Setup** solo se puede hacer cuando el ordenador está **arrancando**, de hecho durante un momento se nos presenta en pantalla un mensaje similar a este: **Press DEL to Enter Setup**, que quiere decir **Presione la tecla Supr para entrar en el Setup**. Si pulsamos la tecla **Supr** (Suprimir, **DEL** en un teclado anglosajón) mientras está presente este mensaje el ordenador responde entrando en la **Pantalla principal** del **Setup** de la BIOS. Generalmente se utilizan las teclas de los **cursores** para el desplazarse por esta pantalla y la tecla **ENTER** para seleccionar un menú o función. Hay que localizar en pantalla el menú dedicado al ajuste de puertos y dispositivos, menú que en las **BIOS AWARD** y **AMI** se denomina **Integrated Peripherals**. Aquí hay que localizar el modo operativo del puerto paralelo (ver Fig.5), es decir la opción **Parallel Port Mode**.

Si al lado de esta opción pone **Normal** o **SPP**, hay que cambiarlo a **ECP** o **EPP**. Una vez hecho este cambio hay que volver al **menú principal** del Setup (pulsando la tecla **Esc**) y salir grabando los cambios (**Save and Exit Setup**). Con esta operación se ha **configurado** el puerto paralelo para trabajar en uno de los modos avanzados, **necesario** para nuestra interfaz **LX.1588**.

**NOTA**: Si hemos cambiado el modo, es posible que, si utilizamos alguna versión **antigua** de **Microsoft Windows**, nos pida el **CD ROM** del sistema operativo para copiar los programas de control que respondan al nuevo modo operativo del puerto paralelo.

### **SEÑALES del PUERTO PARALELO**

Actualmente el puerto paralelo tiene la configuración eléctrica mostrada en la Tabla **N.1**.

Puesto que el **puerto paralelo** se diseñó para conectar impresoras al ordenador, el

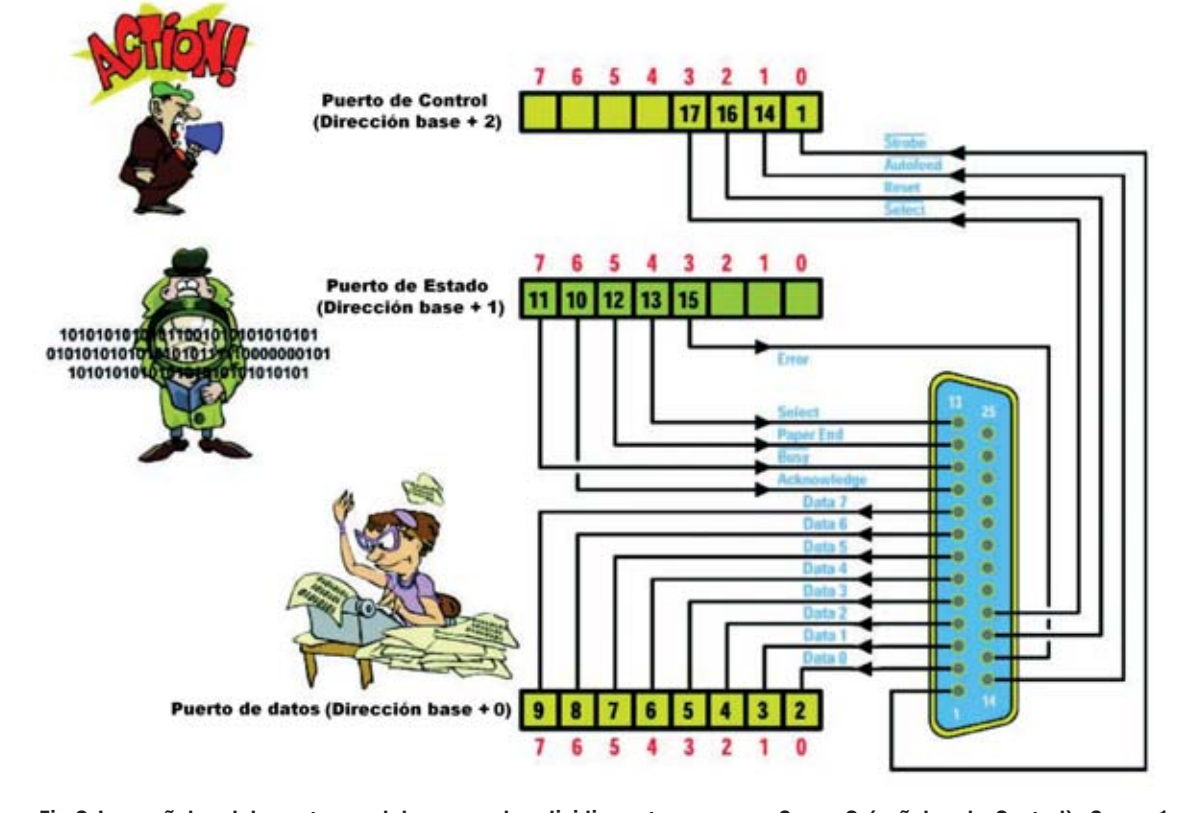

**Fig.6 Las señales del puerto paralelo se pueden dividir en tres grupos: Grupo 2 (señales de Control), Grupo 1 (señales de Estado) y Grupo 0 (señales de Datos). Los terminales del 18 al 25 están conectados a masa.**

**significado** de las **señales** tiene que ver con el funcionamiento de las **impresoras**.

Las **señales** del puerto paralelo se pueden dividir en **tres grupos** (ver Fig.6).

El **Grupo 0** corresponde a las señales que van desde el terminal **2** hasta el terminal **9**, es decir las **señales de datos** (**Data**). Por estos terminales circula la información a imprimir en forma de datos binarios de **8 bits**.

El **Grupo 1** corresponde a las señales de **entrada** que llegan desde la impresora. Se trata de **5 señales** de entrada que avisan cuando se acaba el papel o bien si la escritura de una línea no se ha completado todavía. Además solicitan datos si la impresión ha finalizado o generan un error si, por ejemplo, se ha acabado la tinta. En la Fig.6 se muestran estos terminales (**10**, **11**, **12**, **13** y **15**).

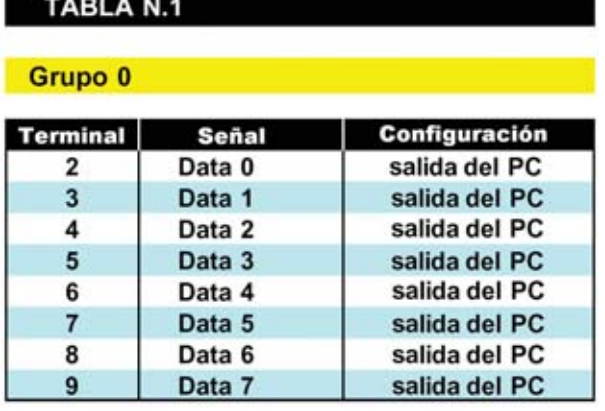

#### Grupo 1

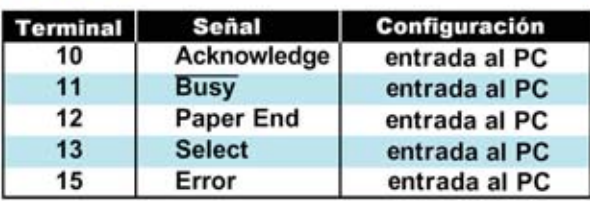

### Grupo<sub>2</sub>

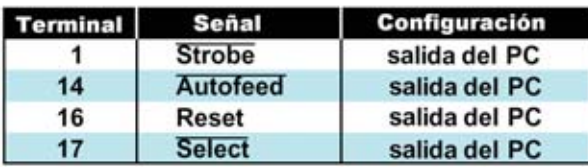

El **Grupo 2** corresponde a las señales de los terminales **1**-**14**-**16**-**17**. Se trata de **4 señales** de **salida** para el control y sincronización de la mecánica de la impresora.

Los terminales **18**, **19**, **20**, **21**, **22**, **23**, **24** y **25** (**GND**) van conectados a **masa**.

Esta división de tres grupos es una división **funcional**, es decir cada grupo tiene una función diferente, si bien las señales **no** se separan en tres conjuntos de cables (buses) diferentes. En un **mismo** conjunto de cables (**bus**) se introducen todas las señales, si bien los tres grupos corresponden a tres **direcciones diferentes**.

Cuando se dice que el puerto paralelo trabaja a **8 bits** se hace referencia a que la **transmisión de datos** (data) se hace con **8** líneas simultáneas (terminales **2** a **9** denominados funcionalmente **Data0**, **Data1** … **Data7**).

### **¿Por qué TRES GRUPOS?**

El motivo principal de la agrupación de las señales del puerto paralelo es de carácter muy práctico: Distribuyendo las señales en tres grupos (de un **byte**) es más fácil manipular los valores. Por ejemplo, para poner a **nivel lógico 1** únicamente los terminales **4**, **3** y **9**, hay que formar el número binario:

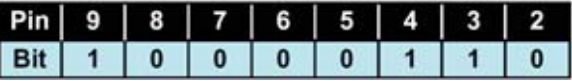

Observando los **Grupos 1** y **2**, se puede apreciar que en algunas señales hay una **línea encima** del nombre de la señal. Esta línea significa que el estado lógico de la señal está **invertido**, es decir que trabaja con lógica **inversa**. Expresado de una forma más clara, estas señales se **ACTIVAN** con un nivel **lógico 0** en lugar de con un nivel lógico 1.

Para entender este comportamiento, muy común en algunos circuitos electrónicos, pero que no todo el mundo conoce, mostramos dos ejemplos con el **Grupo 2**, que tiene las **señales** de los **terminales 1**, **14** y **17 invertidas**.

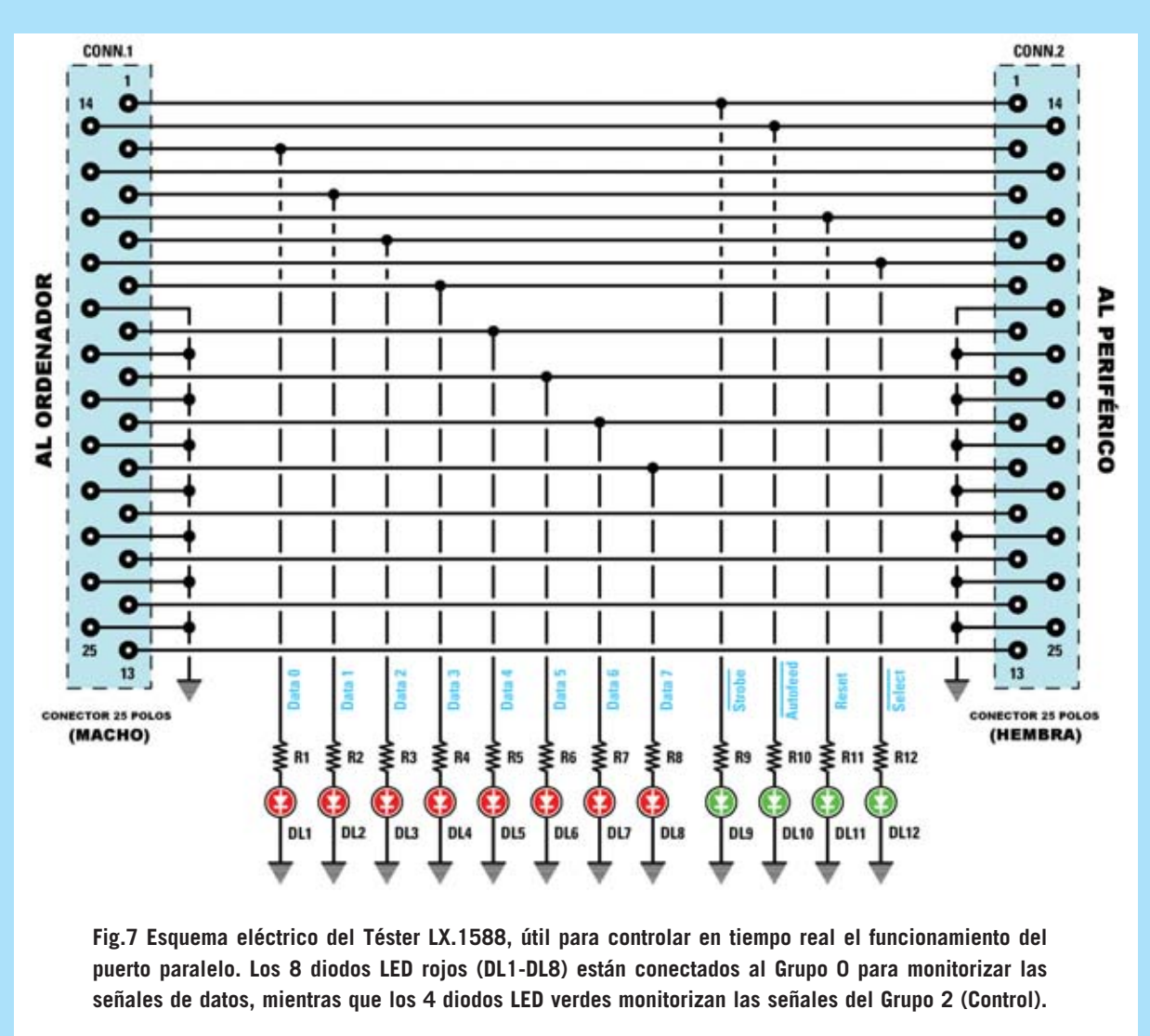

#### **LISTA DE COMPONENTES LX.1588**

**R1 = 1.000 ohmios 1/8 vatio R2 = 1.000 ohmios 1/8 vatio R3 = 1.000 ohmios 1/8 vatio R4 = 1.000 ohmios 1/8 vatio R5 = 1.000 ohmios 1/8 vatio R6 = 1.000 ohmios 1/8 vatio R7 = 1.000 ohmios 1/8 vatio R8 = 1.000 ohmios 1/8 vatio R9 = 1.000 ohmios 1/8 vatio R10 = 1.000 ohmios 1/8 vatio R11 = 1.000 ohmios 1/8 vatio R12 = 1.000 ohmios 1/8 vatio DL1 = Diodo LED rojo DL2 = Diodo LED rojo DL3 = Diodo LED rojo DL4 = Diodo LED rojo DL5 = Diodo LED rojo DL6 = Diodo LED rojo DL7 = Diodo LED rojo DL8 = Diodo LED rojo DL9 = Diodo LED verde DL10 = Diodo LED verde DL11 = Diodo LED verde DL12 = Diodo LED verde CONN.1 = Conector SUB-D 25 macho CONN.2 = conector SUB-D 25 hembra**

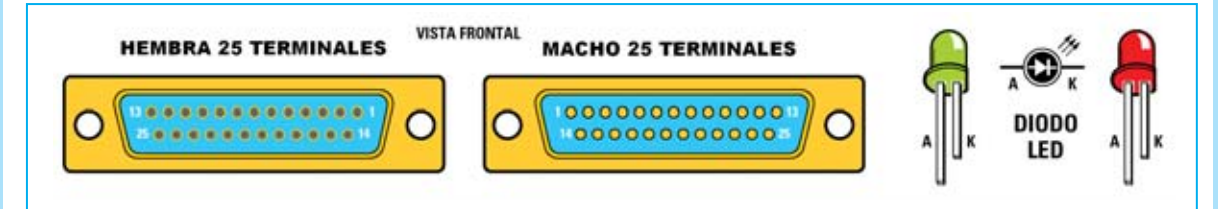

**Fig.8 Conexiones, vistas de frente, de los conectores SUB-D 25 hembra y macho. En el conector hembra se conecta el periférico mientras que el conector macho se conecta al puerto paralelo del ordenador. El terminal más largo de los diodos LED siempre es el Ánodo.**

Para tener en salida el estado lógico **1011** hay que escribir:

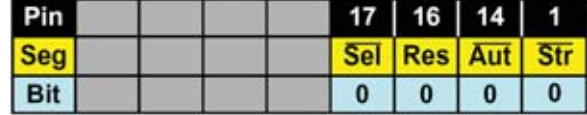

Para tener en salida el estado lógico **0101** hay que escribir:

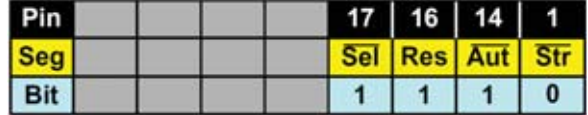

Prestando un poco de atención no es un proceso complicado. Cuando hayáis instalado en vuestro ordenador el programa que acompaña al **Téster para puerto paralelo** se puede practicar con estas **señales**.

A continuación presentamos el esquema eléctrico y los detalles de montaje del **Téster.** Después mostramos como cada uno puede desarrollar sus propias aplicaciones, tanto en entorno DOS como en entorno Windows, y algunos esquemas que nosotros hemos desarrollado.

### **ESQUEMA ELÉCTRICO**

Como se puede observar en la Fig.7 se trata de un esquema muy simple, constituido por **conectores**, **diodos LED** y **resistencias**.

En el **Grupo 0** hemos conectado **diodos LED** de color **rojo** y en el **Grupo 2 diodos LED** de color **verde**. El **Grupo 1**, al tener señales de **entrada**, no puede ser activado desde el ordenador sino desde el periférico que está conectado al puerto paralelo del ordenador.

La tensión en las salidas del puerto paralelo tiene niveles **TTL**, es decir **5 voltios** para el **nivel lógico 1**. Por este motivo hemos conectado en **serie** a cada **diodo LED** una **resistencia** que **limita** la **corriente** al valor necesario para su iluminación, sin sobrecargar las salidas.

Como se puede ver en el esquema eléctrico. **todos** los terminales de los conectores macho y hembra de 25 polos están **conectados**. De

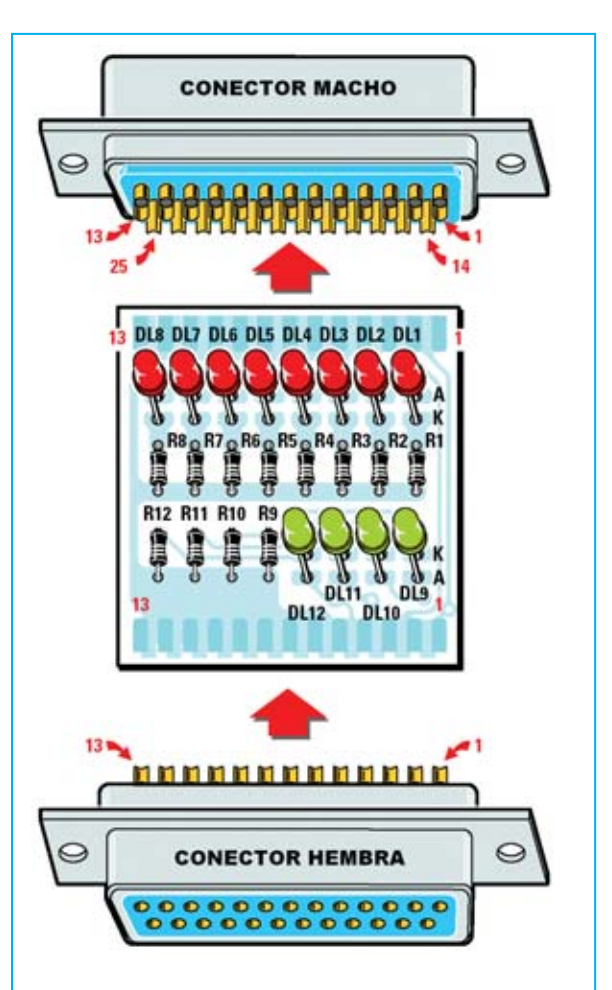

**Fig.9 Esquema práctico de montaje del Téster para puerto paralelo LX.1588. Los diodos LED rojos se montan orientando el Ánodo hacia la parte superior mientras que los diodos LED verdes se montan orientando el Ánodo hacia la parte inferior.**

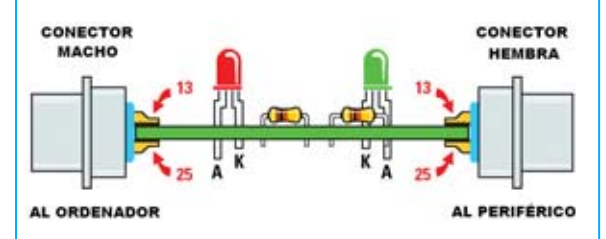

**Fig.10 Como se puede observar el circuito impreso se aloja entre las dos filas de terminales de los conectores. Los terminales de los conectores se sueldan directamente a las pistas del circuito impreso.**

esta forma podemos visualizar todas las señales en **tiempo real** a través de los diodos LED mientras el dispositivo está conectado al ordenador y funcionando.

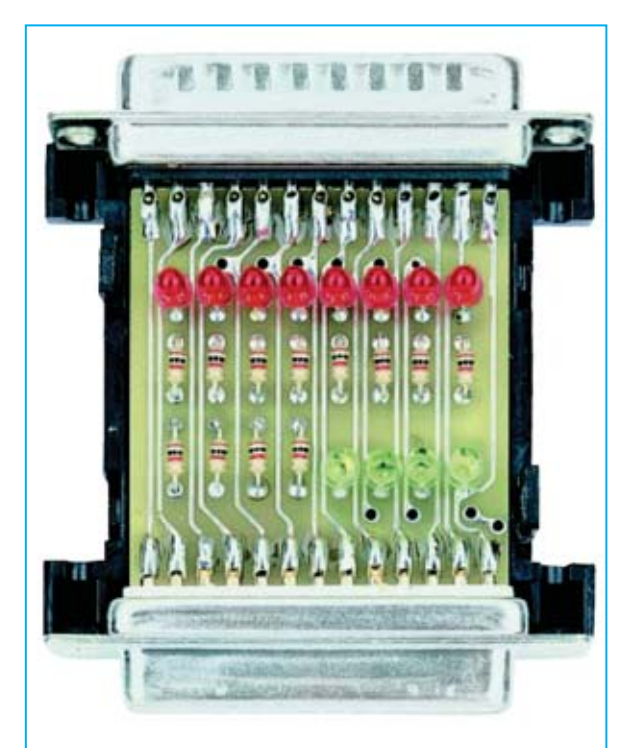

**Fig.11 Fotografía del Téster LX.1588 una vez concluido el montaje. El circuito impreso se instala dentro del pequeño contenedor de plástico incluido en el kit que dispone una pletina de aluminio perforada y serigrafiada.**

También podemos probar circuitos y programas de aplicación desarrollados para el puerto paralelo, como los que presentamos en este artículo.

### **REALIZACIÓN PRÁCTICA**

Hemos desarrollado el circuito impreso de modo que se pueda alojar dentro de un minúsculo **contenedor** de plástico estándar, similar a los utilizados para los **Téster RS232**. Los laterales del circuito están perfilados para los conectores SUB-D 25 macho y SUB-D 25 hembra.

Aconsejamos comenzar el montaje por las **resistencias**, todas del mismo valor. Después de soldarlas hay que cortar con unos alicates la parte excedente de sus terminales de conexión.

A continuación hay que montar en el circuito impreso los **conectores** de tal modo que el circuito impreso quede alojado entre las dos filas de terminales de cada conector, orientándolos como se indica en las Figs.9-10.

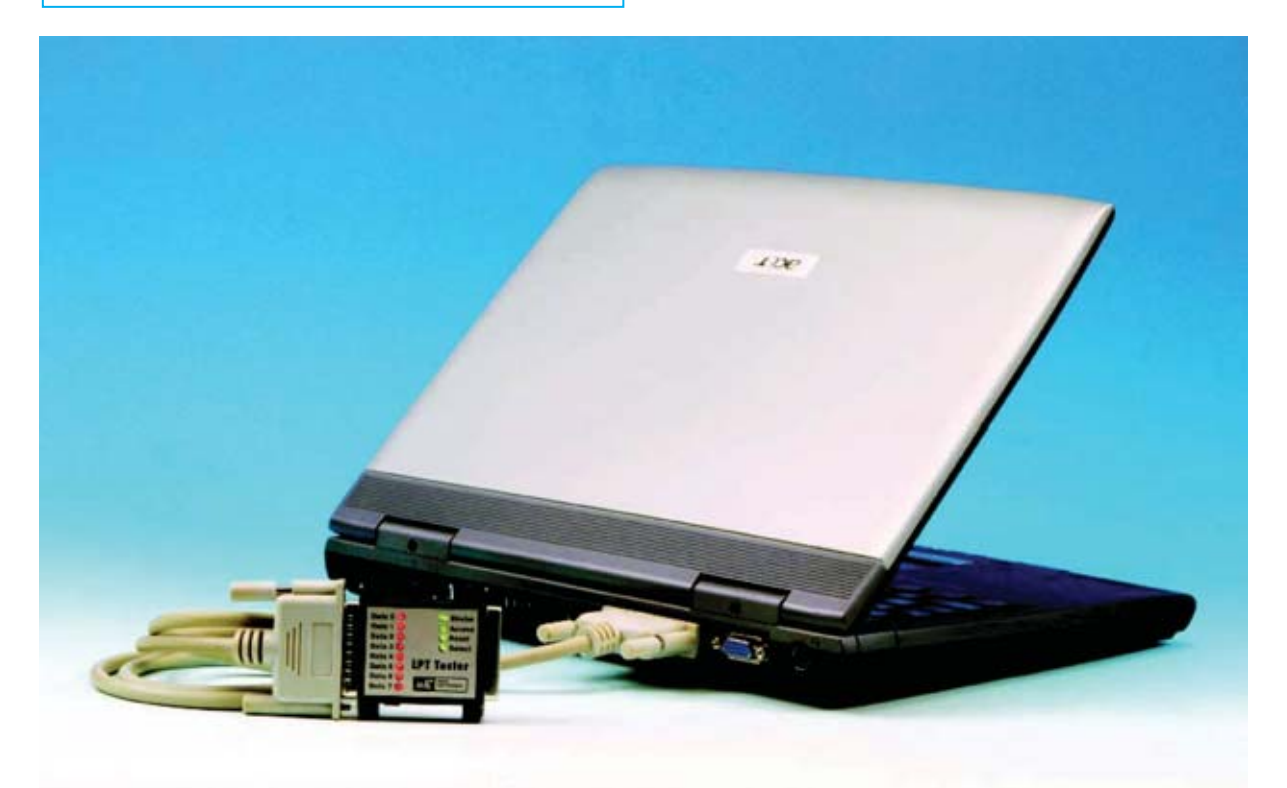

**Fig.12 El Téster LX.1588 se conecta al puerto paralelo del ordenador, bien directamente o a través de un cable alargador que incorpore conectores SUB-D 25 macho y hembra en sus extremos.**

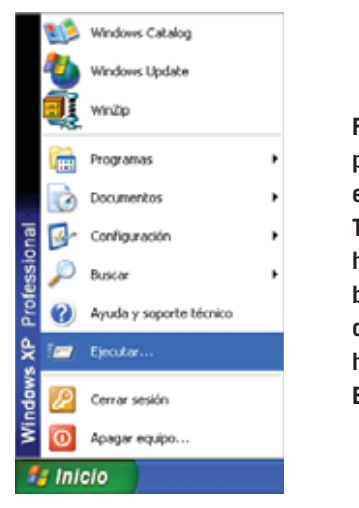

**Fig.13 El primer paso para instalar el programa LPT Tester consiste en hacer click en el botón INICIO y, a continuación, hacer click en EJECUTAR.**

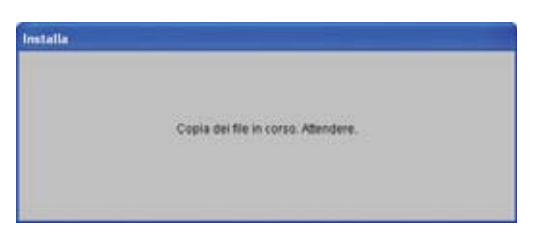

**Fig.15 Esta es la primera ventana que aparece en la instalación. Después de un momento desaparece y se muestra la ventana de la Fig.16.**

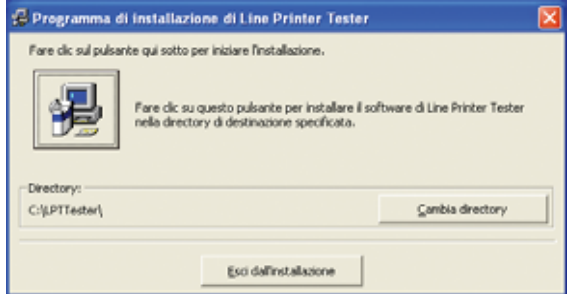

**Fig.17 El directorio predeterminado para la instalación es C:\LPTTester\. Para continuar hay que hacer click en el icono con forma de ordenador.**

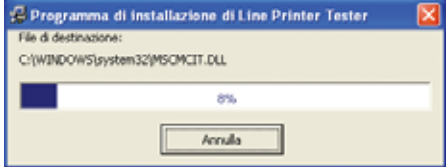

**Fig.19 En la fase de copia de archivos se muestra una barra de progreso de color azul.**

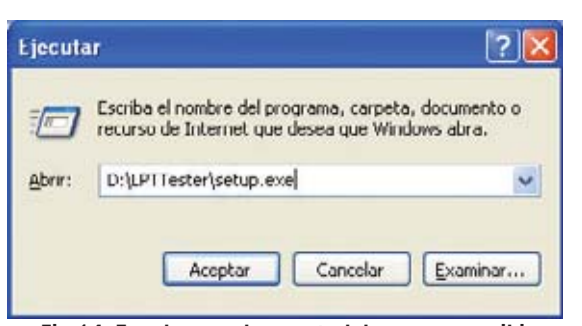

**Fig.14 En el recuadro central hay que escribir D:\LPTTESTER\SETUP.EXE, confirmando la operación haciendo click en ACEPTAR. La letra D corresponde a la letra asignada a la unidad donde se ha introducido el CDROM.**

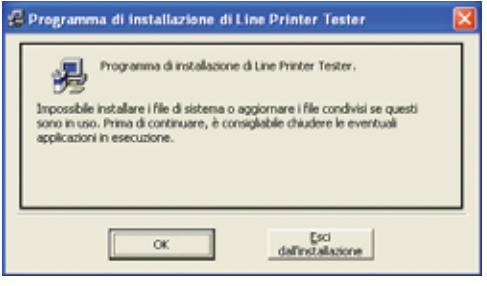

**Fig.16 Para comenzar la instalación del programa Line Printer Tester hay que hacer click en el botón OK.**

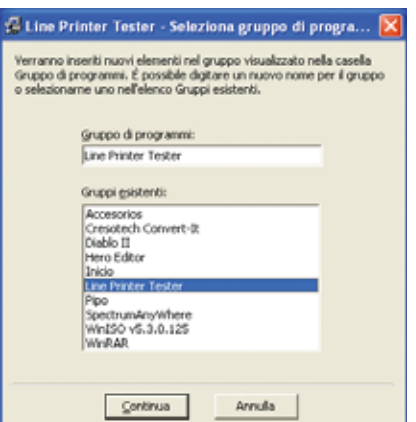

**Fig.18 El software para el Téster LX.1588 se instala de forma predeterminada en el grupo PROGRAMAS. Para continuar hay que hacer click en el botón CONTINUA.**

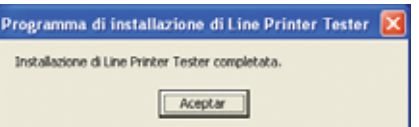

**Fig.20 LA instalación del programa LPT Tester ha concluido. Para terminar hay que hacer click en ACEPTAR.**

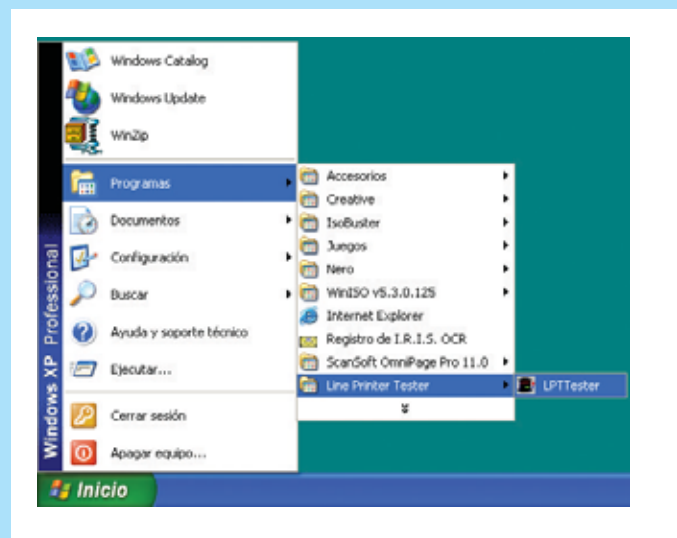

**Fig.21 Para ejecutar el programa LPT Tester hay que hacer click en el botón INICIO. A continuación hay que llevar el cursor sobre PROGRAMAS y, en la lista desplegada, hay que localizar la entrada LINE PRINTER TESTER. Por último hay que hacer click sobre LPT TESTER.**

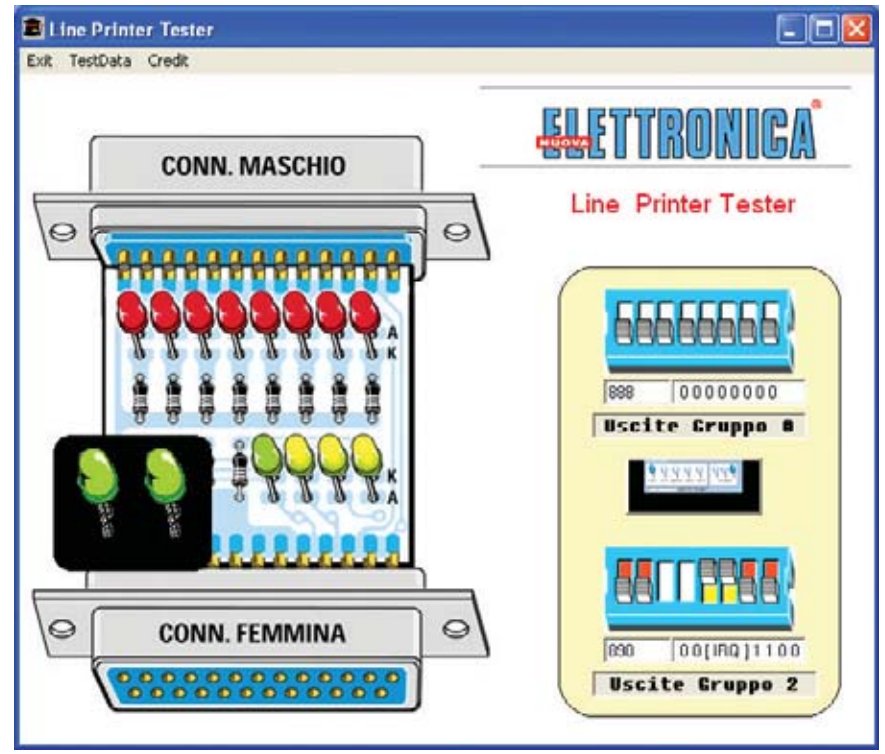

**Fig.22 Así se presenta la ventana principal del programa LPT Tester. En la parte izquierda está representado el circuito impreso con sus diodos LED, mientras que en la parte derecha se encuentran unos dip-switch que controlan las señales del Grupo 0 y del Grupo 2. Actuando sobre estos dip-switch se controlan las salidas del puerto paralelo.** 

**Fig.23 Al hacer click sobre el Grupo 1 (ver Fig.22) se abre esta ventana en la que se muestran los niveles lógicos de las señales de Estado del puerto paralelo.**

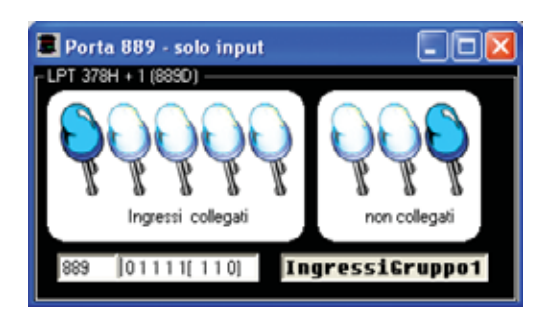

Como se puede observar el **conector macho** se instala en la parte **superior** mientras que el **conector hembra** se instala en la parte **inferior**. Al soldar los terminales a las pistas del circuito impreso hay que tener cuidado en **no cortocircuitar** dos pistas adyacentes con un exceso de estaño.

Ahora hay que realizar los **agujeros** para los **diodos LED** en una de las **tapas** del **contenedor** de plástico, tomando como referencia la pletina perforada y serigrafiada. Para realizar los agujeros se puede utilizar un taladro con una broca de **3 milímetros**.

Llegado este punto se pueden introducir los **diodos LED** en sus agujeros. Los **ocho** diodos LED **rojos** corresponden a las referencias **DL1- DL8** mientras que los **cuatro** diodos LED **verdes** corresponden a las referencias **DL9- DL12**.

El terminal más largo de los diodos, el ánodo, debe insertarse en el agujero marcado con la letra **A**, que se encuentra orientado hacia **arriba** en los diodos LED **rojos** y orientado hacia **abajo** en los diodos LED **verdes**. Después de haber introducido los terminales de los diodos LED en sus agujeros hay que abrirlos hacia fuera sin soldarlos (de momento).

Antes de soldar los terminales hay que controlar la **altura** a la que han de quedar los diodos LED, superponiendo en el circuito impreso la **tapa** del contenedor correspondiente al lado de los diodos LED. Una vez controlada la altura correcta se pueden soldar los terminales y cortar con unos alicates la parte excedente de sus terminales de conexión.

Ya se puede por fin cerrar el contenedor y probar el dispositivo, conectándolo al puerto paralelo. Si hay una **impresora** conectada en el puerto, en primer lugar hay que desconectarla, a continuación conectar el Téster al puerto paralelo y conectar la impresora al Téster, quedando este entre medias del puerto y de la impresora, **señalizando** a través de los **diodos LED** el estado de las **señales**.

**NOTA:** Se puede utilizar un **cable prolongador** con conectores macho-hembra si no se desea conectar directamente el **Téster LX.1588** al puerto paralelo. Este cable es particularmente útil cuando el conector del puerto paralelo está en una zona poco accesible (ver conexión en la Fig.12).

### **SOFTWARE para el TÉSTER**

Para **probar** el **Téster LX.1588** hemos desarrollado un programa que trabaja en entorno **Windows**. Este programa también puede ser utilizado como **patrón** para los que quieran **desarrollar** sus **aplicaciones** utilizando el **código fuente**.

Para instalar el software hay que introducir el **CD** en la unidad del ordenador y lanzar el **programa de instalación**. Las **Figs.13** a **20** muestran detalladamente el **procedimiento** de instalación del programa.

Para abrir el programa de gestión del puerto paralelo hay que comenzar haciendo click en el botón **Inicio** del Escritorio de Windows. A continuación hay que llevar el cursor sobre **Programas** y, en la lista que se despliega, hay que localizar la entrada **Line Printer Tester** y posicionar el cursor sobre ella. Por fin, en el último cuadro desplegado, hay que hacer click sobre **LPT Tester**. La secuencia de estas operaciones se puede ver en la Fig.21.

Observando la ventana principal del programa (ver Fig.22), se puede ver en el lado izquierdo el **esquema práctico** de nuestro circuito, mientras que a la derecha hemos reproducido los **Grupos 0**-**2** del puerto paralelo y unos **dipswitch** en correspondencia con los terminales de estos grupos.

Haciendo click con el ratón sobre las palancas de los **dip-switch** se pueden llevar al estado lógico deseado (**1** o **0**) las señales, simulando así los estados lógicos de las salidas del puerto paralelo. Simultáneamente los **diodos LED** se iluminan en concordancia con el nivel lógico de la señal correspondiente (hay que tener en cuenta que en el **Grupo 2** hay algunas señales **invertidas**).

**NOTA**: Cuando se hace click con el ratón sobre un diodo LED aparece sobreimpresionado el **nombre** de la **señal** asignada.

Haciendo click sobre el cuadro del **Grupo 1** se abre una ventana como la mostrada en la Fig.23, donde se pueden observar los valores de las **señales de entrada**.

Si está conectado el **Téster LX.1588** al puerto paralelo se puede observar como al actuar sobre los **dip-switch** del **programa** se encienden los **diodos LED** correspondientes en el **Téster**.

Si además hay una **impresora** conectada al Téster, actuando sobre los dip-switch del **Grupo 2** se escucharán sonidos producidos por la **mecánica** de la impresora, suceso normal ya que estas señales gobiernan la mecánica de la impresora.

En el caso de que en el Téster esté conectado un **circuito de aplicación** se pueden **probar** las diferentes combinaciones para **analizar su funcionamiento** e, incluso, **diseñar** un **programa de gestión** para el circuito.

### **DESARROLLO de APLICACIONES**

Seguramente después de conocer el funcionamiento del puerto paralelo y de nuestro **Téster LX.1588** muchos de vosotros estaréis interesados en **desarrollar programas** y **circuitos** que utilicen el puerto paralelo. A continuación vamos a mostrar algunos ejemplos de aplicaciones con sus instrucciones en código fuente y comentadas. Estas instrucciones deben ser escritas en **Visual Basic** (Entorno **Windows**) o en **GWBASIC** (entorno **DOS**) para poder ver sus resultados de forma práctica.

Los programas han sido escritos teniendo en consideración que el puerto paralelo está configurado como **LPT1**, denominación común para la impresora 1, que corresponde a la **dirección** de puerto **378H** del ordenador. Este número hexadecimal corresponde al número **888** decimal.

Aunque es improbable, puede que vuestro PC esté configurado como **LPT2** o que disponga de un **segundo** puerto paralelo, en este caso se corresponde a la dirección de puerto **278H**. También existe la posibilidad, ya que las **BIOS** para PC soportan hasta **tres puertos paralelo**, que exista un tercer puerto paralelo o que el puerto de la placa base esté configurado como **LPT3**, en este caso la dirección del puerto del ordenador es **3BCH**.

### **ENTORNO DOS**

Para quienes trabajen con el sistema operativo DOS, y quieran realizar los ejemplos que proponemos, han de tener uno de los siguientes programas:

**GWBasic (Olivetti) Básica (IBM) QuickBasic45 (Microsoft) TurboBasic (Borland)** 

En entorno **DOS** es muy sencillo acceder vía software al puerto paralelo: Solo se necesitan **dos instrucciones** y conocimientos básicos de **cálculo binario**.

Para escribir estos pequeños programas en primer lugar hay que arrancar un ordenador con el sistema operativo DOS. Al encender el PC se presentará el prompt típico **C :\ >**. También se puede utilizar el DOS de los sistemas operativos que **incluyen** o que **coexisten** con DOS, **Windows 3.1**, **Windows 95** y **Windows 98**, en los dos últimos arrancando en **modo DOS**.

En la línea de comandos, a continuación del prompt **C :\ >** hay que escribir:

Si tenéis el programa **Gwbasic**: **GWBASIC** y pulsar **ENTER**.

Si tenéis **Basica** de **IBM**: **BASICA** y pulsar **ENTER**.

Si tenéis el programa **QuickBasic**: **QB** o **QUICKBASIC** y pulsar **ENTER**.

Si tenéis **TurboBasic: TB** y pulsar **ENTER**.

El aspecto del **editor** de cada uno de estos programas puede diferir un poco, no obstante

**Fig.24 El procedimiento de control del puerto paralelo depende del sistema operativo utilizado. Mientras que con DOS es suficiente con utilizar instrucciones directas con BASIC, con el sistema operativo Windows hay que utilizar necesariamente un archivo DLL.**

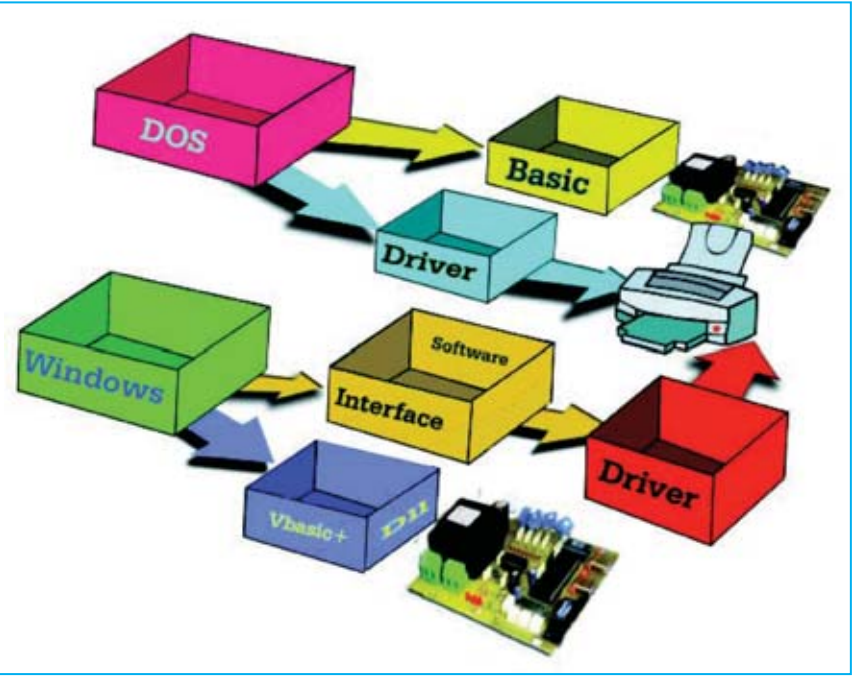

las instrucciones a escribir y su proceso es exactamente igual en todos.

Antes de exponer las instrucciones necesarias para encender **todos** los **diodos LED** del **Grupo 0**, recordamos una vez más que el puerto paralelo **LPT1** corresponde a la dirección **888** (**decimal**).

**NOTA**: La palabra **REM** o el signo **'** (**apóstrofe**) son instrucciones BASIC utilizadas para poder escribir **comentarios** en el programa. Estos comentarios son anotaciones aclarativas que **no** ejecutan código.

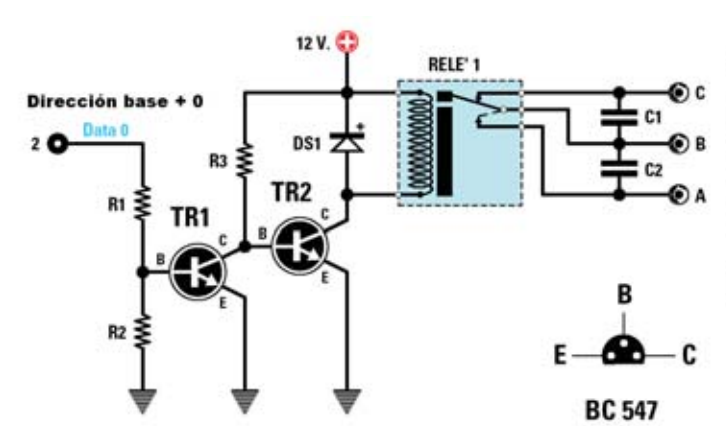

### **CLS : REM Borrado de la pantalla**

### **OUT 888,255**

**REM OUT es la instrucción que activa las salidas**

**REM 888 es la dirección del Puerto LPT1 (Datos)**

**REM 255 es el valor decimal para tener un REM valor binario de 8 bits con todos a 1** 

### **Buffer = INP(889)**

**REM Buffer es la variable utilizada como memoria** 

**REM en el variable Buffer encontraremos REM un valor decimal equivalente REM a la combinación binaria leída del puerto REM INP(889) instrucción que lee la REM información del puerto LPT1 (Estado)**

### **LISTA DE COMPONENTES**

 $R1 = 47,000$  ohmios  $1/4$  vatio

- $R2 = 100.000$  ohmios  $1/4$  vatio
- $R3 = 4.700$  ohmios 1/4 vatio
- C1 = 100.000 pF/630 voltios poliéster
- C2 = 100,000 pF/630 voltios poliéster  $DS1 = Diodo 1N.4007$
- TR1 = Transistor NPN BC.547
- TR2 = Transistor NPN BC.547
- 

**Fig.25 Esquema eléctrico base para realizar un sistema de control por ordenador. También se muestran las conexiones del transistor NPN BC.547.**

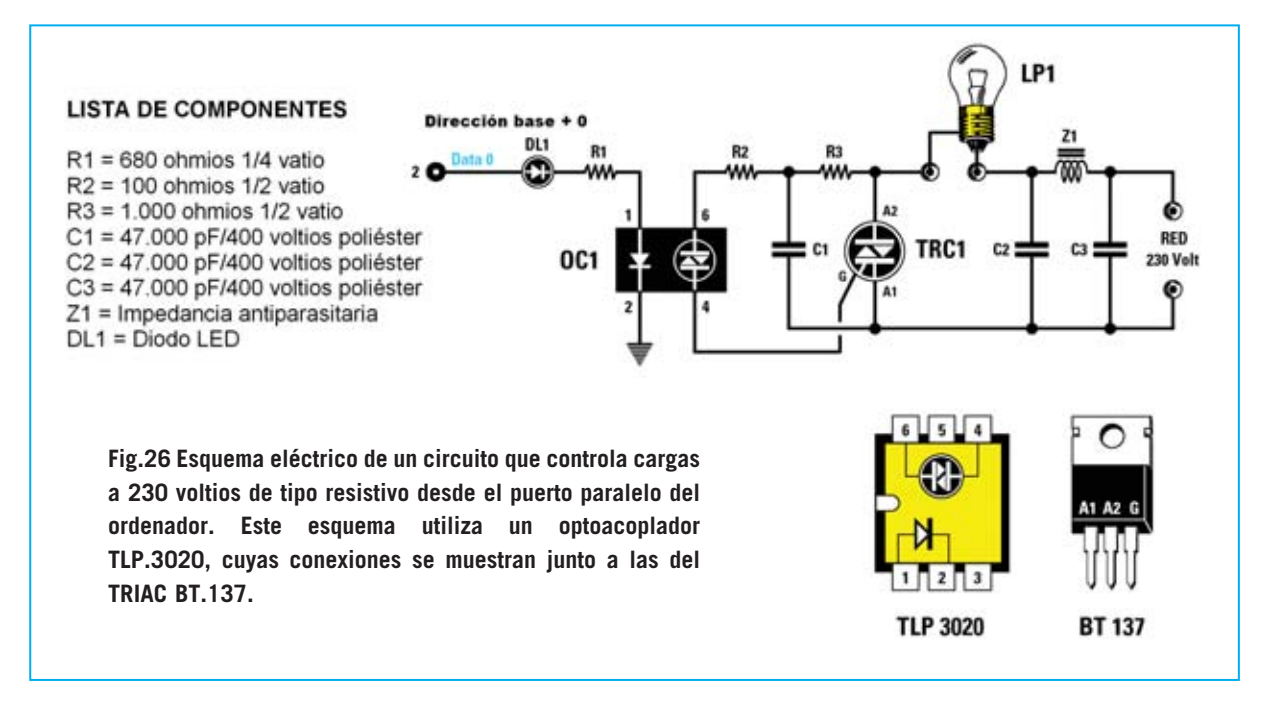

### **REM 889 es la dirección de LPT1 (Estado)**

### **PRINT BUFFER : REM muestra en pantalla el valor**

### **REM decimal equivalente al valor binario REM leído en el puerto**

Si no hay nada conectado en el puerto el dato leído no significa nada. En el caso de que haya una impresora, el dato leído corresponde al último valor utilizado.

### **OUT 890,255**

**REM OUT es la instrucción que activa las salidas**

**REM 890 es la dirección del Puerto LPT1 (Control)**

**REM 255 es el valor decimal para tener un REM valor binario de 8 bits con todos a 1** 

Si queréis activar todos los bits del puerto de datos con todas las posibles combinaciones en **secuencia** solo hay que utilizar un bucle **FOR-NEXT**:

**CLS : REM borrado de la pantalla FOR i =1 TO 255 : REM bucle desde 1 hasta 255 OUT 888,i REM activación de las salidas con valor decimal i NEXT i : REM fin del bucle**

### **ENTORNO WINDOWS**

Con el sistema operativo Windows **no** basta con tener un programa como **Visual Basic** y escribir las mismas instrucciones que hemos usado con el intérprete BASIC para DOS, ya que el puerto y el periférico de impresión **no** dialogan directamente con la BIOS del ordenador sino a través de un **programa de gestión** incluido en Windows (ver Fig.24).

Este programa permite que se puedan utilizar los dispositivos, instalando su **driver**, desde cualquier programa diseñado para Windows. De esta forma instalando un **único** driver se puede utilizar el dispositivo desde cualquier programa. En el caso de una impresora, permite que se pueda imprimir desde cualquier programa instalando una sola vez el driver de la impresora.

**NOTA**: Los **drivers** son los programas de control de un dispositivo y suelen venir incluidos con los dispositivos, en este caso con las impresoras. El driver se utiliza **solo** por el dispositivo para el que ha sido diseñado.

Para "**evadir**" el control de este programa y acceder al **puerto paralelo** es necesario utilizar un archivo **DLL** (**D**inamic **L**ink **L**ibrary).

Los archivos **DLL** son un conjunto de programas escritos en lenguajes de bajo nivel

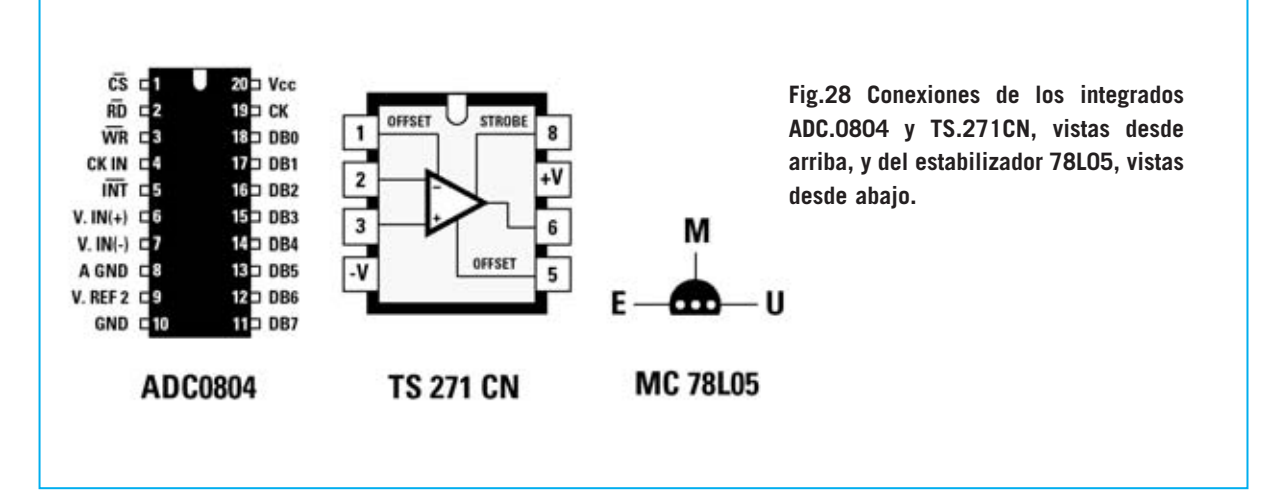

(**C** o **Assembler**) que contienen un conjunto de rutinas, funciones, iconos, etc. (**biblioteca**) que pueden ser utilizadas desde otros programas (**enlace**) y que se utilizan por las aplicaciones software en fase de ejecución (**dinámico**)

En nuestro caso el archivo **DLL** está escrito en **C** y se puede descargar libremente el código fuente desde la Web de Microsoft. Nosotros lo proporcionamos listo para utilizar y probado con **Windows 98 SE** y **Windows XP**.

### **¿Cómo se carga un DLL en un programa?**

Para cargar un **DLL** la manera más simple es crear una carpeta en el ordenador en el que se van a escribir los programas. En esta carpeta hay que copiar, de la carpeta **SORGENTI\LPTTester** del **CDROM CDR.1588**, estos dos archivos:

- El archivo DLL , es decir **io.DLL**.
- El módulo **gestione.bas**.

A continuación describimos las operaciones a realizar.

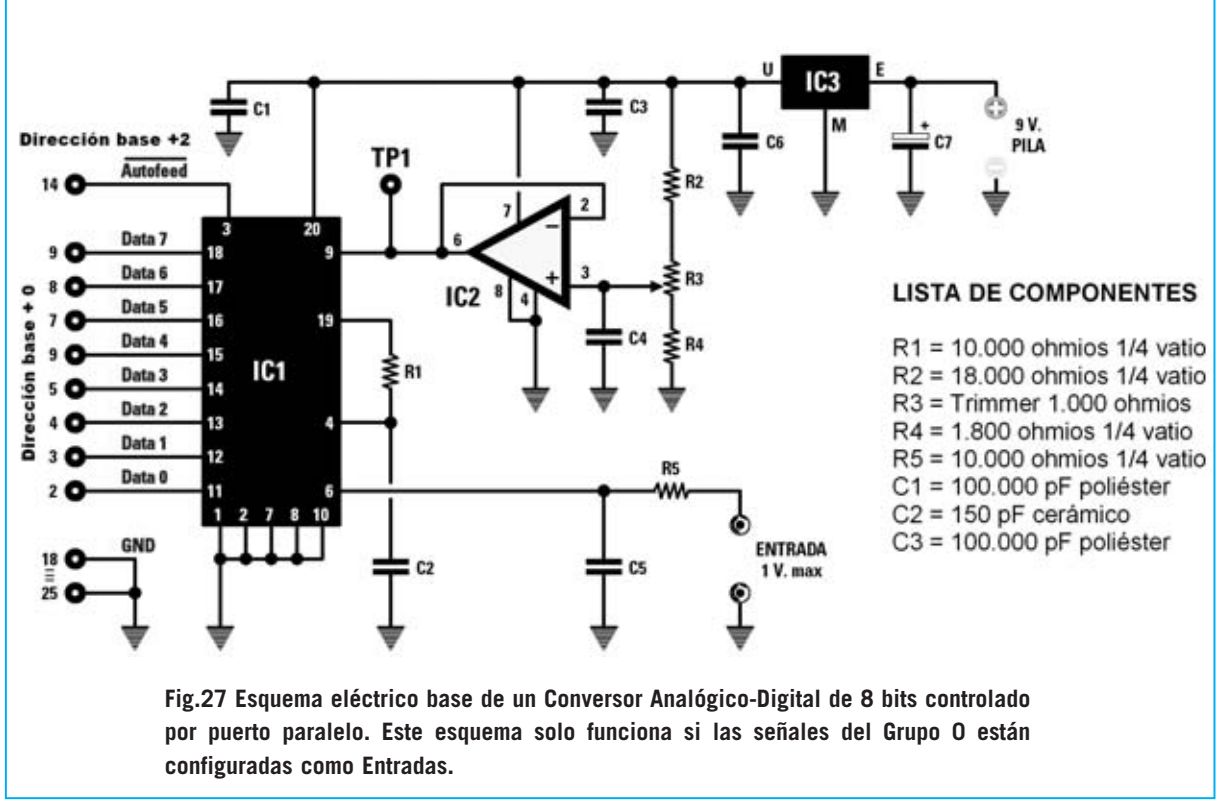

Windows Catalog **Fig.29. Para ejecutar el** Windows Update **programa de conversión A/D** WinZip **hay que hacer click en el botón INICIO. A continuación Accesorios** k Programa **hay que llevar el cursor in** Creative r Documentos <sup>1</sup> isoBuster **sobre PROGRAMAS y** r a Juegos **localizar la entrada TEST** Configuración ₩ im Nero **ADC0804. Por último hay** ▶ (11) Win15O v5.3.0.125 Rosca **que hacer click sobre TEST** i Internet Explorer **Pro**  $\boldsymbol{Q}$ Ayuda y soporte técnico **ADC0804.**[m] Registro de I.R.I.S. OCR ScanSoft OmniPage Pro 11.0 dows XP ٠ F Elecutar... (iii) Line Prinker Tester Test adc0804 F 15 Test adc0804  $\overline{\mathscr{L}}$ Cerrar sesión ¥  $\overline{a}$ Apagar equipo... Test ADC0804 × Inicio

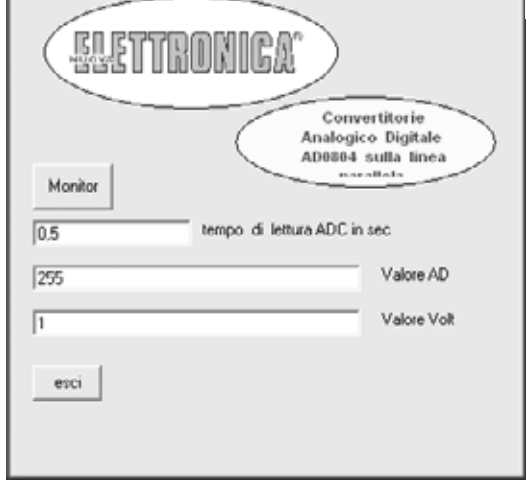

**Fig.30 En la ventana principal se puede modificar el tiempo de lectura de la conversión A/D y ver el valor de la conversión (decimal).**

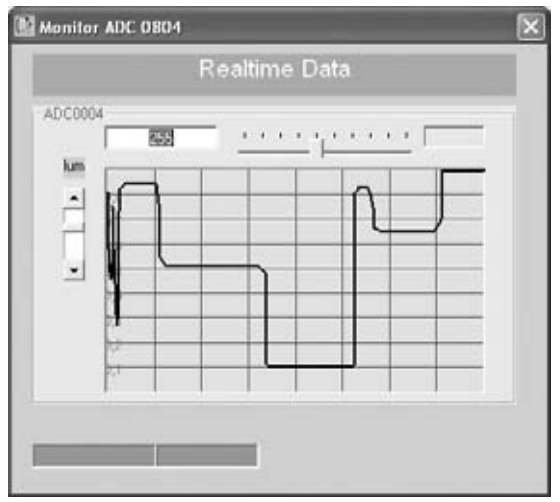

**Fig.31 En la ventana REALTIME DATA los valores de tensión que llegan del Conversor A/D se muestran como en un osciloscopio.**

En primer lugar hay que abrir **Visual Basic**. A continuación hay que seleccionar la función **Insertar módulo** en el menú **Proyecto**. Automáticamente el ordenador muestra los módulos disponibles, entre los que se encuentra el archivo **gestione.bas**. Hay que seleccionarlo.

El módulo que os proporcionamos contiene la gestión de la **sintaxis** necesaria para escribir las **instrucciones** de acceso al puerto paralelo.

Cuando escribáis las instrucciones para encender **todos** los **diodos LED** del puerto de **Datos** de **LPT1**, de forma similar a como se mostró en entorno DOS, hay que escribir la siguiente instrucción:

### **PortOut 888, 255**

Como se puede observar se utiliza **PortOut** en lugar de la instrucción **Out**.

Para **leer** el puerto de **Estado** de **LPT1** tenemos una instrucción similar a la utilizada en el BASIC bajo DOS, en este caso:

### **Buffer = PortIn(889)**

Es decir, en lugar de **INP(889)** hay que utilizar **PortIn(889)**.

El resto de instrucciones se utilizan igual que en entorno DOS, por lo que estamos en disposición de controlar el **puerto paralelo** en entorno **Windows**.

### **EJEMPLOS de APLICACIONES**

Para complementar los procesos de programación presentados en los epígrafes anteriores exponemos a continuación algunos **esquemas eléctricos** que pueden ser utilizados como **base** para el desarrollo de circuitos más complejos.

### **ACTIVACIÓN de un RELÉ**

Para realizar un sistema automático que pueda **controlar** por **ordenador** la **apertura** y **cierre de contactos** se puede utilizar un relé conectado al puerto paralelo (ver Fig.25). Para excitar el relé con la señal del puerto paralelo (**Data 0**) basta con utilizar dos transistores en configuración darlington.

### **ACTIVACIÓN de un TRIAC**

Quien desee controlar directamente **cargas** de **230 V AC** puede utilizar el circuito base mostrado en la Fig.26, circuito que también se controla a través de una señal del puerto paralelo (**Data 0**).

Puesto que hay que manejar la tensión de red, hemos añadido un **optoacoplador** (**TLP.3020**) que proporciona un **aislamiento** eléctrico máximo entre la baja tensión y la tensión de red (ver **OC1** en la Fig.26). Dentro de este optoacoplador hay un **diodo LED** y un **fotodiodo** que controla la Puerta (**G**ate) del **TRIAC**.

Además hemos añadido un **filtro antiparasitario**, formado por la impedancia **Z1** y por los condensadores **C2-C3**.

Este esquema solo se puede utilizar para cargas de **tipo resistivo**, es decir lámparas incandescentes, calefactores, etc. con potencias no superiores a **500 vatios**. **No** puede utilizarse para controlar **cargas inductivas** como motores o lámparas de neón.

Las **instrucciones** necesarias para activar la salida **Data 0** (**pin 2**) en las dos aplicaciones anteriormente expuestas son las siguientes:

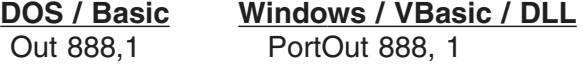

### **CONVERSOR A/D de 8 bits**

Con esta aplicación cerramos la serie de ejemplos para la utilización del puerto paralelo. Como se puede ver en el esquema eléctrico de la Fig.27 hemos utilizado un **Conversor Analógico/Digital** de **8 bits** tipo **ADC.0804**.

Cualquier Conversor Analógico-Digital necesita una **tensión de referencia** para poder realizar las conversiones. En nuestro esquema esta tensión está proporcionada por el integrado IC2 que desarrolla la función de **regulador** de **tensión** de **precisión**.

Este integrado proporciona la **mitad** de la tensión máxima aceptada en la entrada a través del **divisor** formado por las resistencias **R2-R4** y del trimmer de ajuste **R3**.

La señal a convertir en digital se aplica, a través de la resistencia **R5**, a la entrada de **IC1** (pin **6**).

El condensador **C5** se utiliza para eliminar eventuales impulsos que pudieran falsear la lectura, mientras la resistencia **R1** y el condensador **C2** determinan la frecuencia de **reloj** con la que **IC1** realiza las conversiones de analógico a digital.

Cuando la señal **Autofeed**, utilizada como señal de **inicio** de la conversión (conectada al terminal **3** de **IC1**), pasa de estado bajo a alto, el valor digital de **8** bits correspondiente al valor analógico de entrada se encuentra en los terminales **11-18**.

Para poder **leer** el valor hay que poner el **Grupo 0** (**Datos**) en modo **bidireccional**. Esta operación se realiza poniendo a **1** el **bit 5** del **Grupo 2** (ver Fig.6).

Se trata de un **bit de control** no accesible desde el hardware, es decir no encontraremos cables externos que lo conecten a nuestro **Téster para puerto paralelo LX.1588**.

Resumiendo, para configurar el **Grupo 0** del puerto como **entrada** en lugar de como salida hay que añadir el valor **32** decimal (**100000** binario) al valor anterior.

Todo el circuito se alimenta a **5 voltios**.

Esta tensión puede obtenerse directamente de la **fuente de alimentación** del **ordenador** o de una pila de **9 voltios** y un estabilizador **78L05**.

También se puede utilizar un **alimentador estabilizado**, como el **LX.1486** presentado en la revista **N.203**. Este alimentador se instala en el ordenador como una tarjeta de expansión.

Para ajustar la tensión de referencia hay que controlar un téster, ajustado para medir **tensión DC**, que la tensión en el terminal **9** de **IC1** sea de **0,5 voltios**. El valor de la tensión se **ajusta** con el **trimmer R3**.

### **SOFTWARE para el CONVERSOR A/D**

Llegado este punto podéis escribir las instrucciones para comprobar que todo funciona o bien utilizar el programa **ADC0804** (incluido en el CDROM **CDR.1588**). Para instalar este programa hay que seguir las indicaciones anteriormente descritas para el programa **LPT Tester** (ver Figs.13-20) escribiendo **D:\ADC0804\setup.exe** en lugar de de **D:\LPTTester\setup.exe** (ver Fig.14).

**NOTA**: **D:** corresponde a la letra asignada a la unidad donde se ha introducido el CDROM. Si se corresponde a otra letra, **D:** ha de sustituirse por la letra correspondiente a la unidad.

### **EL PROGRAMA ADC0804**

Para abrir el programa de conversión A/D hay que comenzar haciendo click en el botón **Inicio** del Escritorio de Windows. A continuación hay que llevar el cursor sobre **Programas** y, en la lista que se despliega, hay que localizar la entrada **Test adc0804** y posicionar el cursor sobre ella. Por fin, en el último cuadro desplegado, hay que hacer click sobre **Test adc0804**. La secuencia de estas operaciones se puede ver en la Fig.29.

La ventana principal incluye **tres recuadros** de **ajuste**. En el recuadro superior se puede ajustar (en **segundos**) el **tiempo** de lectura y conversión del ADC. El valor predeterminado es **0,5 segundos**. Si en este recuadro se

*22 / Nº 241 - NUEVA ELECTRÓNICA*

escribe, por ejemplo, el valor **0,05**, el conversor AD realiza una lectura cada **5 centésimas** de **segundo**.

Los dos recuadros de la parte inferior muestran, respectivamente, el **valor** decimal correspondiente a la combinación binaria del **Grupo 0** (**Datos**) del puerto paralelo y el valor de la **tensión**.

Haciendo click en el botón **Monitor** se abre la ventana **Realtime Data** (ver Fig.31), aquí se muestra un pequeño osciloscopio virtual. En esta ventana se representan de forma gráfica los valores leídos, como en un **osciloscopio**.

### **Personalizar el programa del Conversor A/D**

El valor en **reposo** de la señal **#Autofeed**, conectada al terminal **3** del integrado **IC1**, es el nivel lógico **1**. Cuando pasa de nivel lógico **1** a nivel lógico **0** se inicia la **conversión**. Cuando vuelve a nivel lógico **1** el valor de la señal analógica está disponible, en formato

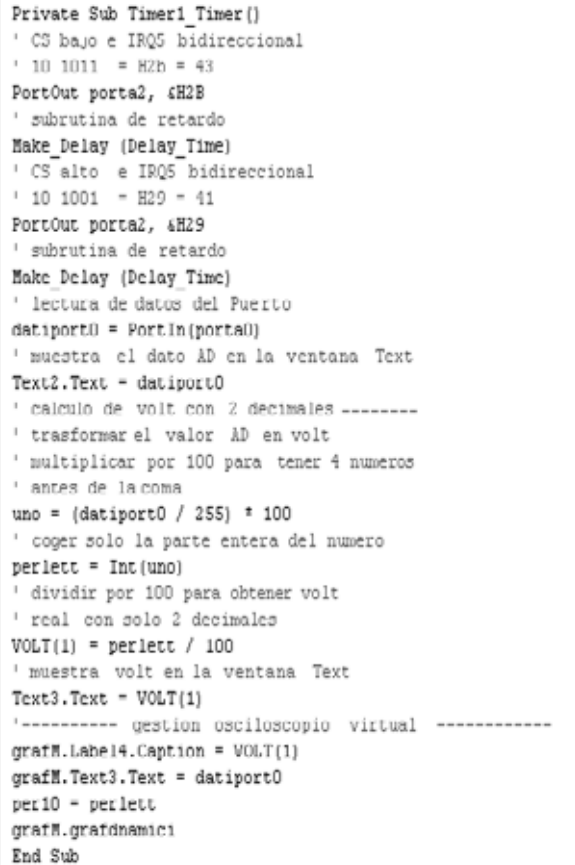

**binario** de **8 bits**, en los **8** cables del **Grupo 0** del puerto paralelo.

En la imagen adjunta se puede observar la rutina Visual Basic que administra la adquisición de los datos. Se trata de la rutina que, como se puede ver en el fuente incluido en el CDROM **CDR.1588**, es administrada por un **temporizador** (**timer**) que lee los datos a intervalos regulares de tiempo.

Para tener un **nivel lógico 0** en el terminal **14** del **Grupo 2** hay que poner el bit a **1**, ya que esta señal está **invertida** (ver **#Autofeed** en la Fig.6).

Ahora se puede probar con el programa **LPT Tester**: Para tener todas las salidas del **Grupo 2** a **0** con el bit **IRQ5** a **1**, transformando el **Grupo 0** en bidireccional configurándolo como **entrada**, hay que tener la siguiente combinación binaria (**#Autofeed** a nivel **bajo** y **entrada** activada):

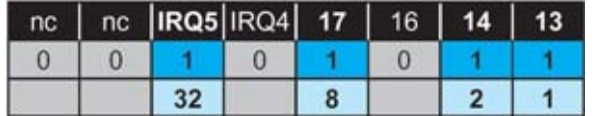

La suma de los pesos de los bits a **1** da como resultado:

### $32 + 8 + 2 + 1 = 43$

que en hexadecimal es: **2B**. Luego la instrucción es:

### **PortOut porta2, &H2B**

Para tener **#Autofeed** a nivel **alto** y la **entrada** activada:

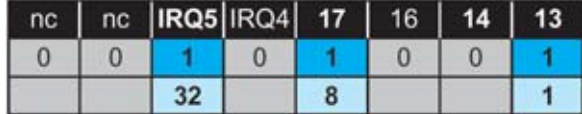

La suma de los pesos de los bits a **1** da como resultado:

### $32 + 8 + 1 = 41$

que en hexadecimal es: **29**. Luego la instrucción es:

### **PortOut porta2, &H2B**

**NOTA**: En las instrucciones hemos utilizado valores **hexadecimales** aunque también pueden utilizarse valores **decimales**.

Las instrucciones a utilizar, tanto en entorno **DOS** como en entorno **Windows**, son las siguientes:

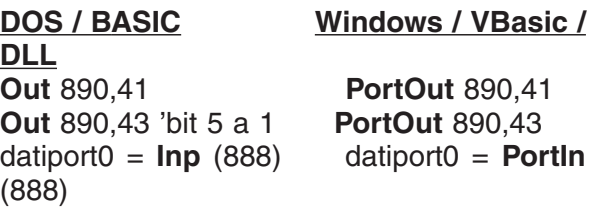

### **PRECIO de REALIZACIÓN**

**LX.1588**: Precio de todos los componentes necesarios para realizar el **Téster para Puerto Paralelo** (ver Figs.9-11), incluyendo circuito impreso, contenedor de plástico con pletina autoadhesiva de aluminio perforada y **serigrafiada**, conectores SUB-D 25 macho y hembra, resistencias, diodos LED, **incluido** también el CDROM **CDR.1588**..........**32,40 €**

**CC.1588**: Circuito impreso ....................**1,95 €**

### **ESTOS PRECIOS NO INCLUYEN I.V.A**.

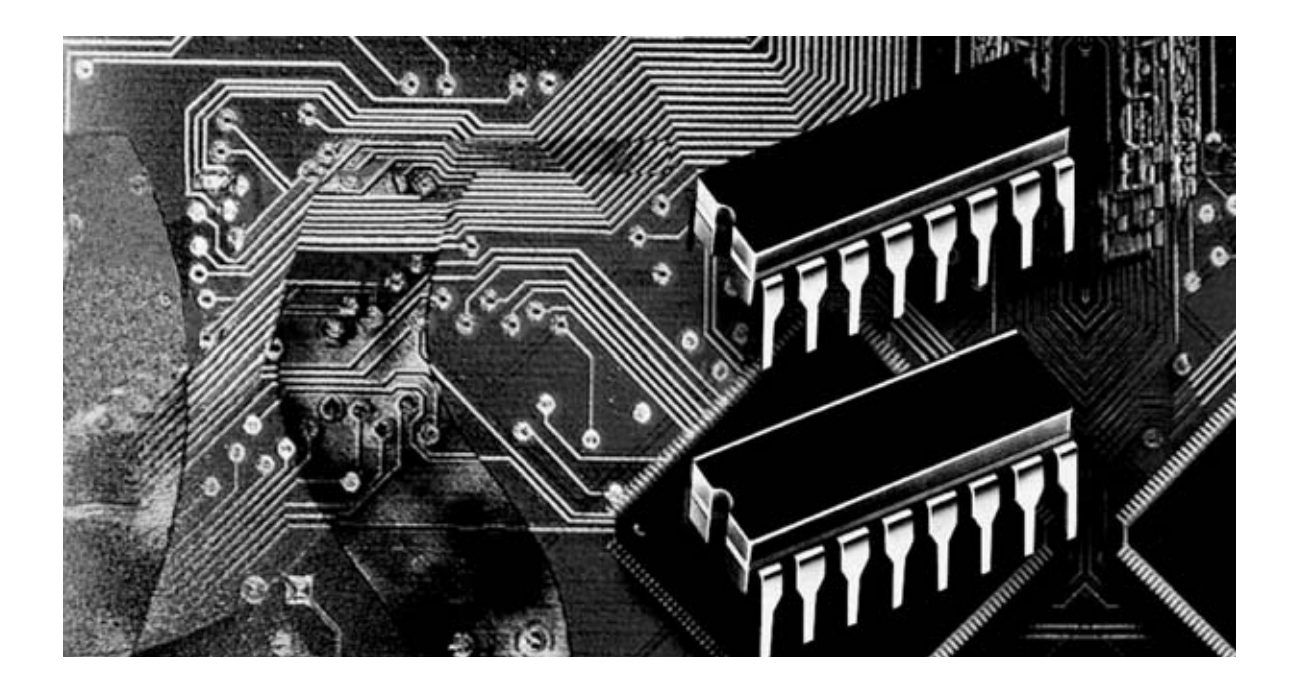

### **Programación con microcon**

**Una de las peculiaridades del lenguaje Assembler para los micros ST7 es la posibilidad de direccionar los operandos de una instrucción con varios modos diferentes. Hoy vamos a aprender a reconocer y a utilizar los modos de direccionamiento indirectos y los modos indexados indirectos.**

**Algunos lectores, después de haber leído<br>
<b>Algunos de anteriores**<br> **Algunos de lengues de lengues de leveron de leveron de les escrito** anteriores direccionamiento, nos han preguntándonos cual es el **modo de direccionamiento** mejor. A esta pregunta sólo podemos contestar que no existe un modo mejor que los otros, ya que de ser así solo existiría ese modo de direccionamiento. Existen **diferentes modos** ya que cada uno es el más adecuado en función de la estructura del programa.

Por esta razón se hace necesario conocer todos los **modos de direccionamiento** y, sobre todo, comprender su **funcionamiento**. Los ejemplos que os proponemos son muy sencillos y están realizados para alcanzar este objetivo.

Cuando nos ocupemos de cada una de las **instrucciones Assembler**, haremos referencia a los modos de direccionamiento ya analizados. Una vez leídos estos artículos ya no tendréis dudas sobre la elección de los modos a utilizar en vuestros programas.

### **DIRECCIONAMIENTO INDIRECTO**

Para explicar la lógica y las características del direccionamiento **indirecto** vamos a hacer un desarrollo similar al del direccionamiento **directo**, presentado en la revista **N.233**.

Recordando el modo de direccionamiento **directo**, el operando define el **valor contenido** en la dirección de memoria, con instrucciones del tipo: **ld a,pippo** 

El valor contenido en la dirección de memoria en la que está definida la variable **pippo** se obtiene directamente y se carga en el acumulador **A**. En modo Indirecto una instrucción de este tipo se escribe de la siguiente forma:

### **ld a,[pippo]**

En el acumulador **A** no se carga el valor contenido a la dirección de memoria **pippo** sino que, en este caso, se carga en el acumulador el **contenido** de la **posición de memoria** cuya dirección se encuentra en la dirección de memoria **definida** por la variable **pippo**. Por esta razón se llama direccionamiento indirecto: La variable **no** contiene el **operando** sino la **dirección** que contiene el **operando**.

en el variable **pippo** sino el valor contenido en la **dirección** a la que **apunta** el contenido del variable **pippo**, como se muestra gráficamente en la Fig.2.

Después de la ejecución de la instrucción el registro **A** contiene el valor **18h** (ver Fig.2). La instrucción con modo **directo**, es decir con el operando **sin corchetes**, habría cargado en **A** directamente el valor **9Ch**.

La instrucción **ld a,[pippo]** en formato ejecutable tiene un **código de operación** (**opcode**) **92B67B**, donde **92** indica que se trata de una instrucción de direccionamiento **indirecto**, **B6** es el código propio de la instrucción **ld a,[dirección]** y **7B** es la dirección de la variable con etiqueta **pippo**.

### **troladores ST7 LITE 09 (5)**

En principio puede parecer un poco difícil de entender, vamos a aclararlo más. En la Fig.1 hemos detallado las partes que componen una instrucción Assembler en código fuente.

Supongamos que la variable **pippo** ha sido definida en la dirección **007Bh** de memoria RAM. La instrucción:

### **ld a,[pippo]**

trabaja con direccionamiento **indirecto**. En el acumulador **A no** se carga el valor contenido

Dado que el código de operación tiene **tres bytes** (**92B67B**), la dirección siguiente del Contador de Programa (Program Counter) corresponde a la dirección de la instrucción + **3 bytes**. Por tanto, si la instrucción estuviera en **043Dh**, el Contador de Programa pasaría a **043Dh + 3 = 0440h**.

La primera característica a tener presente en el direccionamiento **indirecto** es que también permite acceder de forma **indirecta** a la dirección de memoria del **operando destino**.

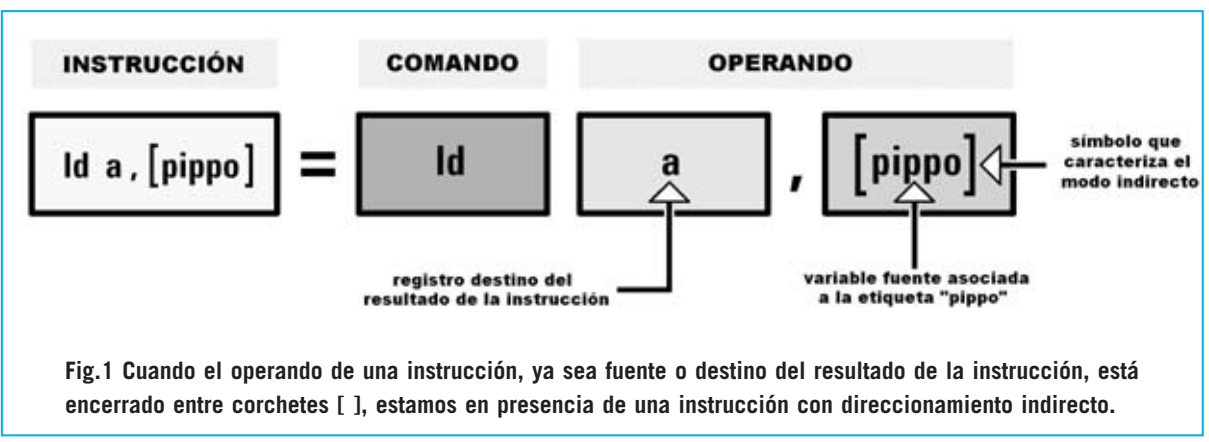

*Nº 241 - NUEVA ELECTRÓNICA / 25*

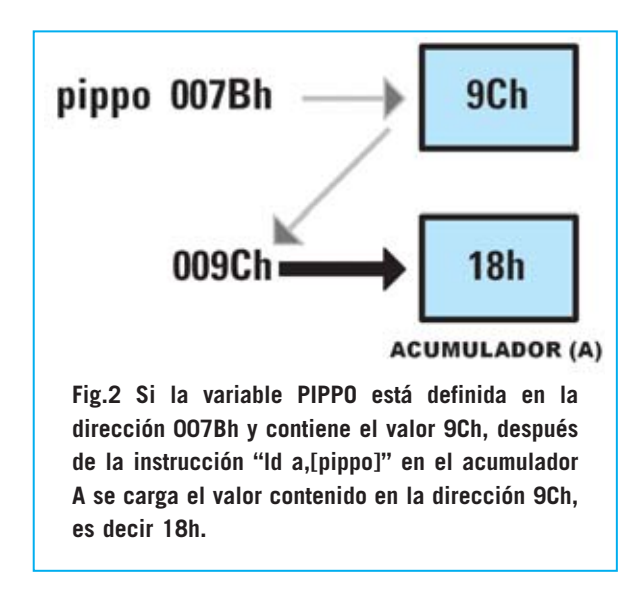

En otras palabras, también existe la instrucción:

### **ld [pippo],a**

Obviamente en este caso el contenido del registro **A no** se carga en la dirección en la que está definida la variable **pippo** sino en la dirección a la que **apunta** el contenido de la variable **pippo**.

Suponiendo que el registro **A** contiene el valor **15h** y **pippo** está definida, como ya hemos mencionado, en la dirección **007Bh** (que contiene el valor **9Ch**), esta instrucción carga el valor **15h** en la dirección **9Ch** (ver Fig.3).

La instrucción con modo **directo**, es decir con el operando **sin corchetes**, habría cargado directamente en pippo (dirección **007Bh**) el valor **15h**.

También la instrucción **ld [pippo],a** tiene un código de operación de tres bytes, en este caso **92B77B**, donde **92** indica que se trata de una instrucción de direccionamiento **indirecto**, **B7** es el código propio de la instrucción **ld [dirección],a** y **7B** es la dirección de la variable con etiqueta **pippo**.

Ya que el código de operación tiene **tres bytes** (**92B77B**), la dirección siguiente del Contador de Programa corresponde a la dirección de la instrucción + **3 bytes**. Por tanto, si la instrucción

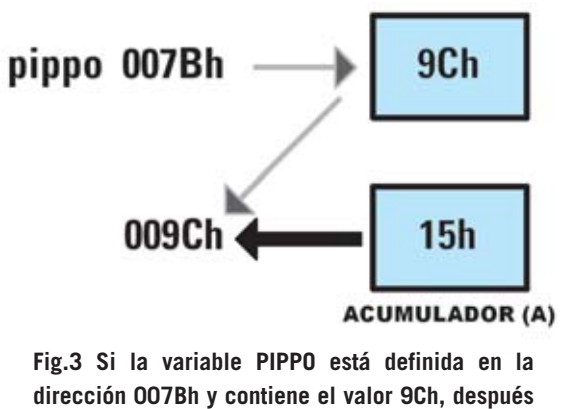

**de la instrucción "ld [pippo],a" el valor 15h contenido en el registro A se carga en la dirección 9Ch.**

estuviera en **043Dh**, el Contador de Programa pasaría a **043Dh + 3 = 0440h**.

Hay que señalar llegado este punto que, al igual que el modo directo, también el modo de direccionamiento indirecto puede **indexarse**, utilizando uno de los registros índice **X** -**Y**, para acceder **indirectamente** a una **posición de memoria**.

Por tanto, el **direccionamiento indirecto** tiene cuatro diferentes modos operativos que a continuación pasamos a analizar pormenorizadamente:

- **Indirecto Corto (Short)**
- **Indexado Indirecto Corto (Short)**
- **Indirecto Largo (Long)**
- **Indexado Indirecto Largo (Long)**

### **INDIRECTO CORTO (SHORT)**

Una vez aclarado el **concepto** de direccionamiento **indirecto**, vamos a presentar un ejemplo que avude a entender mejor esta forma de direccionamiento.

En primer lugar definimos en **Data Memory** una serie de variables:

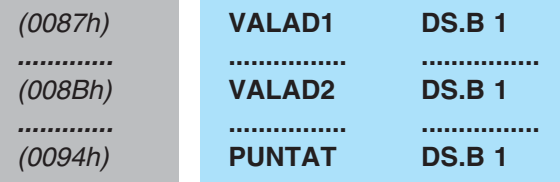

**NOTA**: Los valores **hexadecimales** entre paréntesis situados a la izquierda representan **direcciones** de **memoria**. Se trata de valores **hipotéticos** expuestos con fines didácticos. Las tres direcciones son intencionalmente no contiguas.

Las siguientes instrucciones se alojan en **Program Memory**:

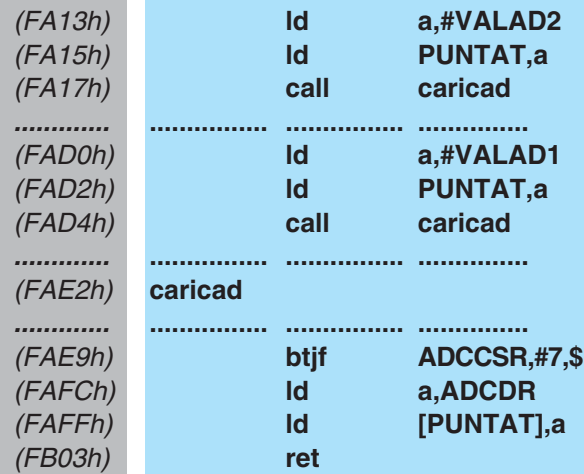

Empezamos analizando el programa con la primera instrucción:

(FA13h) **ld a,#VALAD2**

Esta instrucción carga en el acumulador **A** la dirección de la variable **VALAD2**. En efecto, el símbolo corchete "**#**" que precede al operando indica que se trata de una instrucción con direccionamiento **inmediato** (ver revista **N.233**).

Al compilar esta instrucción se traduce a formato ejecutable con un código de operación **A68B**, donde **A6** es la traducción en formato ejecutable de **ld a,#valor**, mientras que **8B** es el valor **inmediato** del operando (que corresponde a la dirección de memoria de la variable **VALAD2**)

Cuando se ejecuta la instrucción el micro carga el valor **8Bh** en el acumulador **A**.

Con la instrucción:

(FA15h) **ld PUNTAT,a**

de direccionamiento directo, se carga en la variable **PUNTAT** el valor contenido en el acumulador **A**.

Al compilar esta instrucción se traduce a formato ejecutable con un código de operación **B794**, donde **B7** es la traducción en formato ejecutable de **ld variable,a**, mientras que **94** es la dirección de memoria de la variable **PUNTAT**.

Cuando se ejecuta esta instrucción el micro carga en la variable **PUNTAT** el contenido del acumulador **A**, es decir **8Bh** (que corresponde a la dirección de memoria de la variable **VALAD2**).

La instrucción siguiente, es decir:

(FA17h) **call caricad**

lanza la ejecución de la subrutina **caricad**. Por tanto el programa salta a la etiqueta **caricad**:

(FAE2h) **caricad**

y almacena en la **pila** (**Stack Memory**) la dirección de retorno.

**NOTA**: El funcionamiento de la pila y de las subrutinas ha sido explicado en artículos anteriores.

La instrucción de la subrutina:

(FAE9h) **btjf ADCCSR,#7,\$**

realiza una lectura A/D y almacena el resultado en una variable.

El funcionamiento del **Conversor A/D** se tratará en próximos artículos. De momento adelantamos que el registro **ADCCSR** controla la conversión A/D y que la instrucción **btjf ADCCSR,#7,\$** literalmente significa "salta a **\$** si el bit **7** del registro de control **ADCCSR** es **0**".

**NOTA**: la instrucción **btjf** es el acrónimo de **B**it **T**est **J**ump if **F**alse, es decir controla el bit y salta si 0.

El terminal **7** del registro **ADCCSR** se pone a **0** cuando se activa una conversión **A/D**

(Analógico/Digital) y queda así hasta que se realiza la conversión. Una vez realizada la conversión este terminal pasa a **1** y el dato digital convertido se almacena en el registro **ADCDR**.

El símbolo **\$** representa al "Contador de Programa actual", que en nuestro ejemplo vale **FAE9h**. Por tanto, la instrucción **btjf ADCCSR,#7,\$** realiza saltos sobre sí misma hasta que se realiza la conversión A/D.

Suponiendo que el resultado de la conversión A/D es **1Fh**, el registro **ADCDR** contendrá este valor.

Ahora, como hemos expuesto, vamos a almacenar este resultado en una variable, comenzando por moverlo al acumulador **A** con la siguiente instrucción:

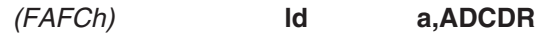

y, a continuación:

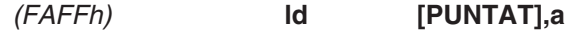

A primera vista puede parecer que el valor que se encuentra en el acumulador **A** se almacena en el variable **PUNTAT**, no es así ya que los corchetes indican la utilización de un **direccionamiento indirecto corto**.

Al compilar esta instrucción se traduce a formato ejecutable con un código de operación de tres bytes: **92B794**, donde **92** indica que se trata de una instrucción de direccionamiento indirecto, **B7** es la traducción en formato ejecutable de **ld variable,a**, mientras que **94** es la dirección de memoria de la variable **PUNTAT**.

Cuando se ejecuta la instrucción, el valor presente en el acumulador **A**, es decir **1Fh**, se carga en la dirección de memoria indicada por el valor presente en la variable **PUNTAT**.

Puesto que en **PUNTAT** cargamos la dirección de la variable **VALAD2**, es decir **8Bh**, el valor **1Fh** se almacena en **VALAD2** (dirección **8Bh**). Con este modo de direccionamiento la variable **PUNTAT** se ha utilizado como **puntero de memoria**.

Con la instrucción:

### (FB03h) **ret**

finaliza la subrutina provocando el **retorno** al programa principal.

El programa continúa con las siguientes instrucciones:

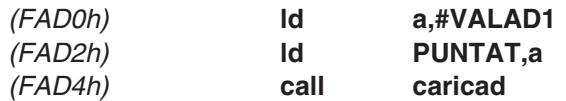

Llegados a este punto el valor resultante de la conversión A/D se almacena, mediante estas instrucciones, en la variable **VALAD1**.

Con este ejemplo hemos querido mostrar como utilizando el modo de direccionamiento **indirecto** se pueden utilizar subrutinas con parámetros sin modificarla. En efecto, solo hemos modificado la dirección de la variable, mientras que la subrutina **caricad** ha quedado inalterada.

El modo **indirecto** se define como **short** (**corto**) cuando el direccionamiento se realiza con una **variable** de **un byte** de longitud, lo que implica un rango de **00h** a **FFh**.

### **INDEXADO INDIRECTO CORTO (SHORT)**

El modo **indexado indirecto corto** es un modo de direccionamiento análogo al anterior pero que utiliza el registro índice **X** o el **Y**, de ahí el término "**indexado**".

Merece la pena recordar que, como describimos en la revista **N.233**, el modo **indexado** funciona sumando la **dirección** de la **variable**, denominada también **desplazamiento** (**offset**), al valor contenido en el registro índice **X** o **Y**.

El ejemplo utilizado en aquella ocasión fue **loop clr (PROVS,x)**.

Como **PROVS** fue definida en la dirección **8Bh** y el registro **X** tenía el valor **9h**, la instrucción **clr** borra el byte contenido en la dirección **8Bh + 9h** y es decir en **94h**.

En el ejemplo que presentamos a continuación hemos realizado un programa donde en puntos diferentes se lanzan **subrutinas** de **conversión A/D**, cuyos resultados son almacenados en **dos variables** diferentes y los tres bytes siguientes a cada una.

Por tanto, en primer lugar **definimos** las **variables** en **Data Memory**, como en el ejemplo anterior, pero con una pequeña modificación.

Primero definimos un área de **4 bytes** asociando la dirección del primer byte a la variable **VALAD1**, a continuación definimos un área de **4 bytes** asociando la dirección del primer byte a la variable **VALAD2**. Simplificando podemos decir que **VALAD1** y **VALAD2** son **variables de 4 bytes**.

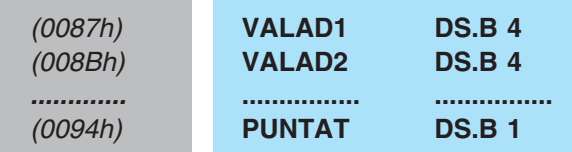

Ahora escribimos las **instrucciones** del programa de ejemplo:

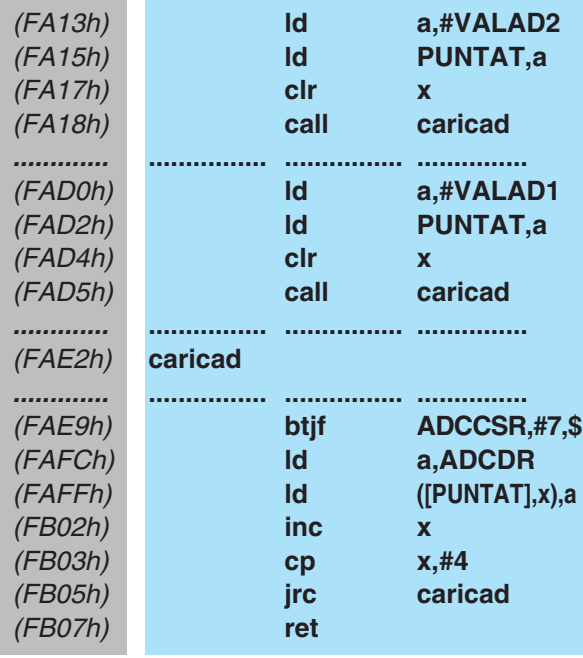

El primer grupo de cuatro instrucciones:

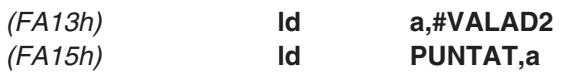

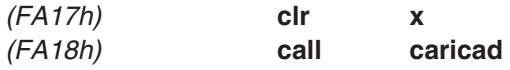

es prácticamente igual al del ejemplo anterior. La única diferencia es la inserción de la instrucción:

(FA17h) **clr x**

con la que se **borra** (**clr**) el registro **X**.

La situación antes de la ejecución de la subrutina **caricad** es la siguiente:

- El registro **X** contiene **0**.

- La variable **PUNTAT** contiene el valor **8Bh**, que es la dirección de inicio de **VALAD2**.

La instrucción:

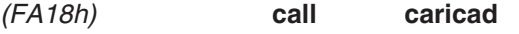

lanza la subrutina:

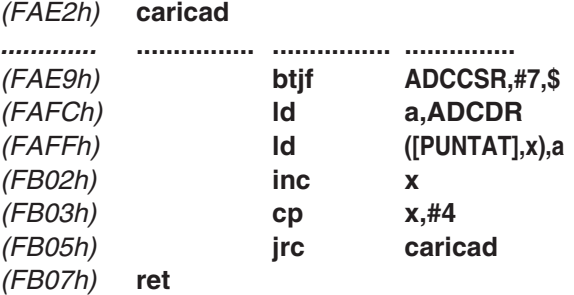

Las instrucciones de la subrutina son las mismas que las utilizadas en el ejemplo anterior, hasta llegar a la instrucción que utiliza el modo **indexado indirecto corto**:

(FAFFh) **ld ([PUNTAT],x),a**

Como en el ejemplo anterior, el acumulador **A** contiene el valor de la conversión A/D, es decir **1Fh**. Al trabajar en modo **indexado** la dirección de la variable constituye el desplazamiento al que hay que añadir el valor contenido en el registro **X**.

El registro índice **X** contiene el valor **0** y la variable **PUNTAT** está encerrada entre corchetes **[ ]**, por lo tanto no se utiliza su dirección de su definición (**94h**) sino el valor

contenido en esta dirección, es decir **8Bh**, que es la dirección de **VALAD2**.

El resultado de la ejecución de esta instrucción es que, la **primera vez** que se ejecuta la subrutina, el valor **1Fh** contenido en el acumulador **A** se almacena en la dirección de memoria **8Bh + 0** (es decir **VALAD2+0**).

Hemos indicado "primera vez" ya que, como se muestra en el grupo de instrucciones que exponemos a continuación, la **subrutina** se ejecuta **cuatro veces** antes de volver al programa principal.

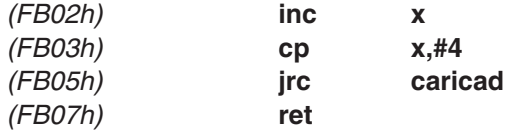

En efecto, con la instrucción **inc x** se incrementa en **1** el valor del registro **X**, por lo tanto la **segunda vez** no contiene el valor **0** sino **1**.

Con la instrucción **cp x,#4**, el valor contenido en el registro **X** se compara con el valor inmediato **4**, caracterizado por el símbolo **#**. Si el valor es **menor** que **4** el **flag de Acarreo** (**Carry**) se pone a **1**, si es **mayor o igual a 4** se pone a **0**.

Con la instrucción siguiente (**jrc caricad**) el programa salta a la subrutina **caricad** si el **flag de Acarreo** vale **1** (**j**ump **r**elative **c**arry), si vale **0** se ejecuta la instrucción siguiente, que es la instrucción de **retorno** de subrutina (**ret**).

Ya que en este momento el valor contenido en el registro **X** es **1**, es decir menor que **4**, el **flag de Acarreo** vale **1** y, por lo tanto, el programa ejecuta de nuevo la parte de la subrutina relativa a la conversión A/D, hasta llegar a la instrucción:

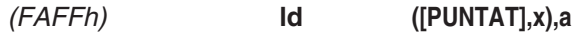

Esta vez el nuevo valor convertido, disponible en el acumulador **A**, se almacena en la dirección **8Bh + 1** o (es decir **VALAD2+1**).

Posteriormente se vuelve a **incrementar** el registro **X**, pasando a valer **2**, y a compararse con **4**. Ya que este valor es **menor** que **4** el **flag de Acarreo** vale **1** y permite de nuevo la ejecución

*30 / Nº 241 - NUEVA ELECTRÓNICA*

de la subrutina. En consecuencia, el valor de la conversión se almacena en **8Bh + 2** (**VALAD2+2**).

La siguiente vez se repetirá el proceso almacenándose el valor convertido en **8Bh + 3** (**VALAD2+3**). Ahora bien, cuando el registro **X**, a fuerza de ser incrementado, llega a contener el mismo valor con el que se compara, es decir **4**, lo que sucede después de **4** ciclos de ejecución de la **subrutina**, el **flag de Acarreo** se pone a **0**.

Dado que la condición de salto a la subrutina **caricad** (**jrc**) **no** se cumple, el programa continúa con la instrucción **ret**, volviendo así al programa principal, ejecutándose por tanto las restantes instrucciones:

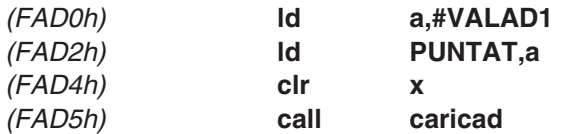

Resumiendo, el programa va almacenando el resultado de la conversión A/D en las siguientes direcciones:

**87h + 0 (VALAD1+0) 87h + 1 (VALAD1+1) 87h + 2 (VALAD1+2) 87h + 3 (VALAD1+3)**

Utilizando el modo **indexado indirecto corto** hemos podido direccionar áreas diferentes y consecutivas de memoria escribiendo una única subrutina de almacenamiento. En este modo los corchetes que caracterizan el direccionamiento **indirecto** se escriben en los extremos de una **variable** (denominada **desplazamiento**), que puede tener un valor máximo de **FFh** al tener un **byte** de longitud (**corta**).

### **INDIRECTO LARGO (LONG)**

El modo **indirecto** se define como **largo** (**long**) cuando direcciona áreas de memoria superiores a **FFh** utilizando como operando una **variable de dos bytes** de longitud. En realidad hablar de variable de **dos bytes** no es del todo cierto sino una simplificación, ya que en el lenguaje **Assembler para ST7** no existe la posibilidad de asociar una **longitud** a las variables definidas. La **variable** siempre identifica únicamente la **dirección de memoria** en la que ha sido definida, y como este lenguaje es de un microcontrolador con tecnología de **8 bits**, las instrucciones tratan valores contenidos en **1 byte**.

Entonces ¿qué quiere decir y cómo funciona el direccionamiento **largo** (**long**)?

Cuando se habla de una variable de **dos bytes** de longitud, como por ejemplo: (0094h) **PUNTAT DS.B 2**

se **definen 2 bytes** (**DS.B 2**) y se **asocia** a la **variable** (**PUNTAT**) la **dirección de memoria** (**0094h**) del **primer byte** (nótese que **no** se asocian dos bytes a la variable ya que no es posible tal operación).

La directiva **DS.B** quiere decir "**D**efine **S**pace **B**ytes", y el número que la sigue indica el **número de bytes** de "espacio" definido o, mejor dicho, **reservados**. Si quisiéramos ahora definir otra variable, la siguiente dirección de memoria sería: **0094h + 2**, es decir **0096h**.

De esta forma reservamos un área de memoria de **2 bytes** a partir de la dirección **0094h**. A esta dirección hemos asociado la etiqueta **PUNTAT**.

Para explicar el direccionamiento **indirecto largo** vamos a utilizar un programa de ejemplo que incluye una subrutina que efectúa una serie de operaciones obteniendo los datos de una tabla de valores constantes. Esta subrutina se llama desde diferentes puntos del programa, utilizando valores contenidos en tablas diferentes.

En primer lugar definimos una **variable** que nos sirve para este tipo de direccionamiento:

### (0094h) **PUNTAT DS.B 2**

A continuación definimos las **tablas** que contienen los valores: **3 tablas**, cada una con **4 elementos** y con valores predefinidos diferentes.

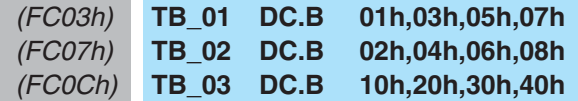

Para definir las tablas hemos utilizado la directiva **DC.B**. En este caso los valores situados a la derecha de **DC.B** no definen el tamaño reservado en bytes sino el **valor** contenido en cada byte a partir de la **primera dirección** de **memoria** asociada a la etiqueta de la tabla.

En otras palabras, considerando la primera tabla, a la dirección de memoria **FC03h** le hemos asociado la etiqueta **TB\_01** y hemos insertado en este byte el valor **01h**. Luego, en el byte siguiente, es decir en la dirección **FC04h**, hemos insertado el valor **03h**, y así sucesivamente.

A continuación escribimos las **instrucciones** del programa de ejemplo:

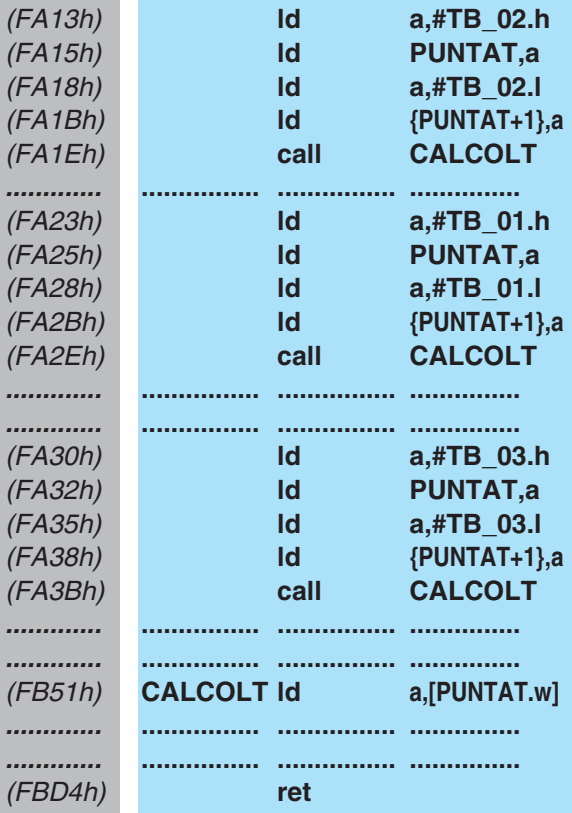

Con la primera instrucción, que utiliza direccionamiento **inmediato** (caracterizado por la presencia del símbolo **#**):

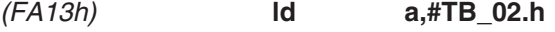

cargamos en el acumulador **A** el valor correspondiente a la dirección en la que **TB\_02** está definida.

Esta tabla está definida en la dirección **FC07h**, que es de **dos bytes**. Ahora bien, el acumulador **A** solo puede contener un byte, es decir a lo sumo el valor **FFh**. ¿Qué hacer?.

Veamos en detalle el Assembler para ST7.

Seguramente todos habréis apreciado que la después de **TB\_02** aparece "**. h**". En este caso **no** se hace referencia a notación hexadecimal, sino que indica que se toma en consideración el valor **high** de la dirección de **TB\_02**, es decir el **byte más significativo**. Al procesarse la instrucción, en el registro acumulador **A** se carga, por tanto, el valor **FC**.

Con la instrucción siguiente: (FA15h) **ld PUNTAT,a**

guardamos el valor **FC** en la variable **PUNTAT**, es decir en la dirección **0094h**.

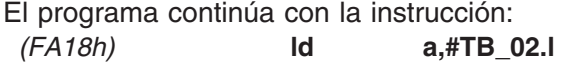

En este caso **TB\_02** termina con "**.l**", que indica que se toma en consideración el valor **low** de la dirección de **TB\_02**, es decir el **byte menos significativo**. Al procesarse la instrucción, en el registro acumulador **A** se carga, por tanto, el valor **07**.

Resulta evidente que de este modo se "divide" la dirección de **TB\_02** en **dos bytes** independientes.

Evidentemente antes de utilizar los **dos bytes** tenemos que guardar también este byte, pero siguiendo un **orden** preciso: El byte menos significativo debe guardarse en la dirección siguiente a la que hemos salvado el byte anterior. Esta operación se realiza con la instrucción siguiente:

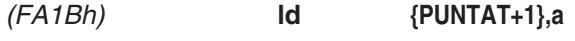

Las dos **llaves { }** que encierran el operando hacen referencia al uso de una expresión. En nuestro caso queremos cargar el valor contenido en el acumulador **A** en la dirección **PUNTAT+1**.

El Compilador Assembler procesará esta expresión y generará un ejecutable donde la dirección del operando se convierte en **0095h**, que es precisamente la dirección del byte siguiente a **PUNTAT**.

Seguramente alguien se esté preguntado por qué hemos utilizado este método, ya que

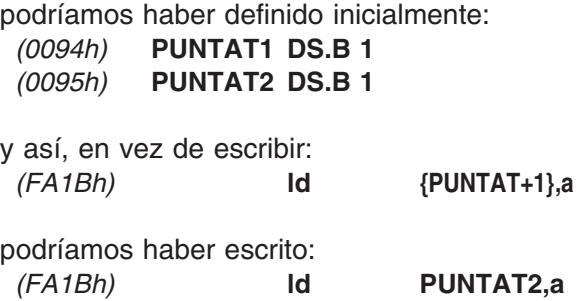

obteniendo el mismo resultado. Nosotros creemos más conveniente el método de la "**variable de 2 bytes**" ya que así los datos almacenados siempre son consecutivos. Utilizando "**dos variables de 1 byte**" se corren más riesgos al poder cometer algún error con más facilidad al acceder a los datos y la interpretación de lo que realiza el programa es algo más compleja.

Después de esta aclaración volvemos a nuestro ejemplo, donde encontramos la instrucción siguiente:

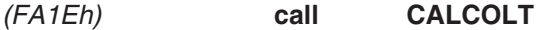

que llama a la subrutina:

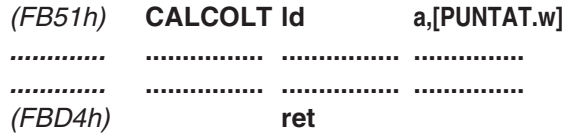

En esta subrutina la primera instrucción utiliza direccionamiento **indirecto largo**:

(FB51h) **CALCOLT ld a,[PUNTAT.w]**

En efecto, la variable **PUNTAT** está encerrada entre corchetes **[ ]**, indicando un direccionamiento **indirecto**. "**.w** "(**word**, **2 bytes**) identifica el modo **largo**.

Con este direccionamiento se toman en consideración el byte contenido en la dirección de la variable **PUNTAT** y el **byte siguiente**. Dado que cargamos en estas direcciones los valores **FCh** y **07h**, en el registro **A** se almacena el valor presente en la dirección de memoria **FC07h**, es decir **02h**.

Para que quede claro lo anteriormente expuesto volvemos a recordar la declaración de la tabla en la dirección **FC07h**, así se puede constatar fácilmente que en **A** se carga el primer valor asociado a la dirección, es decir **02h**:

### (FC07h) **TB\_02 DC.B 02h,04h,06h,08h**

El resto de instrucciones de la subrutina procesarán este dato, llegando a la última instrucción:

### (FBD4h) **ret**

que devuelve el control al programa principal, ejecutándose las instrucciones siguientes que cargan en los dos bytes reservados a la variable **long PUNTAT** el valor **FC03h**:

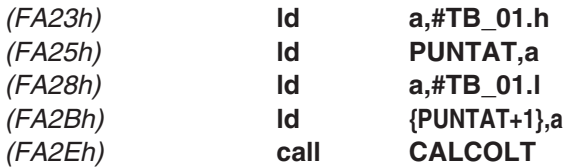

Mediante la ejecución de la subrutina **CALCOLT** el valor almacenado en el acumulador **A** es **01h**: (FC03h) **TB\_01 DC.B 01h,03h,05h,07h**

Las instrucciones siguientes:

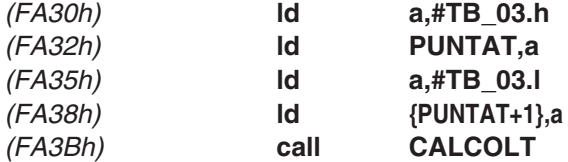

cargan en los dos bytes reservados a la variable **long PUNTAT** el valor **FC0Ch**. Ahora, mediante la ejecución de la subrutina **CALCOLT**, el valor almacenado en el acumulador **A** es **10h**:

(FC0Ch) **TB\_03 DC.B 10h,20h,30h,40h**

Resumiendo, se utiliza un direccionamiento **indirecto largo** (**long**) cuando se reserva al operando un área de memoria de **2 bytes** de longitud.

### **INDEXADO INDIRECTO LARGO (LONG)**

En el ejemplo anterior hemos "apuntado" a tablas diferentes y con la misma subrutina hemos obtenido el **primer valor** de cada tabla. Si hubiéramos querido utilizar el **segundo**, el **tercero** o el **cuarto** valor ... ¿Qué tendríamos que hacer?

Muy sencillo: utilizar el modo **Indexado Indirecto Largo**. Se trata de un modo de direccionamiento análogo al anterior, pero con la inclusión de un **registro índice**, de ahí el

término **indexado**. Introduciendo un valor en este registro podemos responder a la pregunta planteada anteriormente.

Por sencillez vamos a reutilizar el ejemplo anterior, que reproducimos a continuación modificando únicamente la subrutina **CALCOLT**.

En primer lugar definimos una **variable**:

### (0094h) **PUNTAT DS.B 2**

A continuación definimos las **tablas** que contienen los valores: **3 tablas**, cada una con **4 elementos** y con valores predefinidos diferentes.

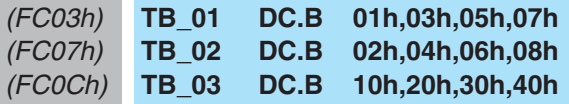

Ahora escribimos las **instrucciones** del programa de ejemplo:

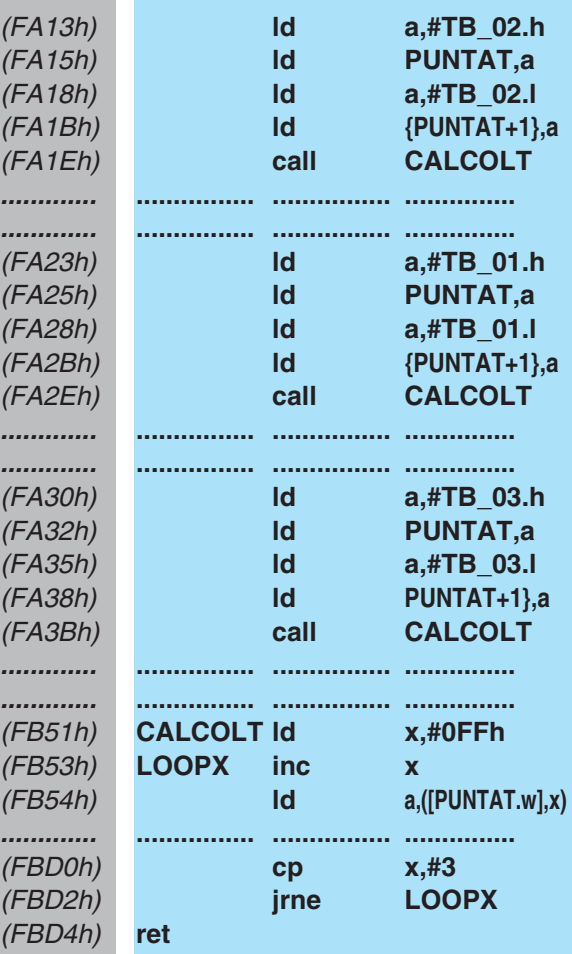

Como ya hemos explicado, después de ejecutar las instrucciones:

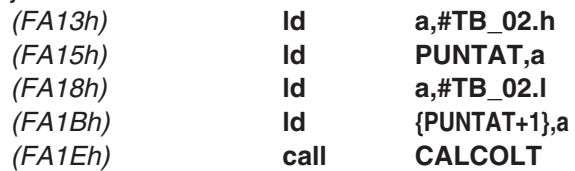

La variable **PUNTAT** "contiene" la dirección de **TB\_02**, es decir **FC07h**.

Cuando se lanza la subrutina:

(FB51h) **CALCOLT ld x,#0FFh** en el registro índice **X** se carga el valor **255** (**FFh**) que, como ya sabéis, es el valor máximo que puede contener un registro de **8 bits**.

Con la instrucción:

(FB53h) **LOOPX inc x** se incrementa en **1** el valor contenido en el registro **X**. Además esta instrucción está identificada con la etiqueta **LOOPX**. Puesto que el registro **X**contiene el máximo valor permitido, es decir **255**, este incremento hace que el valor del registro **X** pase a **0**, además de ponerse a **1** el **flag de Acarreo**. La instrucción siguiente:

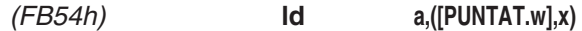

es una instrucción que utiliza el **modo indirecto** (caracterizado por el uso de **corchetes**), **indexada** (utiliza el registro índice **X** encerrado entre **paréntesis**) y de tipo **largo** (**. w**). Con este modo de direccionamiento la dirección de la variable constituye el **desplazamiento** (**offset**) al que se le añade el valor contenido en el registro **X**.

La **primera vez** que se ejecuta la **subrutina** en el acumulador **A** se carga el valor contenido a la dirección de **[PUNTAT.w]**, es decir **FC07h**, que, como hemos explicado, es **02h**, más el valor del registro **X**, que es **0**. En resumen, la primera vez se almacena en **A** el valor **02h**.

Hemos indicado "primera vez" ya que las instrucciones siguientes:

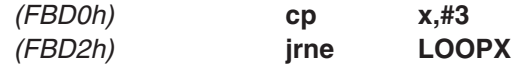

ejecutan la subrutina hasta que el valor contenido en el registro **X** es diferente de **3**. En efecto primero se **compara** (**cp**) con **3** y si es diferente el programa **salta** (**jrne**) a la etiqueta **LOOPX**, donde se **incrementa** (**inc**) en **1** el registro **X**.

**NOTA**: La instrucción **jrne** es el acrónimo de **J**ump **R**elative if **N**ot **E**qual, es decir salta si no es igual.

Cada vez que se produce un salto a la etiqueta **LOOPX** se añade a la dirección del desplazamiento, que es siempre **FC07h**, un valor de **X incrementado**. Por tanto, en el acumulador **A** se van cargando **todos** los **valores de la tabla**, como detallamos a continuación:

Recordemos que la definición de la tabla **TB\_02** fue:

(FC07h) **TB\_02 DC.B 02h,04h,06h,08h**

Por tanto, como ya hemos expuesto, la primera vez que se ejecuta la instrucción:

(FB53h) **LOOPX inc x**

 $X = 0$ 

**FC07h + 0** se carga en **A** el valor **02h**. La segunda vez: (FB53h) **LOOPX inc x**

 $X = 1$ 

**FC07h + 1** se carga en **A** el valor **04h**. La tercera vez: (FB53h) **LOOPX inc x**

 $X = 2$ 

**FC07h + 2** se carga en **A** el valor **06h**. La cuarta y última vez: (FB53h) **LOOPX inc x**

 $X = 3$ 

**FC07h + 3**

se carga en **A** el valor **08h**.

Cuando el registro **X** contiene el valor **3** la condición de salto **no** se cumple, por lo tanto el programa continúa con la instrucción siguiente: (FBD4h) **ret**

lo que provoca la salida de la subrutina y la vuelta al programa principal, donde se ejecutan instrucciones similares para las tablas **TB\_01** y **TB\_03**.

### **RESUMEN**

### **Direccionamiento Indirecto**

En las instrucciones que utilizan direccionamiento **indirecto** la variable de acceso a memoria **no** contiene el **operando** sino la **dirección** que contiene el **operando**, escribiéndose siempre entre **corchetes [ ]**.

En estas instrucciones el operando puede ser tanto la **fuente** como el **destino** del resultado de la instrucción.

En modo **corto** (**short**) se puede acceder a una dirección de memoria incluida entre **00h** y **FFh**. En modo **largo** (**long**), caracterizado por la presencia de "**. w**", se puede acceder a una dirección de memoria incluida entre **0000h** y **FFFFh** (ver Tabla N.1).

### **Direccionamiento Indexado Indirecto**

Este modo de direccionamiento es similar al **indirecto** con la diferencia de que además utiliza los **registros índice X** e **Y** para acceder a una dirección de memoria.

En las instrucciones con este modo de direccionamiento, los **paréntesis ( )** situados en los extremos del operando, que puede ser tanto fuente como destino, indican la utilización del modo **indexado**, mientras que los **corchetes [ ]** situados en los extremos de la variable indican la utilización del modo **indirecto**.

Para direccionar en este modo se utiliza una **variable** (**desplazamiento**) y un **registro índice** (**X** o **Y**), separados por una **coma**.

Se trabaja en modo **corto** (**short**) cuando la dirección del **desplazamiento** es de **1 byte**. Al sumar el valor contenido en el registro **X** o **Y** la instrucción puede direccionar un área de memoria incluida entre **00h** y **1FEh**.

Se trabaja en modo **largo** (**long**) cuando la dirección del **desplazamiento** es de **2 bytes** (**1 word**), estando presente la indicación "**.w**". Al sumar el valor contenido en el registro **X** o **Y** la instrucción puede direccionar un área de memoria incluida entre **0000h** y **FFFFh**.

### **Ejemplos de Códigos de Operación**

Como colofón a este artículo presentamos algunos ejemplos de instrucciones en **formato Assembler** y en **formato ejecutable**, es decir el **código de operación** (**op-code**). Las abreviaturas que hemos utilizado son las mismas que las presentes en los manuales de los fabricantes de micros ST7. Su significado se presenta a continuación.

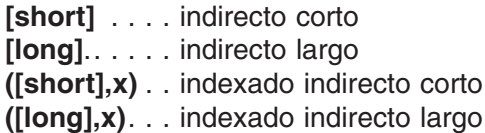

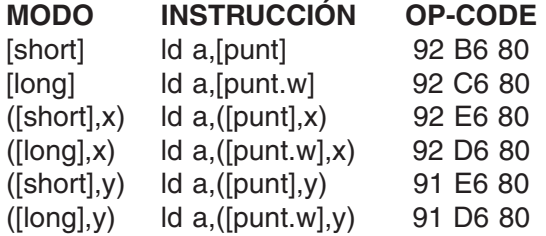

**92** indica **indirecto** / **indexado indirecto** con **X B6** indica modo **corto** (short) **C6** indica modo **largo** (long) **E6** indica modo **indexado corto** (short) **D6** indica modo **indexado largo** (long) **91** indica **indexado indirecto** con **Y**

**80** Dirección de ejemplo de la variable **punt**

### **TABLA N.1**

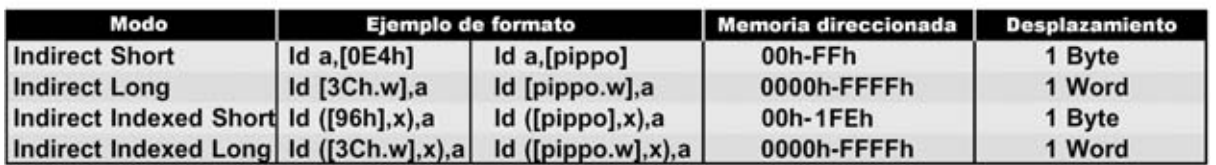

**En esta tabla hemos incluido dos ejemplos de cada uno de los modos de direccionamiento tratados en este artículo, incluyendo el área de memoria que se puede direccionar con cada modo.**

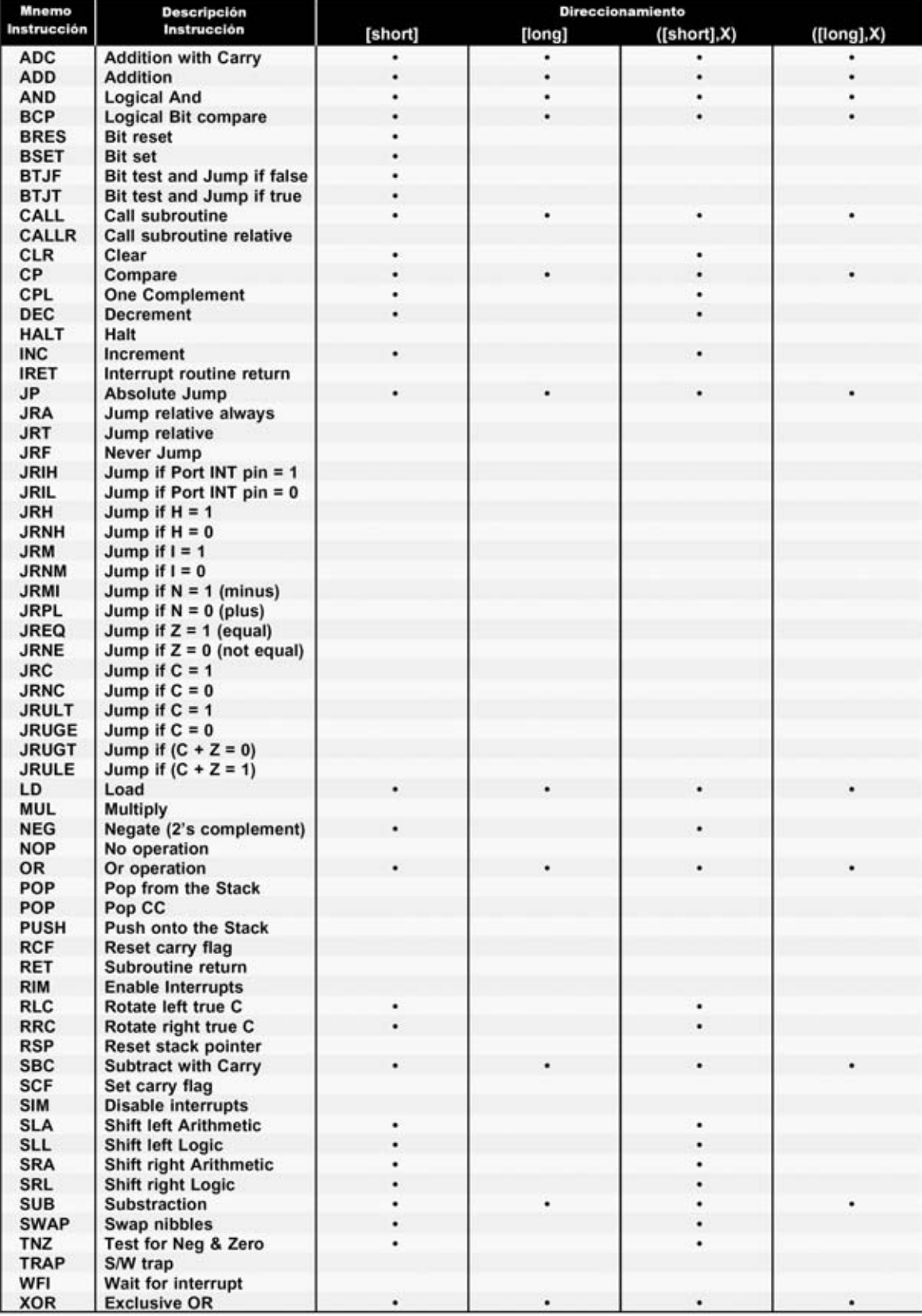

### TABLA N.2 INSTRUCCIONES Y DIRECCIONAMIENTO (TERCERA PARTE)

**En la Tabla N.2 se muestran las instrucciones que pueden direccionarse con los modos de direccionamiento indirecto e indexado indirecto, tanto en modo corto (short) como en modo largo (long).**

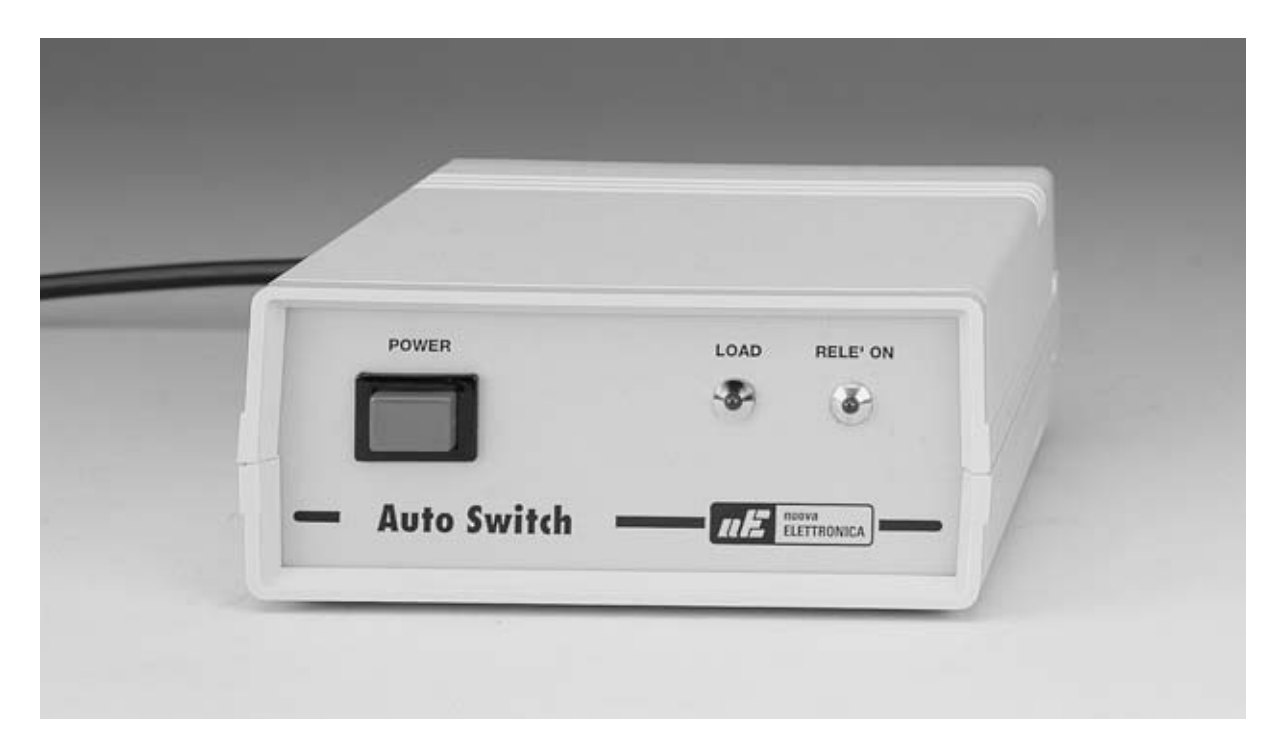

**Como en algunas ocasiones este proyecto ha sido desarrollado como consecuencia de vuestras peticiones y sugerencias. En concreto, algunos lectores nos han preguntado sobre dispositivos para ahorrar en la factura mensual de la compañía eléctrica y por sistemas de protección eléctrica para los dispositivos que disponen de la función "stand by".**

### **AUTO SWITCH para**

**En ocasiones las ideas para nuevos<br>
<b>En proyectos** surgen leyendo las cartas y<br>
los correos electrónicos de los lectores<br>
que en ocasiones son el germen de un **provectos** surgen levendo las cartas y que, en ocasiones, son el germen de un proyecto lo suficientemente interesante para desarrollar un kit y publicarlo en la revista.

En una de las cartas que ha llegado a nuestra redacción un lector nos ha contado que, por culpa de la play-station de su hijo, se ha podido **incendiar** su **piso**.

Un tarde, mientras su hijo estaba estudiando, vio salir **humo** del **pequeño alimentador** conectado a la toma red, llegando a **incendiarse** y a propagar el **fuego** al escritorio de madera situado a su lado. Una vez pasado el peligro se dio cuenta que el alimentador, alojado en un pequeño contenedor de plástico, estaba conectado **día y noche** a la tensión de **red** de **230 V**.

Esta situación podría haberse producido cuando no había **nadie en casa** o, peor aún, durante la **noche** ya que el **daño** podría haber sido **irreparable**.

Nuestro lector, que nos ha pedido no revelar su nombre, nos ha precisado que en su piso también tiene instalado el **Detector** para **fugas de Gas LX.1216**, publicado en la revista **N.137**, para no correr el riesgo de accidentes causados por pérdidas de gas. También nos ha preguntado si disponemos de un kit para

desconectar de la toma red, especialmente por la noche, todos los dispositivos provistos de la función **stand by** y para evitar **cortocircuitos**.

Nuestra respuesta fue que nosotros no hemos publicado ningún circuito de estas características. Al tratarse de un tema muy interesente hemos creído que podíamos desarrollar un kit y hacer partícipes a nuestros lectores. Así nació el kit **LX.1589**, al que hemos denominado **Auto Switch**.

Los dispositivos que disponen de la función de **stand by**, cuando esta función está activa no están totalmente desconectados de la red, ya que los podemos **encender** y **apagar** con un **mando de distancia** y, por tanto, hay que alimentar permanentemente al receptor del mando. Son varios los **dispositivos** que tienen esta característica:

- **Televisores**.
- **Decodificadores TV digital**.
- **Videograbadores**.
- **Videoconsolas**.
- **Lectores DVD**.
- **Cadenas musicales**.

Cuando los dispositivos están en **stand by** permanecen conectados día y noche a la **red eléctrica**. Aunque su absorción de corriente se reduce a un **2%-10%** de la corriente absorbida en funcionamiento, es importante tener presente que su **alimentador** puede llegar a **sobrecalentarse**.

Cuando nuestro **Auto Switch** determina que hemos apagado el aparato con el **mando a distancia** lo **desconecta totalmente** de la toma **red** de **230 voltios**. En estas condiciones podemos dormir tranquilamente por la noche y salir de casa sin preocuparnos.

Hay que tener presente que en **stand by** un **televisor** suele consumir unos 4-5 vatios por hora, si también permanece en **stand by** el **decodificador TV**, el **videograbador**, etc. el **derroche** de corriente eléctrica puede llegar a ser muy considerable.

El **Auto Switch** que aquí presentamos **reduce** la **probabilidad de incendio** por cortocircuito y además **reduce** la **cuenta mensual** que pagamos a la compañía de suministro eléctrico, llegando, en un momento dado, a **amortizarse** el coste del propio dispositivo.

### **cortocircuitos en la red**

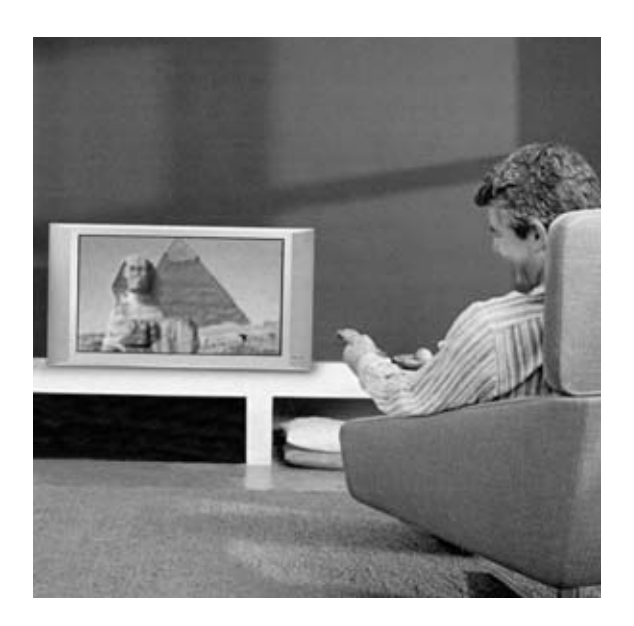

**FUNCIONAMIENTO del AUTO SWITCH**

Nuestro dispositivo permite desconectar **automáticamente** de la red un aparato con **stand by**, como un televisor.

El circuito funciona controlando la **corriente** absorbida por el aparato, que se **reduce** notablemente cuando pasamos de funcionamiento **normal** a **stand by**.

Midiendo la corriente absorbida por un pequeño **núcleo de ferrita** situado junto a un **sensor Hall**, el circuito deja de excitar un **relé**, **separando completamente** el aparato de la **red** en cuanto se baja por debajo del umbral preestablecido.

La conexión del televisor se restablece posteriormente **encendiendo** a través del mando de distancia.

En los ejemplos nos solemos referir a un televisor ya que es el aparato que más comúnmente dispone de la función **stand by**.

### **ESQUEMA ELÉCTRICO**

Comenzamos la descripción del esquema eléctrico por el pequeño **núcleo** de **ferrita** situado junto a un **sensor Hall lineal**, cuya función es medir la **corriente** absorbida por la carga.

Como se puede apreciar en el esquema de la Fig.1, en la sección central del núcleo hay envueltas unas **espiras** de cable que quedan conectadas en serie con la **carga** (ver **L1**).

Cuando la **corriente alterna** absorbida por la **carga** atraviesa las espiras se produce un campo magnético, que es amplificado por el **núcleo** de ferrita. Como consecuencia la superficie magneto-sensible del **sensor Hall** (**IC1**) queda **excitada**, generando una señal eléctrica con un valor de **tensión** proporcional al valor de la **corriente** que atraviesa las espiras.

Esta **tensión** se aplica a la entrada **inversora** del amplificador operacional **IC2/A**. Una vez amplificada la señal se manda a la entrada **inversora** de **IC2/B**, que junto a los diodos **DS1-DS2**, al condensador **C5** y al integrado **IC2/C**, constituyen un circuito **rectificador** de **doble semionda**.

La función de este circuito es proporcionar en el terminal de salida (**1**) del integrado **IC2/C** una tensión **continua** con un valor proporcional a la corriente **alterna** absorbida por la carga.

Esta tensión continua se aplica a la entrada **no inversora** del integrado **IC2/D** (terminal **5**), que es utilizado como **comparador de tensión** cuyo umbral de tensión se fija con el trimmer **R12**.

Cuando la tensión presente en la entrada del comparador es **inferior** a la tensión de **umbral** hay una tensión de **0 voltios** en la **salida** al comparador. En cambio, si la tensión de entrada al comparador es **superior** a la tensión de **umbral** hay una tensión positiva de **12 voltios** en la **salida** del comparador, tensión que provoca el encendido del diodo LED **DL1**.

La señal presente en la salida del comparador se envía a los terminales **5** y **6** de la puerta **NAND IC3/A**, utilizada como **inversor**. Su salida se conecta al terminal **2** de la puerta **NAND IC3/D** y al terminal **9** de la **NAND IC3/C**. Como se puede observar en la Fig.1, el terminal **10** de la puerta **IC3/C** se conecta al terminal **12** de la puerta **IC3/B**, formando entre ambas un **flip-flop**.

La salida del flip-flop (terminal **10** de **IC3/C**) se aplica al terminal **1** de la puerta **NAND IC3/D**. Los niveles lógicos presentes en sus dos entradas controlan, a través del transistor **NPN BC.547** (**TR1**), el **RELE'1** de **12 voltios**, que procede a conectar o a desconectar la tensión a la **carga**.

El diodo LED **DL2**, conectado a la bobina del relé, permite visualizar su estado.

La descripción del circuito eléctrico se completa con el alimentador de **12 voltios**, cuyo primer componente, el transformador **T1**, reduce la tensión de red a **17 voltios AC**. La señal presente en su secundario se rectifica a través del puente **RS1** y se nivela con el condensador **C13** de **1.000 microfaradios**.

La tensión continua de unos **22 voltios** presente en bornes del condensador se aplica al regulador de tensión **L.7812** (**IC4**), que proporciona en su salida una tensión estabilizada de **12 voltios positivos**, utilizada para alimentar los **operacionales**, los integrados **MOS** y el **relé**.

### **FUNCIONAMIENTO del CIRCUITO**

Una vez analizado el esquema eléctrico del circuito vamos a exponer una breve descripción del funcionamiento del circuito.

Partimos de la situación inicial en la que tanto la **carga** como el **Auto Switch** están desenchufados de la red.

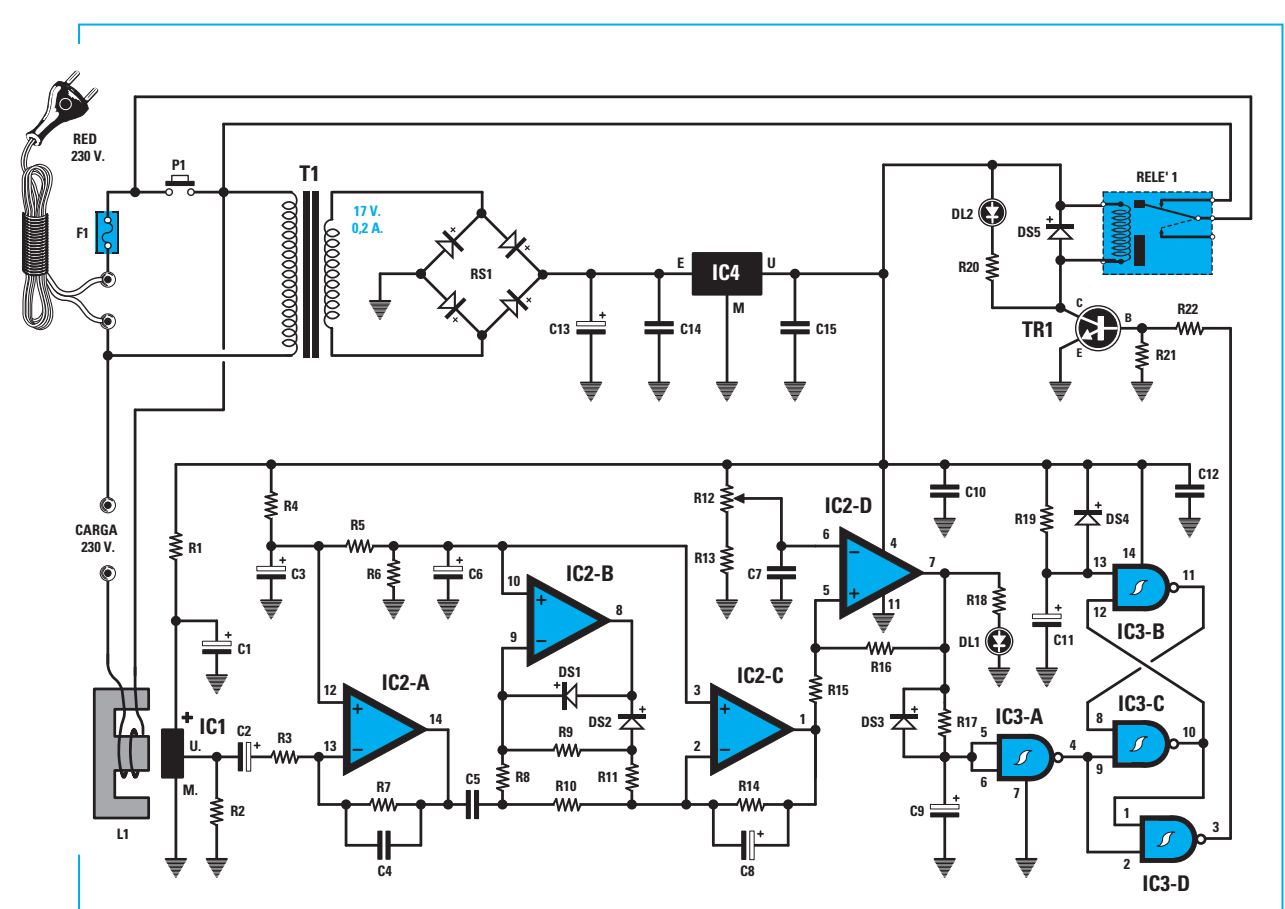

**Fig.1 Esquema eléctrico del Auto Switch. La corriente absorbida por la carga atraviesa las dos espiras envueltas sobre un pequeño núcleo de ferrita que está en contacto con un sensor Hall. La superficie del sensor, excitada por el campo magnético generado por el núcleo, produce una tensión proporcional a la corriente que atraviesa las espiras.**

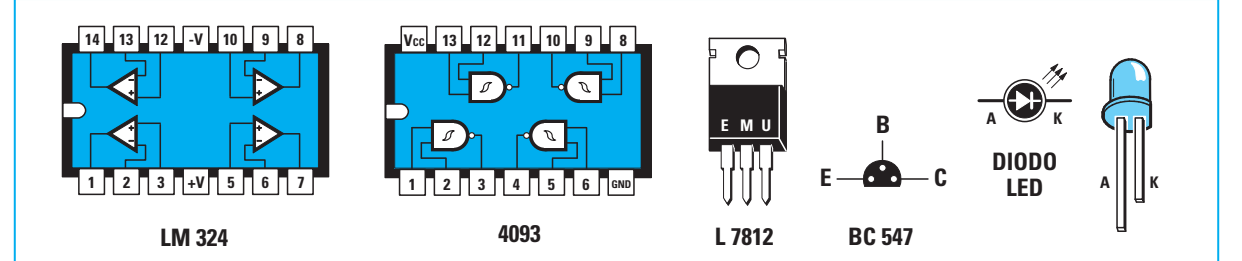

**Fig.2 Conexiones de los componentes necesarios para realizar el Auto Switch. Las conexiones de los integrados LM.324 y 4093 se muestran vistas desde arriba y con la muesca de referencia en forma de U orientada hacia la izquierda. El integrado estabilizador L.7812 se muestra frontalmente, mientras que las conexiones del transistor BC.547 se muestran vistas desde abajo.**

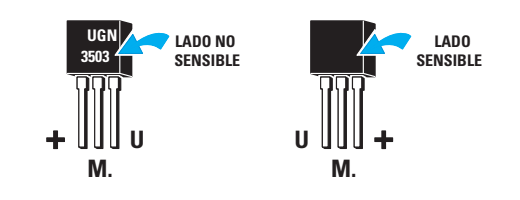

**Fig.3 Conexiones del integrado UGN.3503. El lado sensible, que debe ponerse en contacto con el núcleo de ferrita, es reconocible por la ausencia de indicaciones serigráficas.**

Al conectar la clavija de red, la tensión sobre la carga no cambia, ya que al no accionar el pulsador **P1** no llega tensión al transformador **T1** ni, por tanto, al **RELE'1**, que, al no quedar excitado, no proporciona tensión a la carga.

Si accionamos el pulsador **P1** el transformador **T1** queda alimentado, proporcionando a todo el circuito la tensión de **12 voltios**.

Observando el circuito formado por el **flip-flop IC3/B-IC3/C** y por la puerta **NAND IC3/D**, conectada al transistor **TR1**, se puede ver como el condensador **C11**, descargado inicialmente, fuerza a **nivel lógico 0** el terminal **13** de **IC3/B** al que está conectado.

Por otra parte, el condensador **C9**, conectado a los terminales **5** y **6** de la **NAND IC3/A**, se descarga, generando en el terminal **4** de **IC3/A** un **nivel lógico 1**.

En estas condiciones el **flip-flop** genera un nivel lógico **0** en su terminal de salida (**10**), conectado al terminal **1** de la **NAND IC3/D**. Esta a su vez genera un nivel lógico **1** en su terminal de salida (**3**) conectado a la base del transistor **TR1**, que, puesto que entra en conducción, **excita** al **RELE'1**.

De esta forma se proporciona tensión a la carga y al mismo tiempo al transformador **T1**, así que aunque dejemos de presionar el **pulsador P1** se mantiene la alimentación.

La corriente absorbida por un televisor cuando está funcionando normalmente provoca una tensión **positiva** en el terminal **1** de **IC2/C** que, siendo superior al valor de umbral prefijado por **R12**, genera en el terminal de salida del **comparador** (**7**) una tensión **positiva** que enciende el diodo LED **DL1** y produce un nivel lógico **0** en el terminal **4** de **IC3/A**, conectado a la entrada del **flip-flop**.

Esta situación provoca la **conmutación** del **flip-flop**, llevando a nivel lógico **1** a su salida (terminal **10**).

Ya que en el terminal **4** de la puerta **NAND IC3/A** hay un nivel lógico **0**, la salida de la puerta **NAND IC3/D** (terminal **3**) pasa a nivel lógico **1**, por lo que se mantiene **excitado** el **RELE'1** alimentando así la carga.

Supongamos que ahora se apaga el televisor con el **mando a distancia** llevándolo así a **stand by**.

La corriente bajará bruscamente por debajo del umbral fijado, de este modo la tensión en el terminal **7** del comparador **IC2/D** pasa a ser **0 voltios**.

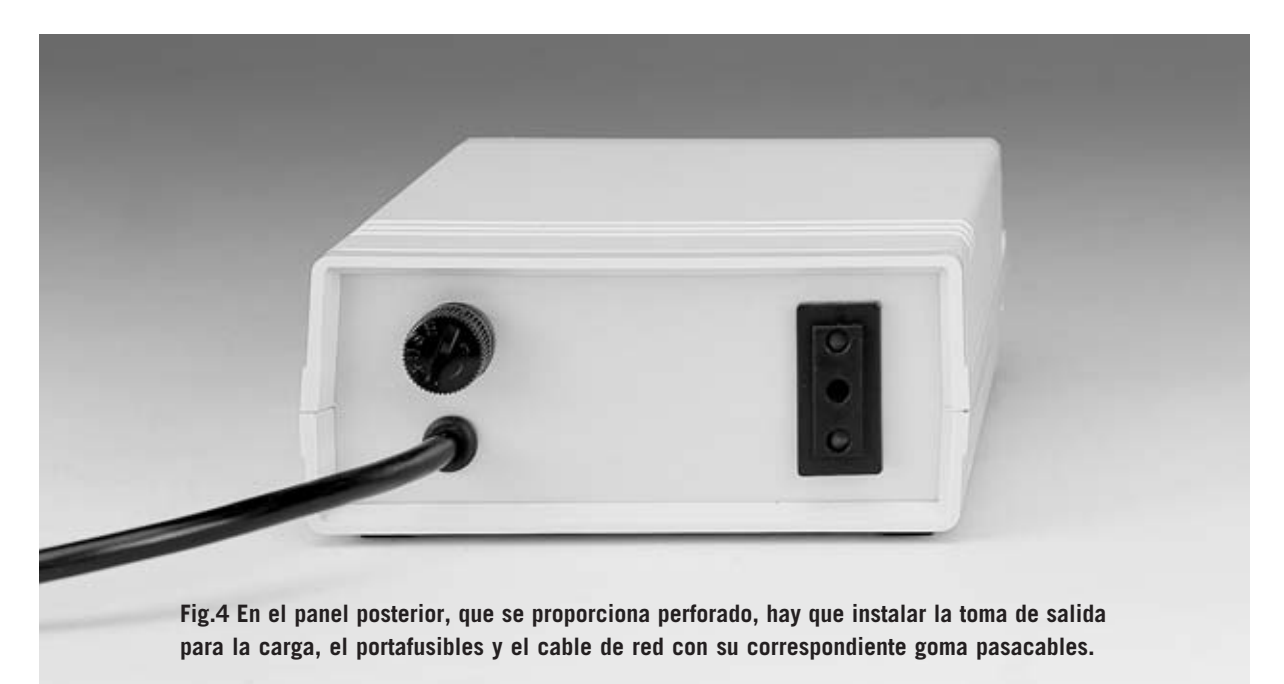

*46 / Nº 241 - NUEVA ELECTRÓNICA*

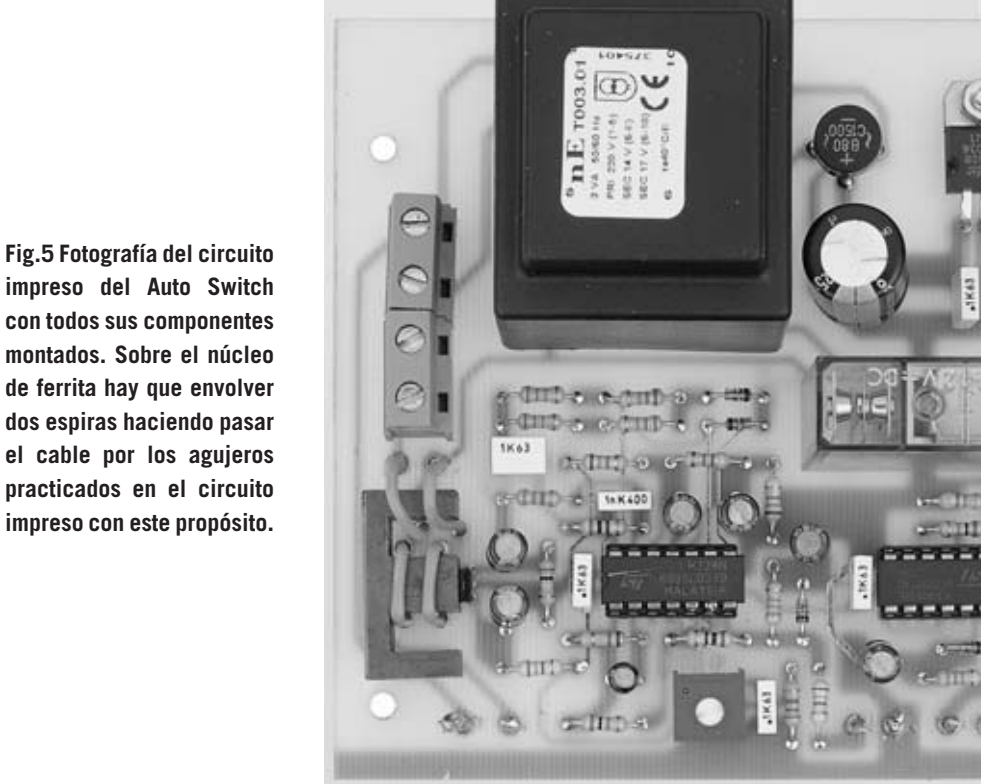

Como consecuencia el LED **DL1** se apaga, señalando así la desconexión de la carga de la red. En el terminal **4** de la **NAND IC3/A** hay un nivel lógico **1** que, junto al nivel lógico **1** presente en el terminal de salida del **flip-flop** (**10**), provocan un nivel lógico **0** en el terminal de salida de la **NAND IC3/D**, poniendo en corte al transistor **TR1**. En estas circunstancias el **RELE'1 no** queda **excitado**, lo que provoca la **desconexión** del transformador **T1** de la red, volviendo así a la situación de la que partíamos

### **REALIZACIÓN PRÁCTICA**

inicialmente.

Siguiendo las indicaciones que exponemos a continuación el montaje de este circuito no presenta ninguna dificultad.

Para realizar el **Auto Switch** se precisa el circuito impreso de doble cara **LX.1589**. En este impreso se han de montar todos los componentes mostrados en la Fig.6.

Aconsejamos instalar en primer lugar los **2 zócalos** para los integrados **IC2** e **IC3**, respetando la referencia de la serigrafía del circuito impreso y teniendo cuidado, al soldar los terminales, en no provocar cortocircuitos. El zócalo del integrado **IC2** se monta con su muesca de referencia orientada hacia la **izquierda**, mientras el zócalo del integrado **IC3** se monta con su muesca de referencia orientada hacia la **derecha** (ver Fig.6).

El montaje puede continuar con las **resistencias**, todas de **1/4 vatio**, identificando su valor a través de las **franjas de color** presentes en su cuerpo.

Después de montar las resistencias podemos continuar con los **4 diodos** de silicio **1N.4148**, instalándolos en los agujeros correspondientes a las referencias **DS1-DS2-DS3-DS4** y orientando sus franjas de color **negro** como se muestra en la Fig.6.

A continuación hay que instalar el **diodo** de silicio **1N.4007** en los agujeros correspondientes a la referencia **DS5**, orientando hacia **arriba** su franja de color **blanco** (ver Fig.6).

Ahora se puede proceder a la instalación de los **condensadores** de **poliéster**, controlando el valor serigrafiado, y de los **condensadores electrolíticos**, respetando la polaridad de sus terminales y teniendo presente que su terminal **más largo** es el **positivo** (**+**).

Completada esta operación hay que montar el trimmer **R12** (**10.000 ohmios**), el **RELE'1** de **12 voltios** y el integrado **IC4**, doblando en este caso sus terminales en forma de **L** y fijando su cuerpo al circuito impreso con un tornillo y su correspondiente tuerca.

Es el momento de montar el puente rectificador **RS1**, respetando la polaridad de sus terminales **+/-** y separando su cuerpo del circuito impreso unos **5-6 milímetros**.

Seguidamente hay que proceder a la instalación del transistor **TR1**, orientando la parte **plana** de su cuerpo hacia el **RELE'1**.

Llegado este punto se puede proceder con el montaje del **núcleo** de **ferrita L1** y del **sensor Hall IC1**, teniendo en cuenta las consideraciones que se exponen a continuación.

Al introducir el integrado **IC1** en los agujeros correspondientes del circuito impreso hay que orientar su **lado sensible**, es decir el lado que **no** tiene nada **serigrafiado**, hacia la **izquierda** (ver Figs.3 y 6).

Después de soldar los terminales de **IC1** hay que apoyar sobre el integrado el segmento central del núcleo de ferrita en forma de **E**.

Ahora hay que soldar un extremo del trozo de cable incluido en el kit en un agujero (cualquiera) de los dos situados al lado de la clema. A continuación hay que pasar el cable por los **6 agujeros** presentes en el circuito impreso, envolviendo con cierta fuerza el cable de modo que se obtengan **2 espiras** sobre el segmento central del núcleo. Por último hay que soldar el extremo del cable libre en el agujero situado al lado del punto inicial del cable (ver fotografía de la Fig.5). Una vez realizada esta operación el núcleo de ferrita queda mecánicamente unido al circuito impreso.

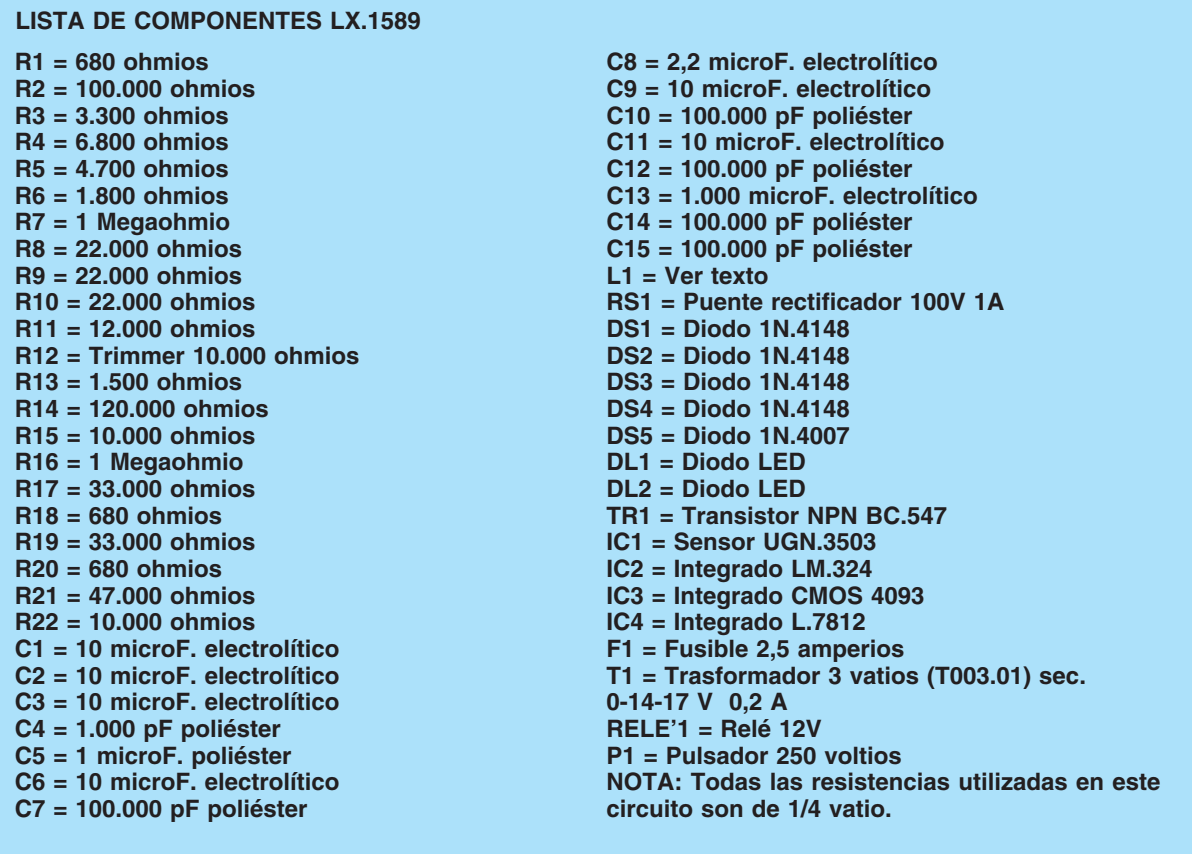

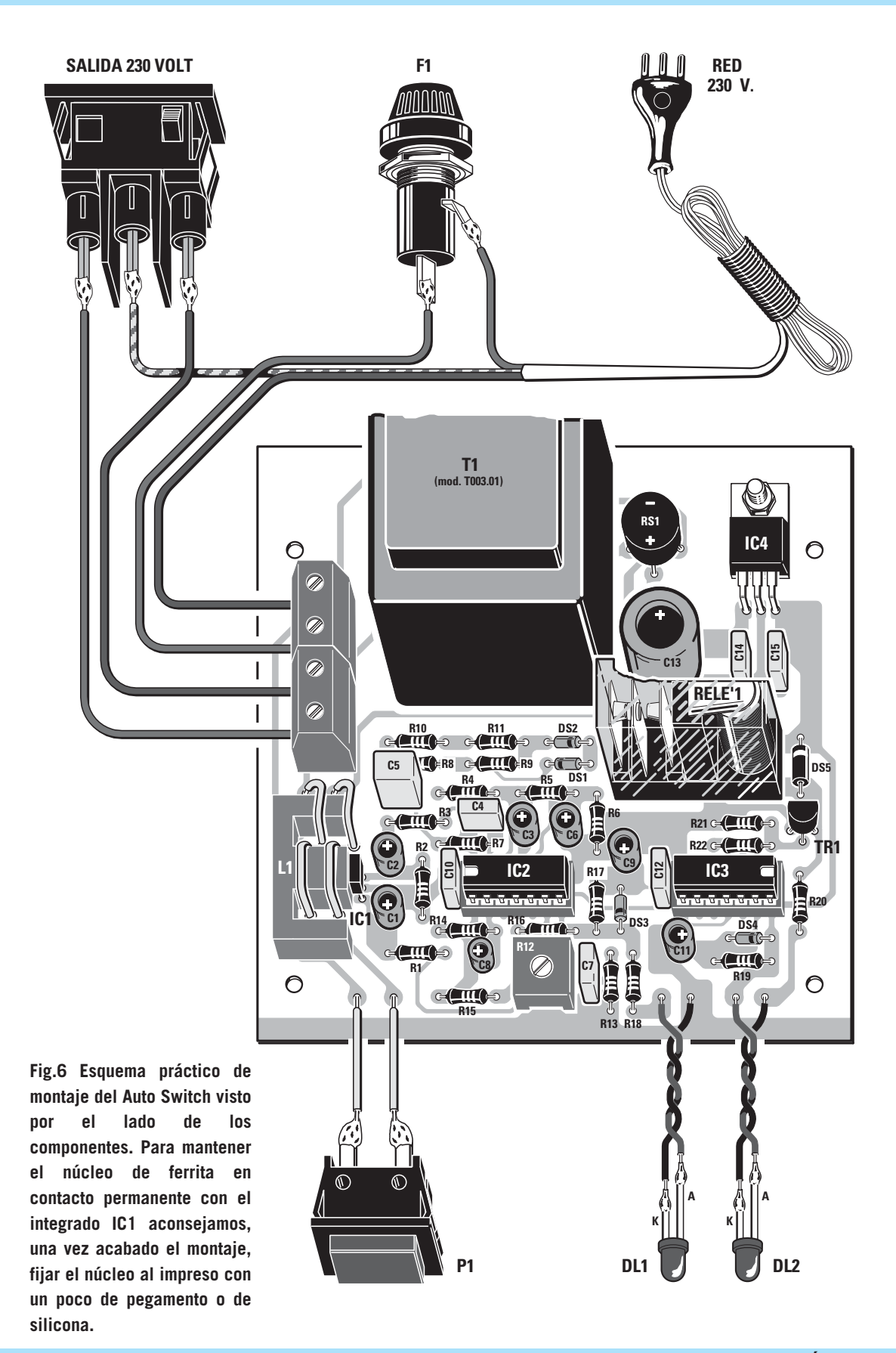

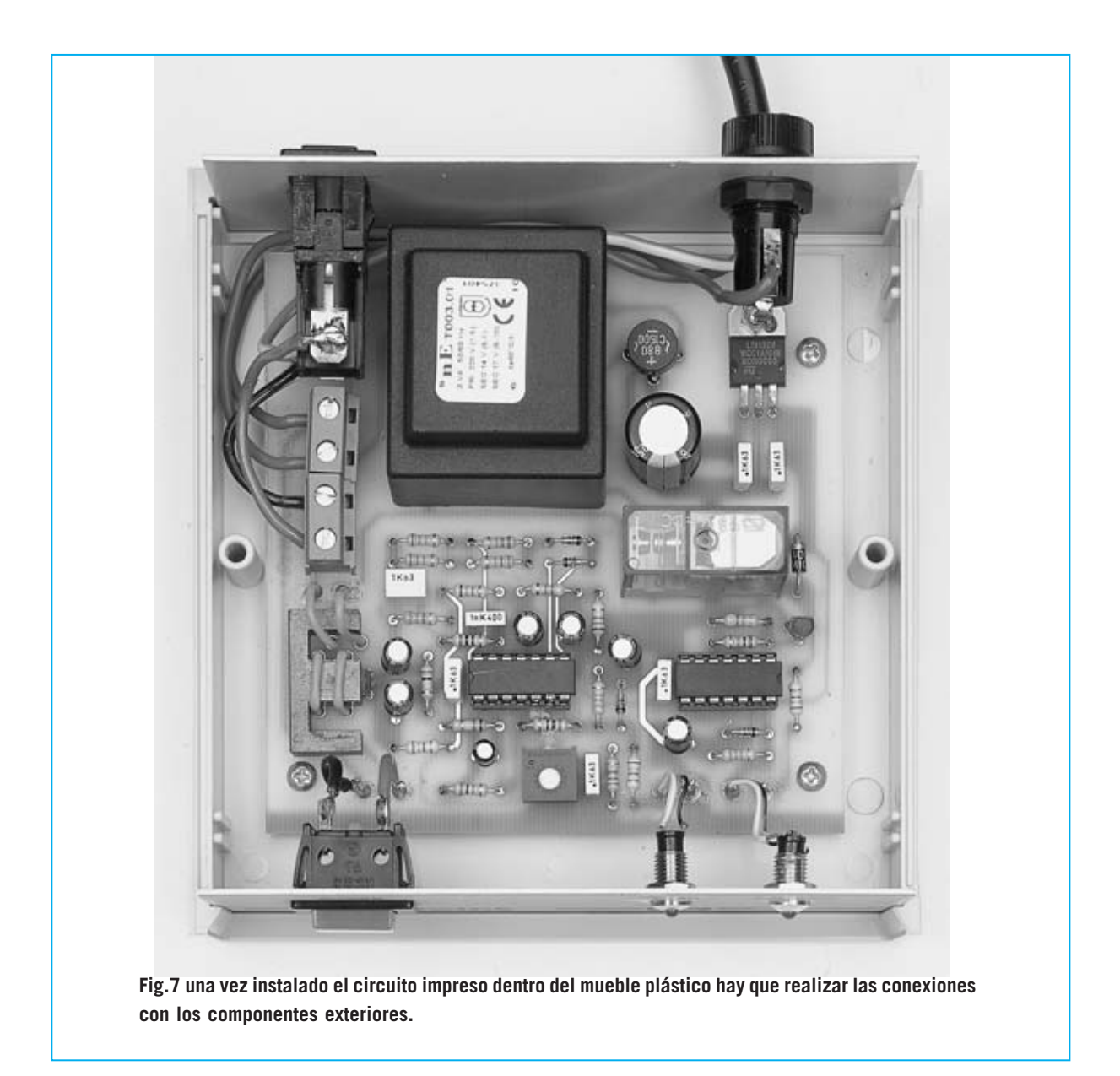

Seguidamente hay que situar el núcleo de ferrita de modo que haga un contacto perfecto con el **sensor Hall IC1** (para un mejor contacto se puede aplicar en los lados un poco de pegamento o de silicona una vez situado en posición).

Una vez realizado el montaje de la ferrita y del sensor Hall se puede proceder a instalar **IC2** e **IC3** en sus correspondientes zócalos, respetando la muesca de referencia en forma de **U** y teniendo mucho cuidado en no torcer ningún terminal.

A continuación se pueden montar las dos **clemas** de 2 polos (una utilizada para la

tensión de entrada de **red** y otra para conectar la **carga**) y el transformador **T1**, soldando sus **5** terminales a las pistas del circuito impreso.

Una vez concluido el montaje de los componentes del circuito impreso hay que fijarlo en la base del mueble de plástico con cuatro tornillos.

En el panel frontal (perforado y a serigrafiado) hay que instalar el pulsador **P1** y los **portaleds** para los diodos LED **DL1** y **DL2**.

En el panel posterior (perforado) hay que montar la **toma** para los **230 voltios** de **salida** y el **portafusibiles**. Una vez montado hay que instalar en su interior un fusible de **2,5 amperios**. En el agujero situado bajo el portafusibiles hay que montar la **goma pasacables** para el cable de red (ver Fig.4).

Ahora se pueden conectar los **cables de red** a la **clema** situada en la parte **superior**, conectando en **serie** a uno de ellos el **portafusibiles F1**. A la clema **inferior** hay que conectar la **toma** de **red** de **230 voltios** para la **carga**, como se muestra en la Fig.6. La **masa** del cable de red ha de conectarse al **terminal central** de la toma de salida.

Por último hay que realizar la conexión del **pulsador P1** y de los **diodos LED DL1-DL2**, respetando en estos últimos la polaridad de sus terminales (ver Fig.6).

### **AJUSTE del CIRCUITO**

Antes de cerrar el mueble hay que **ajustar** el umbral de intervención del **Auto Switch**. Esta operación ajusta el circuito con el dispositivo que se conecta como carga (**televisor**, **videograbador**, **reproductor DVD**, etc.).

Para realizar este ajuste hay que proceder como se indica a continuación:

- Conectar la carga al **Auto Switch**, por ejemplo el televisor.

- Girar completamente hacia la izquierda el **trimmer R12**.

- Conectar el **Auto Switch** a la red y presionar el pulsador **Power**. Se encenderán los diodos LED **Load** y **Relé On** del panel frontal. El televisor está alimentado.

- Ahora hay que poner el televisor en estado **stand by** (con el mando a distancia) y girar lentamente el **trimmer R12** en sentido de las agujas del reloj hasta que se apague el **LED Load**. Al mismo tiempo se apagará también el **LED Relé On**, quedando sin excitar el relé, apagándose el televisor.

Con esta operación termina el ajuste del **umbral** de **intervención** del Auto Switch.

### **UTILIZACIÓN: ENCENDIDO**

Después de conectar la carga al **Auto Switch**, por ejemplo el televisor, hay que accionar el pulsador **Power** del **Auto Switch**. El LED **Relé On** se ilumina indicando así que el televisor está conectado a la red.

**NOTA**: Hay que cerciorarse de que el interruptor de encendido del televisor esté en la posición **ON**.

En estas condiciones se encenderá el LED **stand-by** del televisor. Accionando el pulsador **stand-by** del mando a distancia el televisor se enciende normalmente y el **LED Load** del **Auto Switch** se ilumina como confirmación del funcionamiento del circuito de control.

### **UTILIZACIÓN: APAGADO**

Para apagar el televisor hay que pulsar de nuevo el pulsador **stand-by** del mando a distancia. Los diodos LED **Load** y **Relé On** del panel frontal del **Auto Switch** se apagarán y el televisor se desconectará de la red.

### **PRECIO de REALIZACIÓN**

**LX.1589**: Precio de todos los componentes necesarios para realizar el circuito **Auto Switch**, incluyendo circuito impreso, integrados, transformador y todos los componentes mostrados en las Figs.5-6, **excluido** únicamente el mueble de plástico **MO.1589** ..............................................**51,85 €**

**CC.1589**: Circuito impreso ..................**14,80 €**

**MO.1589**: Precio del mueble plástico **MO.1589** con paneles perforados y panel frontal serigrafiado..........................................**15,55 €**

**ESTOS PRECIOS NO INCLUYEN I.V.A.**

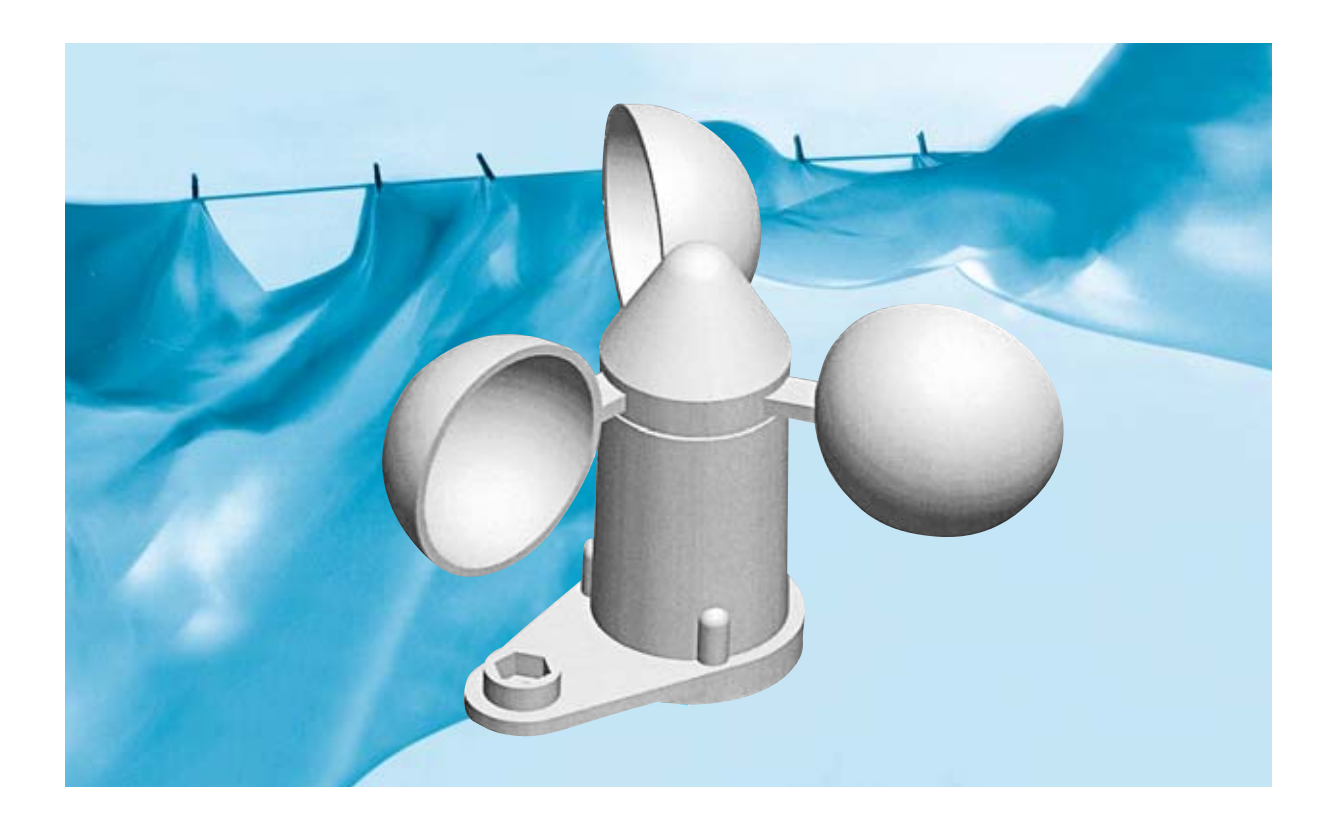

## **ANEMÓMETRO**

**Este anemómetro puede ser programado para excitar un relé o para emitir una señal acústica cuando el viento supera una determinada velocidad que podemos ajustar. El relé puede utilizarse para controlar una sirena, un motor o cualquier otro dispositivo eléctrico.**

**En la revista N.239 hemos presentado una estación meteorológica que incluye<br>
<b>En anemómetro, Anemoscopio,**<br> **Termómetro** y Pluviómetro Muchos lectores **estación meteorológica** que incluye **Anemómetro**, **Anemoscopio**, **Termómetro** y **Pluviómetro**. Muchos lectores nos han preguntado si disponemos de un **anemómetro independiente**, ya que las otras aplicaciones no les son de utilidad y no están dispuestos a pagar el precio de todos los aparatos cuando solo precisan uno.

Nos han llegado múltiples propuestas de utilización para el anemómetro como justificación para la petición de un **anemómetro independiente**. Ante estas peticiones, de las que seguidamente

relacionamos unas cuantas, hemos desarrollado el kit **LX.1606**.

La primera petición que nos llegó era de grupo de atletas, ya que la utilización del anemómetro es indispensable para establecer la **velocidad del viento** en las **competiciones**.

También nos han llegado peticiones de **socorristas** que nos han señalado que este instrumento es muy útil para detectar la presencia del viento para controlar el uso de las **sombrillas** y para dar información a los usuarios de **tablas de surf** y pequeñas **embarcaciones de vela**.

Una de las aplicaciones más curiosas que nos han propuesto es utilizar un anemómetro para poder **enrollar** un **toldo** de **forma automática** cuando la velocidad del viento alcanza cierta intensidad, evitando que se rasgue o que las varillas de sujeción se partan. Evidentemente para realizar esta función es necesario añadir a nuestro circuito un **relé** capaz de controlar un motor eléctrico.

Algunos apasionados a la **vela** han pensado en un anemómetro para controlar la intensidad del viento antes de salir a mar abierto.

Un electricista especializado en ventilación de locales nos ha propuesto utilizar un anemómetro para hacer una **comparativa** entre los **ventiladores** del mercado y determinar cuales más eficaz.

Un suscriptor nos ha comunicado que estaría interesado en instalar un anemómetro equipado con una alarma sonora en su **caravana** para evitar que ráfagas de viento de elevada intensidad puedan hacerla volcar en carretera.

Podríamos continuar con la lista de aplicaciones que nos han propuesto los lectores. Ahora bien, llegados a este punto seguramente habréis comprendido que en todos los casos propuestos la solución consiste en un **anemómetro** que incluya una **alarma acústica** y un **relé** que puedan ajustarse para entrar en funcionamiento ante una velocidad del viento que podamos **programar** según nuestras necesidades.

### **ESQUEMA ELÉCTRICO**

Como se puede observar en el esquema eléctrico de la Fig.2, el **anemómetro** dispone de un cordón con **dos cables** que se conectan a los dos terminales de entrada del circuito de control, uno está conectado a la **masa** del circuito y otro al terminal **2** del optoacoplador **OC1**.

### **PROGRAMABLE**

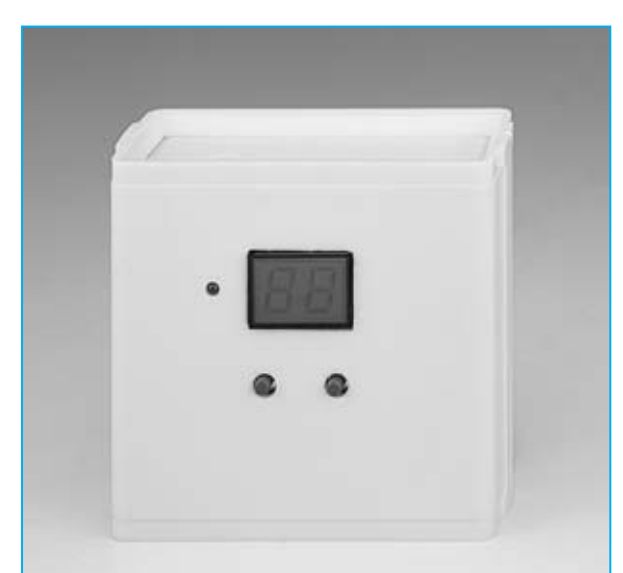

**Fig.1 En esta fotografía se muestra el mueble de plástico que incluye en su interior el circuito de control. En su parte exterior se puede observar el display y los pulsadores de programación.**

En el interior del **sensor anemométrico SE1** hay un **relé reed** que cortocircuita cíclicamente a **masa** el terminal **2** con el movimiento de los brazos del anemómetro causado por el viento. Cuanto **mayor** sea la **velocidad del viento** más veces por segundo se excitará el relé reed y, por tanto, la señal producida tendrá una **frecuencia mayor**.

Del terminal **5** del optoacoplador **OC1** salen los **impulsos digitales** que se aplican al terminal **6** del microprocesador **IC1**, un **PIC** tipo **16F819** programado para desempeñar todas las funciones necesarias para el **anemómetro**.

La función más importante del microprocesador es mostrar en el doble display la **velocidad del viento** expresada en **Km/hora**.

Para obtener valores muy precisos el microprocesador toma la velocidad en **intervalos regulares** de una decena de

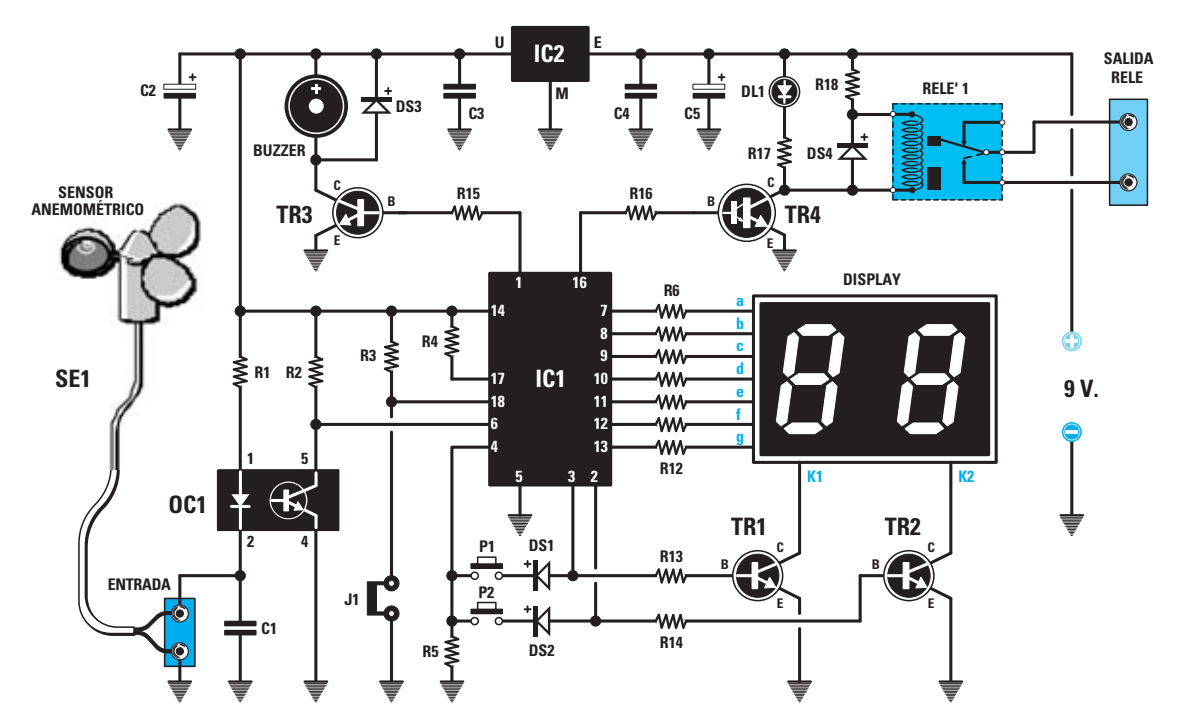

**Fig.2 Esquema eléctrico del Anemómetro Programable LX.1606. Para programar la velocidad a la que se desea que se excite el relé y suene el zumbador hay que cortocircuitar los dos terminales del conector J1 con el conector hembra (jumper) mostrado en la Fig.8 y utilizar los pulsadores P1-P2 para fijar el valor.**

### **LISTA DE COMPONENTES LX.1606**

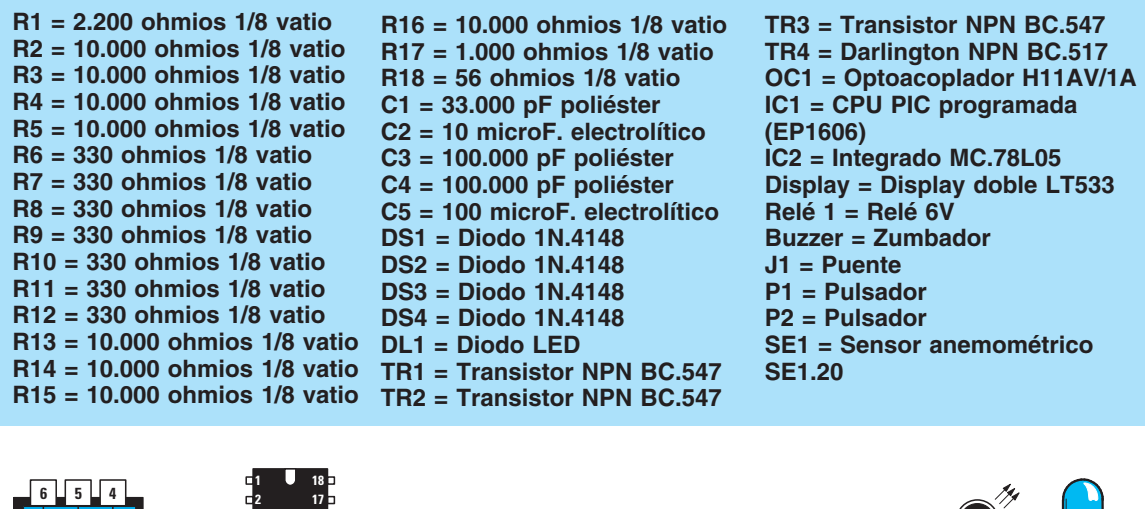

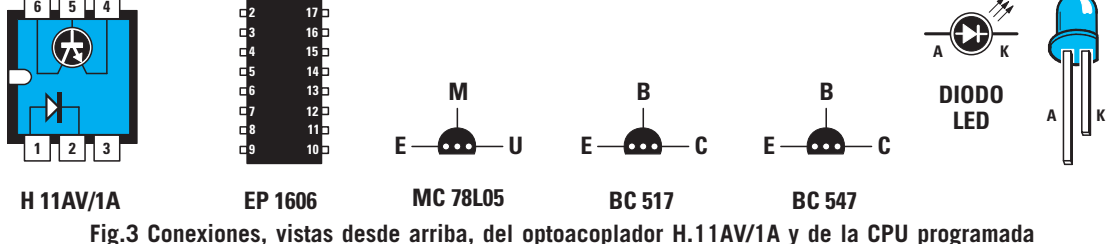

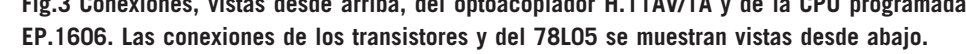

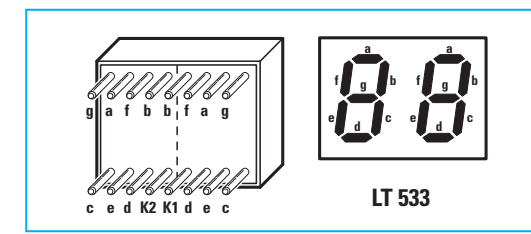

**Fig.4 En este circuito utilizamos un display de dos dígitos con cátodo común tipo LT.533. Tiene un tamaño de 16 x 22 mm. Para evitar instalarlo al revés en el circuito impreso hay que orientar hacia abajo el lado en el que aparece la inscripción LT.533, como se muestra en la Fig.6.**

segundos, a continuación realiza la **media** y por último lleva el resultado al **display**.

El display está controlado por el microprocesador de forma **multiplexada**, esto es a los segmentos **a-b-c-d-e-f-g** de los dos dígitos llega la tensión **positiva** necesaria para encender los segmentos adecuados, mientras que alternativamente y de forma **muy rápida** los dos transistores **TR1-TR2** cortocircuitan a **masa** el terminal **K1** del primer dígito y luego el terminal **K2** del segundo dígito. Aunque los dos dígitos se enciendan alternativamente, la velocidad de conmutación es tan elevada que nuestros ojos ven **encendidos ambos dígitos**.

Cuando el **anemómetro** mide una **velocidad del viento**, por ejemplo de **15 Km/h**, después de unos pocos segundos el microprocesador hará salir de los terminales **8-9** una **tensión positiva** para alimentar los segmentos **b-c** de ambos dígitos, pero ya que solo se alimenta la **B**ase del transistor **TR1** a través del terminal **3**, veremos aparecer el número **1** en el dígito de la **izquierda**.

El microprocesador provoca una tensión positiva de las terminales **7-12-13-9-10** para alimentar los segmentos **a-f-g-c-d**, haciendo llegar el número **5** en ambos dígitos, pero ya que solo se alimenta la **B**ase del transistor **TR2**, veremos aparecer el número **5** en el dígito de la **derecha**.

La **velocidad** de conmutación de los dos dígitos es tan **elevada** que nuestros ojos los verán encendidos **simultáneamente**, en este caso con el número **15**.

Los pulsadores **P1-P2**, conectados a las **B**ases de los transistores **TR1-TR2**, sirven para **ajustar** la velocidad del viento a la que deseamos excitar el **relé** (controlado por el transistor **TR4**) y el **zumbador** (controlado por el transistor **TR3**).

El relé puede utilizarse **directamente** para controlar elementos de **pequeña** y **media potencia** (2 amperios / 30 voltios máximo) y para controlar **relés de potencia** alimentados a **12 voltios**, los que, a su vez, pueden servir controlar cualquier **dispositivo de potencia** (**motores**, **bombillas**, **sirenas**, etc.).

Una vez que se supera la **velocidad máxima** que hemos programado el terminal **16** de **IC1** pasa a **nivel lógico 1**, es decir tiene una tensión positiva que, al controlar la **B**ase del transistor **TR4**, lo pone en conducción y, como consecuencia, se **excita** el **relé**.

Automáticamente del terminal **1** sale una señal de **onda cuadrada** con una frecuencia de unos **2 KHz** que, al controlar la **B**ase del transistor **TR3**, hace emitir al pequeño **zumbador** conectado a su **C**olector una **señal acústica** para indicar que la **velocidad** del viento ha superado el valor **máximo** que hemos programado.

### **ALIMENTACIÓN del CIRCUITO**

Para alimentar el anemómetro es necesaria una tensión **continua no estabilizada** de unos **9 voltios**, tensión que se puede obtener a través de **pilas** o de un sencillo **transformador** de tensión conectado a la red eléctrica de **230 voltios**.

Aconsejamos utilizar **pilas** únicamente en caso de que necesitéis un anemómetro **portátil** ya que el circuito absorbe, con el relé excitado, una corriente **máxima** de unos **150 miliamperios**. En estas condiciones una pila corriente de **9 voltios** tendría una autonomía en torno a **1 hora**. Para conseguir una autonomía de **8-10 horas** (en consumo máximo) se pueden conectan en serie **dos pilas** de **petaca** de **4,5 voltios**.

Si utilizáis el anemómetro en un **sitio fijo** la solución más sencilla consiste en utilizar un

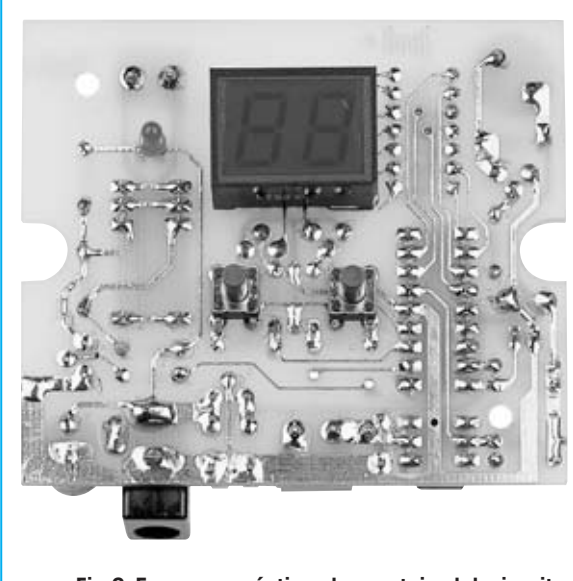

**Fig.6 Esquema práctico de montaje del circuito impreso LX.1606 visto por el lado del display y de los pulsadores P1-P2. El diodo LED DL1 hay que montarlo orientando el terminal más largo (Ánodo) hacia el display.**

pequeño **transformador/reductor** con una potencia de **2-3 vatios**.

### **REALIZACIÓN PRÁCTICA**

Es aconsejable comenzar el montaje instalando, en el lado de la placa mostrado en la Fig.6, el **display LT.533**, el diodo LED **DL1** y los dos pequeños pulsadores **P1-P2**.

Cuando se inserten los terminales del **display** en los agujeros del circuito impreso hay que orientarlo correctamente, teniendo presente que el **lado** del cuerpo que tiene impresa la **referencia LT.533** ha de orientarse hacia los dos pulsadores **P1-P2**. Si no se hace así el display **no** se encenderá.

Si, por error, se instala al revés hay que desoldarlo y girarlo. En cuanto se suelde y se alimente aparecerá el número **0-0**.

Es aconsejable **inicialmente** fijar el diodo LED **DL1 sin soldarlo**. Después de haber colocado el circuito impreso dentro del mueble de plástico, y una vez establecida la **altura** a la que conviene fijarlo para que sobresalga su cabeza por encima del mueble, ya se puede soldar.

**Fig.5 Fotografía del circuito impreso LX.1606 visto por el lado del display y de los pulsadores de programación P1-P2. Para aprender a utilizar estos pulsadores hay que leer el texto del artículo.**

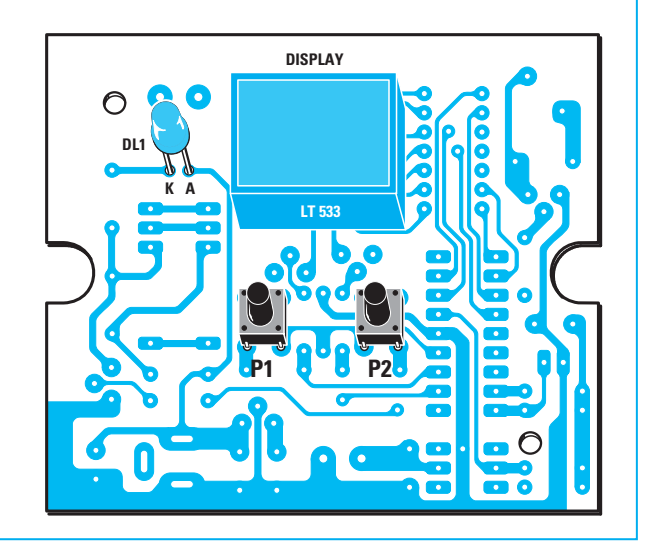

El terminal **más largo** del diodo LED (**Á**nodo) debe orientarse hacia el **display**, como se puede ver en la Fig.6.

Una vez realizada esta operación hay que dar la vuelta al circuito impreso **LX.1606** y, en el lado mostrado en la Fig.8, montar los **zócalos** para el optoacoplador **OC1** y para el microprocesador **IC1** y, a continuación, el **conector** de **2 terminales** (**J1**), utilizado como **puente** (jumper).

El montaje puede continuar con la instalación de las **resistencias** y de los **diodos de silicio** con cuerpo en vidrio **DS1-DS2-DS3-DS4**, orientando el lado de su cuerpo rodeado por una fina franja **negra** como se muestra en el esquema de montaje práctico de la Fig.8.

Ahora se puede proceder a la instalación de los **condensadores** de **poliéster** (**C1-C3-C4**) y de los **condensadores electrolíticos** (**C2-C5**), respetando en estos últimos la polaridad de sus terminales y teniendo presente que su terminal **más largo** es el **positivo** (**+**).

Es el momento de instalar los transistores **TR1- TR2-TR3-TR4**, orientando el **lado plano** de su

**Fig.7 Fotografía del circuito impreso LX.1606 visto por el lado de los componentes. Este circuito impreso debe instalarse dentro del mueble de plástico mediante 2 tornillos (ver Fig.9).**

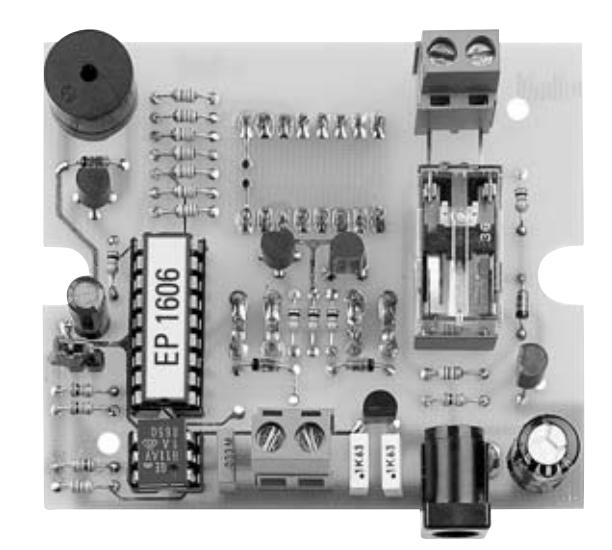

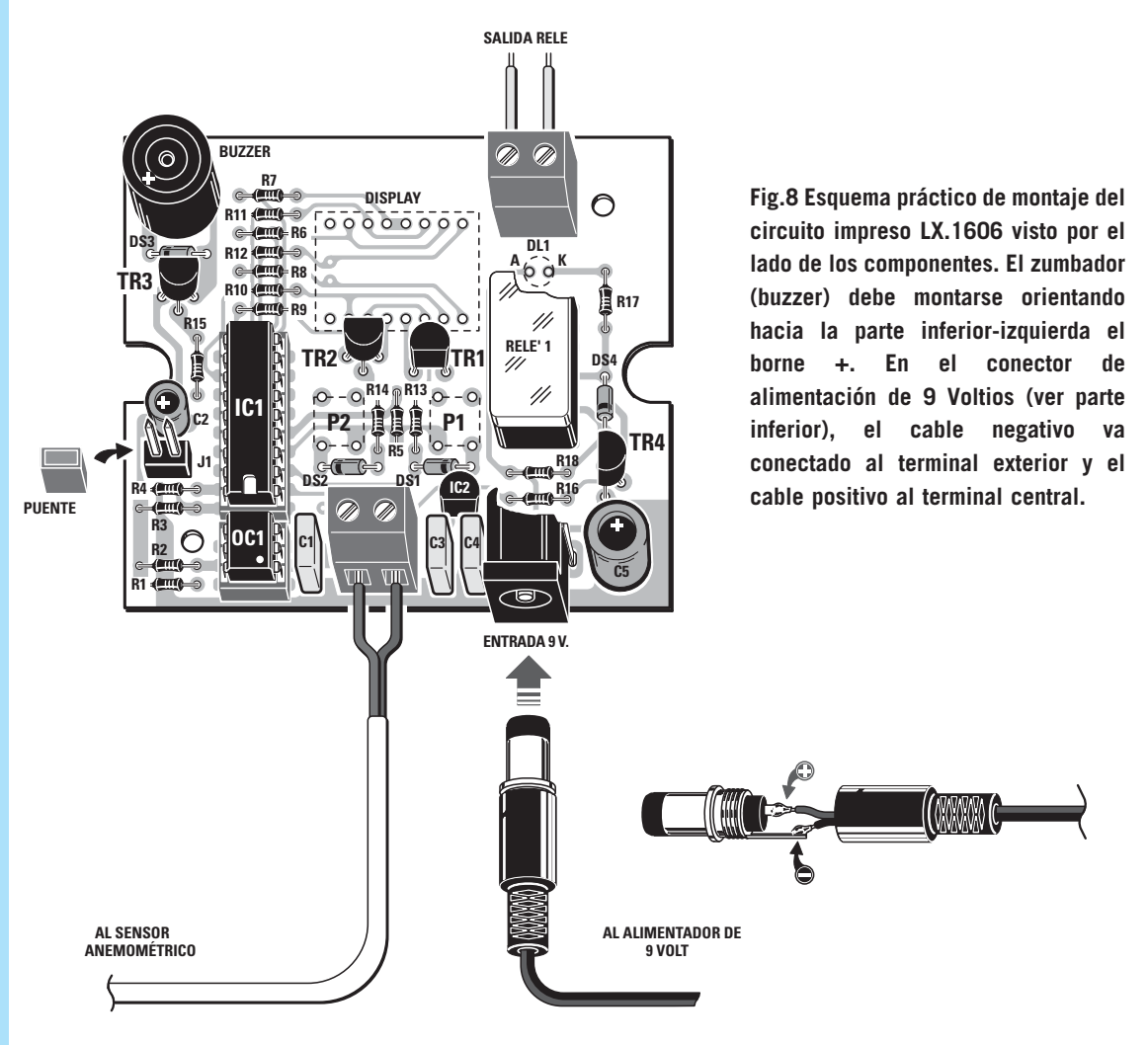

cuerpo como se muestra en el esquema de montaje práctico de la Fig.8.

El **cuerpo** de estos transistores no debe tocar el circuito impreso. Al montarlos hay que controlar los terminales de tal forma que haya una distancia de unos **5 milímetros** entre su cuerpo y la superficie del circuito impreso.

A continuación se puede montar el integrado estabilizador **IC2**, componente que tiene la misma forma y tamaño que los transistores. Al montarlo hay que orientar la **parte plana** de su cuerpo hacia los condensadores **C3-C4** (ver Fig.8).

Llegado este punto se puede proceder a montar los componentes de dimensiones mayores, esto es, el **relé**, el **zumbador** (orientando el terminal **+** hacia la parte inferiorizquierda) y las **dos clemas** de **2 polos** (una se utiliza para fijar los dos cables que llegan del anemómetro y otra para conectar el dispositivo a controlar con los contactos del **relé**).

Los **contactos del relé** se comportan como un **interruptor**, conectándose en **serie** entre el **dispositivo** a controlar y su tensión de **alimentación**, que puede tener un valor máximo de **30 voltios / 2 amperios**.

Continuando con la instalación hay que montar,

bajo el **relé**, el **conector** para la toma externa de **alimentación** de **9 voltios**.

Una vez finalizado el montaje de los componentes se puede proceder a instalar, en sus correspondientes zócalos, el optoacoplador **OC1**, orientando hacia abajo su pequeño **punto** de referencia, y el microprocesador **IC1**, orientando hacia abajo su muesca de referencia en forma de **U** (ver Fig.8).

### **MONTAJE en el MUEBLE**

El circuito impreso debe fijarse dentro de su pequeño mueble de plástico utilizando **2 tornillos**. El mueble incluye dos paneles de plástico **perforados** para acceder al **conector de alimentación** y para la entrada del **cordón del anemómetro**.

### **EL CORDÓN del ANEMÓMETRO**

El anemómetro incluye un cordón con dos cables de **2 metros** de longitud, si se precisa cubrir más distancia hay que alargarlo.

Para alargar el cordón **no** hay que utilizar cable de cobre del mismo diámetro que el incluido en el anemómetro sino cable con un **diámetro menor**, puesto que, al utilizar un optoacoplador, la corriente que circula por el cable no supera los **2,5 miliamperios**.

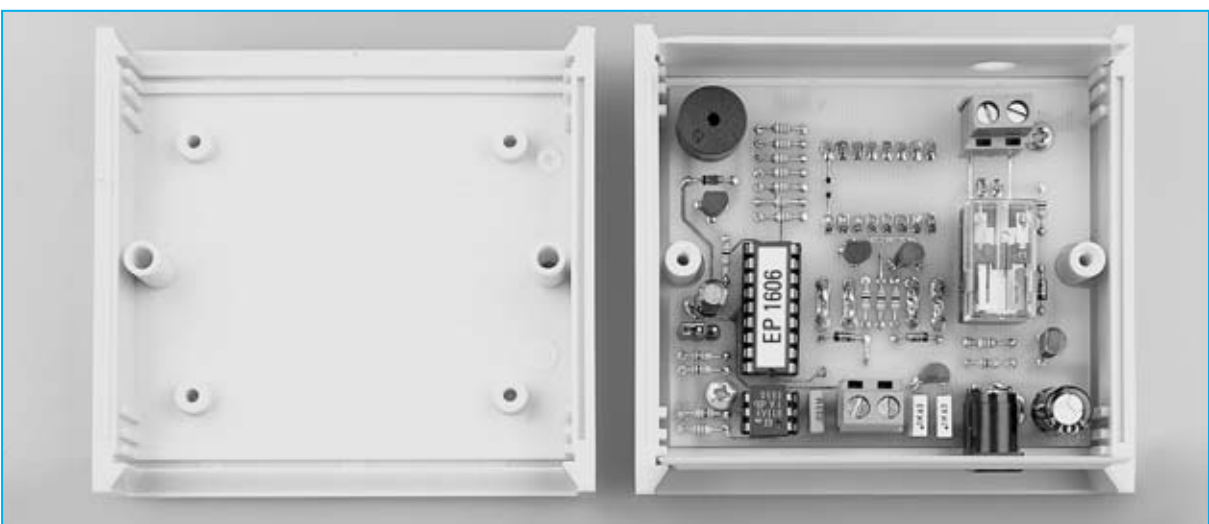

**Fig.9 Después de montar todos los componentes del circuito impreso hay que fijarlo en la base del mueble de plástico utilizando dos tornillos. En los pequeños paneles se encuentran los agujeros para el conector de alimentación y para el cable del anemómetro.**

*58 / Nº 241 - NUEVA ELECTRÓNICA*

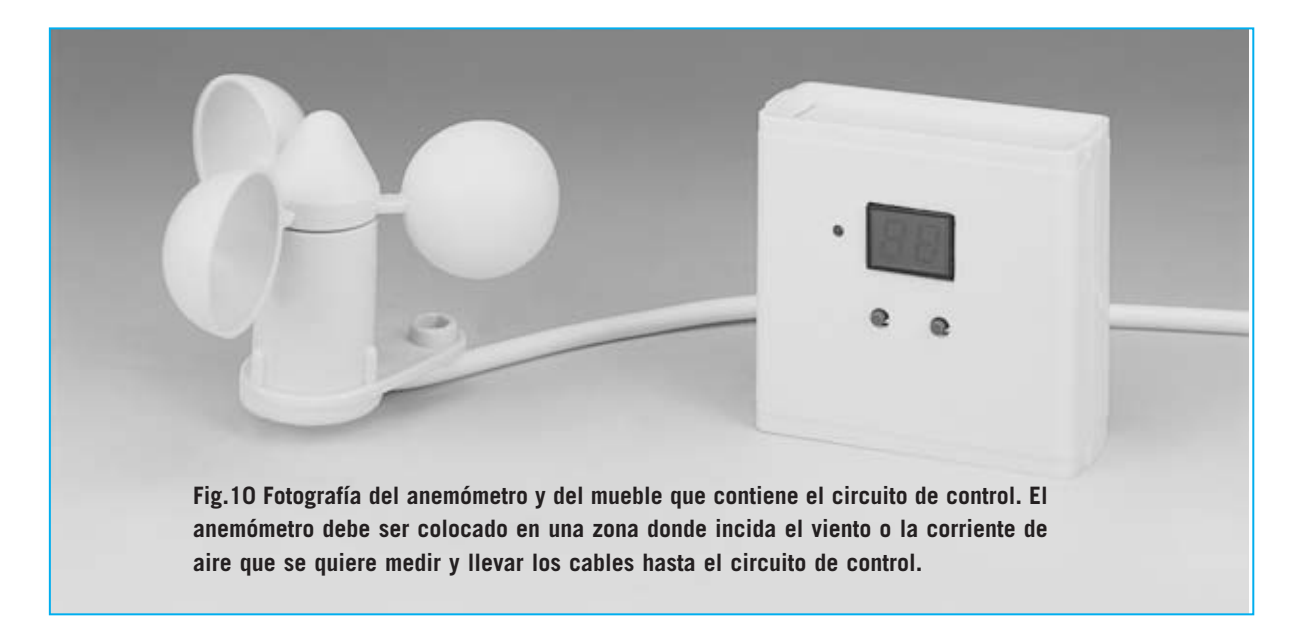

Se puede utilizar cable de **dos hilos** muy **fino** o **cable coaxial**, conectando en este caso la **malla** apantallada a **masa**.

### **AJUSTE**

El pequeño **conector macho** de dos terminales **J1** se utiliza para **ajustar** la **velocidad** que tiene que alcanzar el **viento** para excitar el **relé** y hacer sonar al **zumbador**.

Para programar esta **velocidad** hay que **cortocircuitar** este conector con el pequeño **conector hembra** (**jumper**) incluido en el kit.

Supongamos que se desea excitar el relé cuando el viento supera los **42 Km/hora**. En primer lugar hay que mantener presionado el **pulsador P1**, automáticamente los números en el display, partiendo de **00**, subirán a **01**...**02**...**03**...**04**... hasta llegar a **39**...**40**...**41**...**42**, momento en el que hay que dejar de presionar el pulsador.

El **pulsador P2** sirve para **decrementar**. Por tanto, si lo presionáramos aparecerían en el display los números **41**...**40**...**39**...

Resumiendo:

- El **pulsador P1** sirve para **incrementar** el número.

- El **pulsador P2** sirve para **decrementar** el número.

Una vez ajustado el valor de la **velocidad** del viento a la que se tiene que excitar el **relé** se puede realizar una simulación para comprobar el correcto funcionamiento.

En primer lugar hay que quitar el **conector hembra** de cortocircuito (**jumper**) del **conector J1**, y, a continuación, presionar al mismo tiempo los **pulsadores P1** y **P2**. Automáticamente el valor numérico mostrado en el display comenzará a **incrementarse**, cuando supere el valor de los **42 Km/hora** el **relé** se **excitará**, condición que será confirmada por el encendido del diodo LED **DL1** y por el sonido del **zumbador** (**buzzer**).

Si la intensidad sonora del zumbador os parece demasiado **débil** se puede conectar a la clema de salida del **relé** una **sirena** de **alarma**.

### **PRECIO DE REALIZACIÓN**

**LX.1606**: Precio de todos los componentes necesarios para realizar el **anemómetro programable** mostrado en las Figs.6-8, incluyendo el **conector macho** de alimentación, el **mueble de plástico**y el **sensor anemométrico** mostrado en la Fig.1 ...............................**113,20 €**

**LX.1606**: Circuito impreso.....................**6,35 €**

**SE1.20**: Sensor anemométrico ...........**52,65 €**

### **ESTOS PRECIOS NO INCLUYEN I.V.A.**

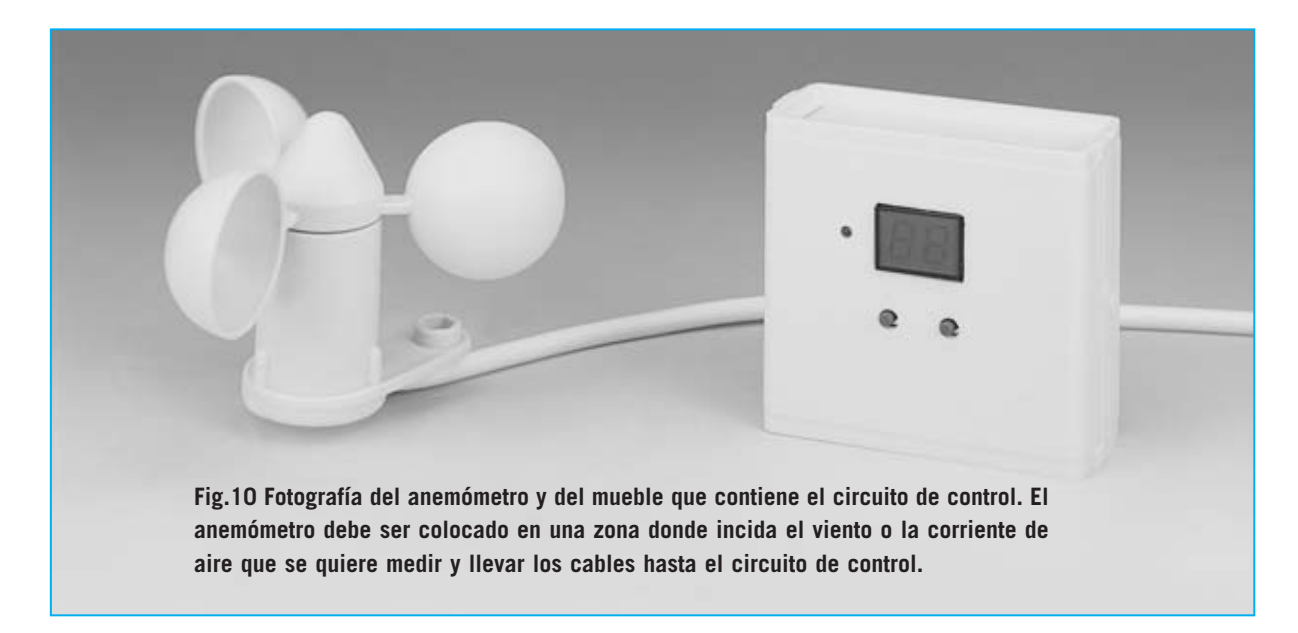

Se puede utilizar cable de **dos hilos** muy **fino** o **cable coaxial**, conectando en este caso la **malla** apantallada a **masa**.

### **AJUSTE**

El pequeño **conector macho** de dos terminales **J1** se utiliza para **ajustar** la **velocidad** que tiene que alcanzar el **viento** para excitar el **relé** y hacer sonar al **zumbador**.

Para programar esta **velocidad** hay que **cortocircuitar** este conector con el pequeño **conector hembra** (**jumper**) incluido en el kit.

Supongamos que se desea excitar el relé cuando el viento supera los **42 Km/hora**. En primer lugar hay que mantener presionado el **pulsador P1**, automáticamente los números en el display, partiendo de **00**, subirán a **01**...**02**...**03**...**04**... hasta llegar a **39**...**40**...**41**...**42**, momento en el que hay que dejar de presionar el pulsador.

El **pulsador P2** sirve para **decrementar**. Por tanto, si lo presionáramos aparecerían en el display los números **41**...**40**...**39**...

Resumiendo:

- El **pulsador P1** sirve para **incrementar** el número.

- El **pulsador P2** sirve para **decrementar** el número.

Una vez ajustado el valor de la **velocidad** del viento a la que se tiene que excitar el **relé** se puede realizar una simulación para comprobar el correcto funcionamiento.

En primer lugar hay que quitar el **conector hembra** de cortocircuito (**jumper**) del **conector J1**, y, a continuación, presionar al mismo tiempo los **pulsadores P1** y **P2**. Automáticamente el valor numérico mostrado en el display comenzará a **incrementarse**, cuando supere el valor de los **42 Km/hora** el **relé** se **excitará**, condición que será confirmada por el encendido del diodo LED **DL1** y por el sonido del **zumbador** (**buzzer**).

Si la intensidad sonora del zumbador os parece demasiado **débil** se puede conectar a la clema de salida del **relé** una **sirena** de **alarma**.

### **PRECIO DE REALIZACIÓN**

**LX.1606**: Precio de todos los componentes necesarios para realizar el **anemómetro programable** mostrado en las Figs.6-8, incluyendo el **conector macho** de alimentación, el **mueble de plástico**y el **sensor anemométrico** mostrado en la Fig.1 ...............................**113,20 €**

**CC.1606**: Circuito impreso ....................**6,35 €**

**SE1.20**: Sensor anemométrico ...........**52,65 €**

### **ESTOS PRECIOS NO INCLUYEN I.V.A.**

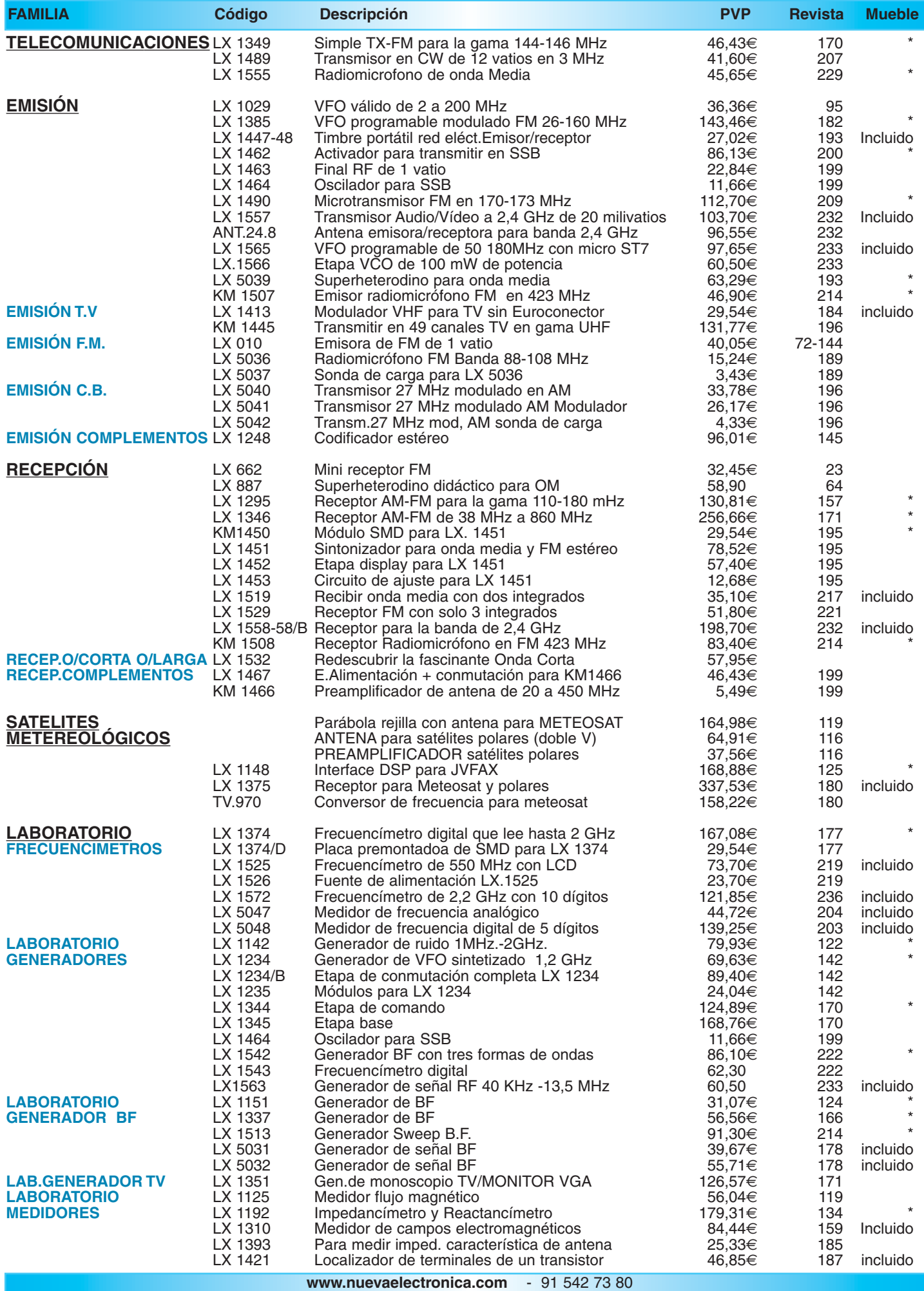

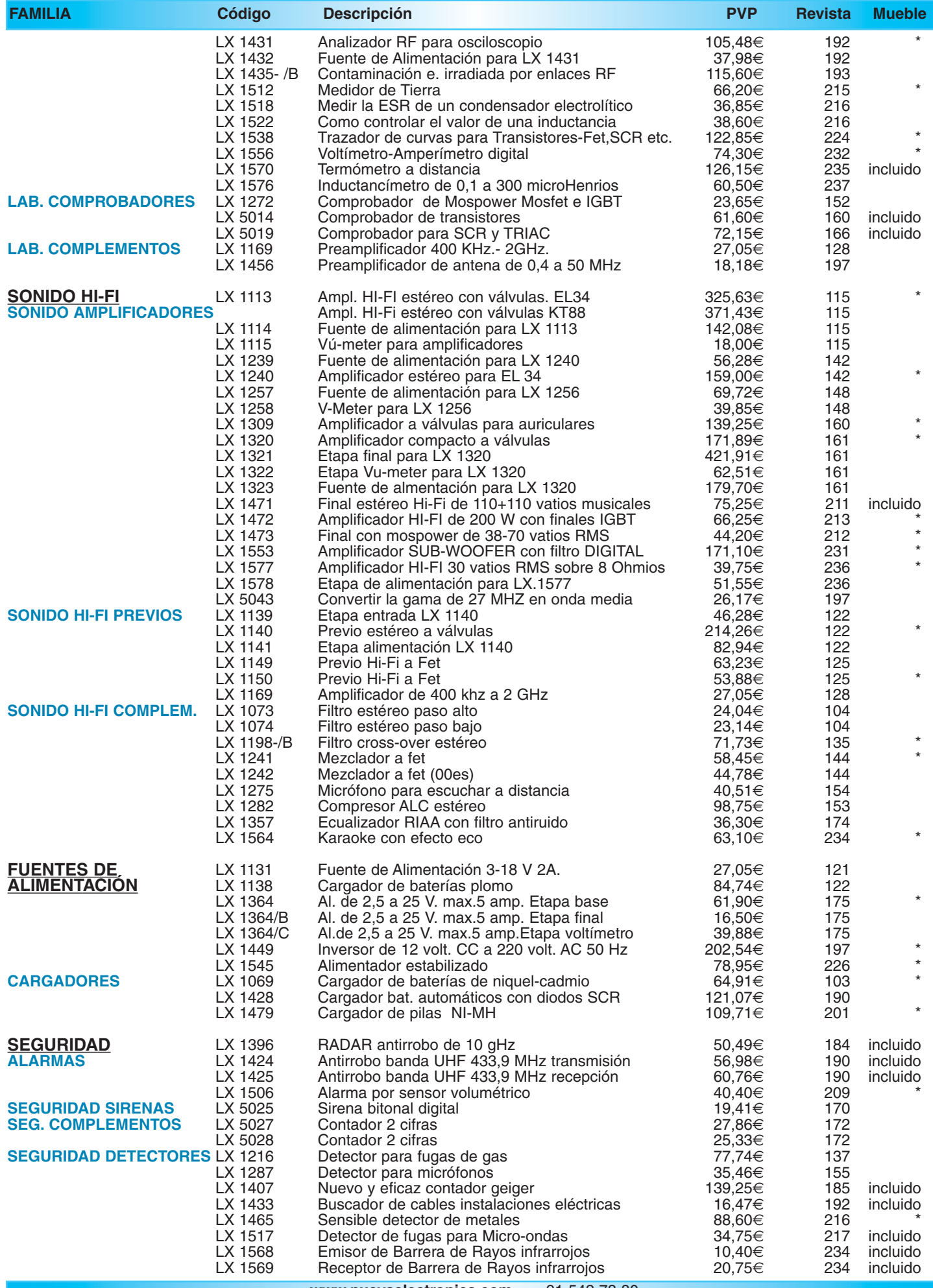

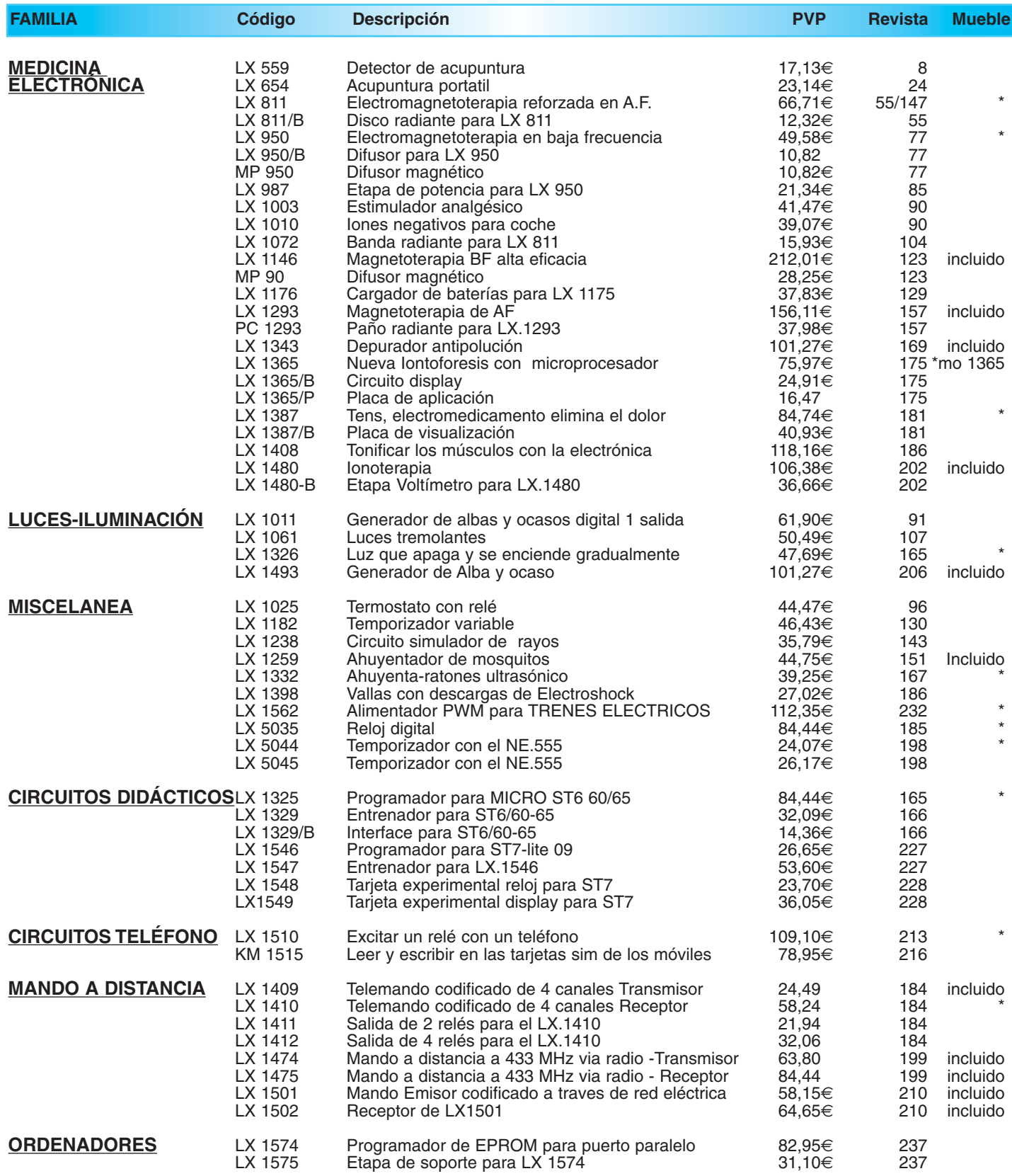

*¡MAS DE 800 MONTAJES DISPONIBLES! www.nuevaelectronica.com*

*Nº238 -* **ESTOS PRECIOS NO INCLUYEN I.V.A.** *Esta lista anula las anteriores.* **\* consultar precio del mueble 91 542 73 80**

### **DETECTOR DE ULTRASONIDOS TRASONIDOS TRASONIDOS**

**Casi todo el mundo sabe que los murciélagos utilizan un radar ultrasónico para identificar objetos en la oscuridad y también que los perros son capaces de captar los ultrasonidos. ¿Nunca os habéis preguntado si un ser humano puede oírlos? La respuesta a esta pregunta la ofrece este proyecto.**

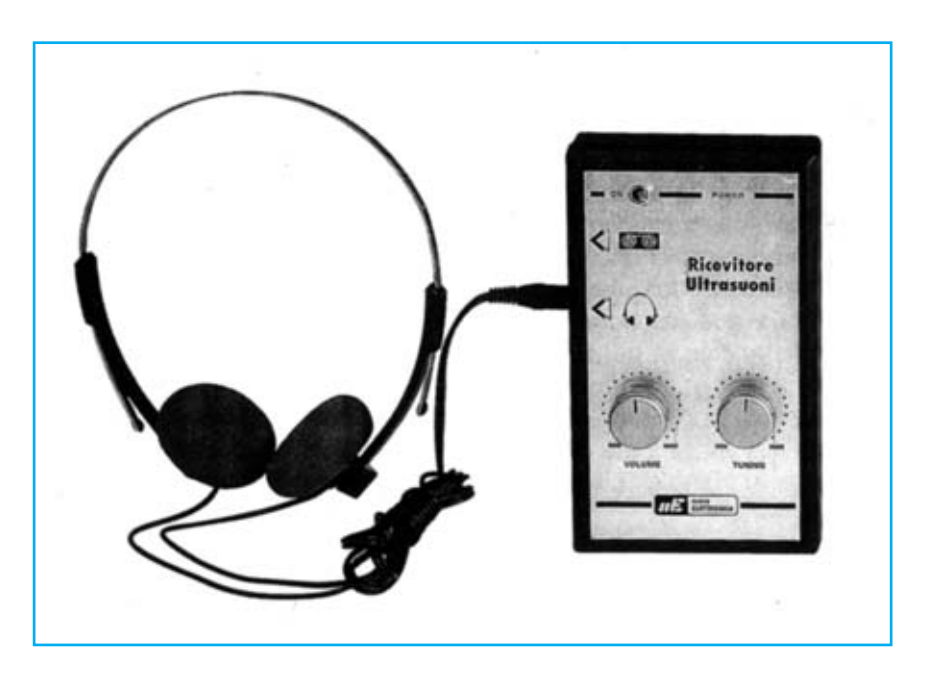

### **FUNCIONAMIENTO Y ESQUEMA ELÉCTRICO**

La membrana del tímpano de un **oído humano** es capaz de vibrar desde un mínimo de **20 Hz** hasta un máximo de **20.000 Hz** (**20 KHz**). Las frecuencias superiores a este valor **no** las podemos oír ya que nuestro sistema auditivo está incapacitado para ello, lo cual no quiere decir que no existan sonidos a **más frecuencia** de 20.000 Hz (denominados **ultrasonidos**). De hecho animales tan comunes como los **perros** o los **murciélagos** son capaces de escuchar frecuencias ultrasónicas.

Para superar nuestra **incapacidad** de captación de ultrasonidos hemos desarrollado un circuito capaz de captar ultrasonidos y **transformarlos** en sonidos **audibles** utilizando una **cápsula microfónica ultrasónica** que capta frecuencias entre **20 KHz** y **100 KHz**. Las frecuencias superiores a 20 KHz, inaudibles para el oído humano, son transformadas a frecuencias entre **300 Hz** y **10 KHz**.

Observando el esquema eléctrico se puede apreciar que las señales captadas por el **micrófono ultrasónico** (**MIC**) son amplificadas a través del FET **FT1** y del integrado **IC1**. El valor de la amplificación es de unas **100 veces** en tensión, valor que corresponde a **40 dB**.

La señal amplificada se aplica a la patilla de entrada (**1**) de **IC3**, un **mezclador/conversor** tipo **NE.602**. A la patilla **6** de este integrado se aplica una señal de **frecuencia** **variable** (**20 KHz** a **150 KHz**) generada por un integrado tipo **CD.4046** (**IC2**).

Girando el mando del **potenciómetro R7** para que se generen diferentes valores de **frecuencia**, la señal captada reducirá su frecuencia en el valor fijado haciendo que la alta frecuencia de los ultrasonidos sea **audible**. Todas las frecuencias audibles obtenidas por esta conversión se obtienen de las patillas de salida (**4-5**) de **IC3** y se aplican a la entrada del operacional **IC4/A**.

De la patilla de salida (**1**) de **IC4/A** la señal se aplica a la entrada de **IC4/B**, un operacional utilizado como **filtro paso-bajo** con una frecuencia de **corte** de **10.000 Hz**. Por tanto, a su salida están disponibles todas las frecuencias ultrasónicas convertidas en frecuencias **audibles** no superiores a **10 KHz**.

Para **grabar** las señales captadas se puede conectar una grabadora directamente a la toma de la resistencia **R22**, mientras que para escucharlas a través de **auriculares** se amplifican a través de un **TBA.820/M** (**IC5**).

El **potenciómetro R23**, situado entre la salida de **IC4/B** y la entrada de **IC5**, sirve para **ajustar** la **amplitud** de la señal captada.

El circuito se **alimenta** a través de una pila corriente de **9 voltios**.

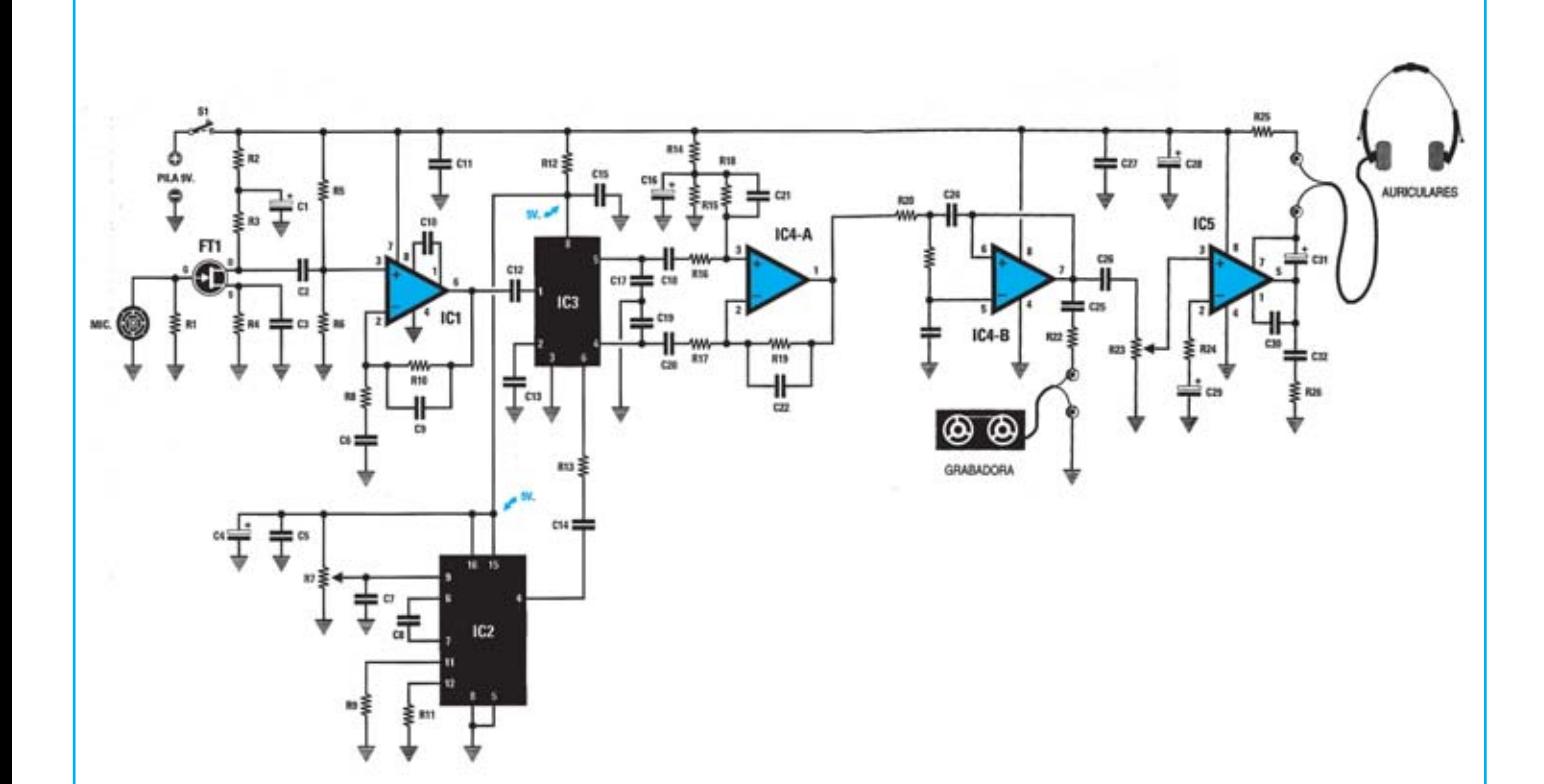

**Esquema eléctrico y lista de componentes del Detector de Ultrasonidos LX.1226.**

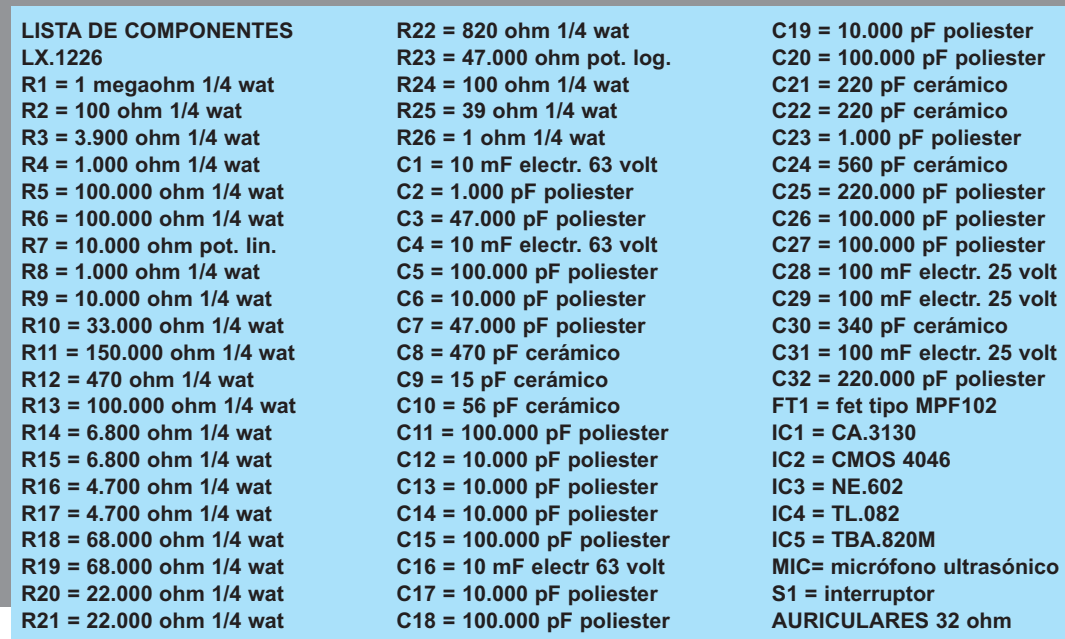

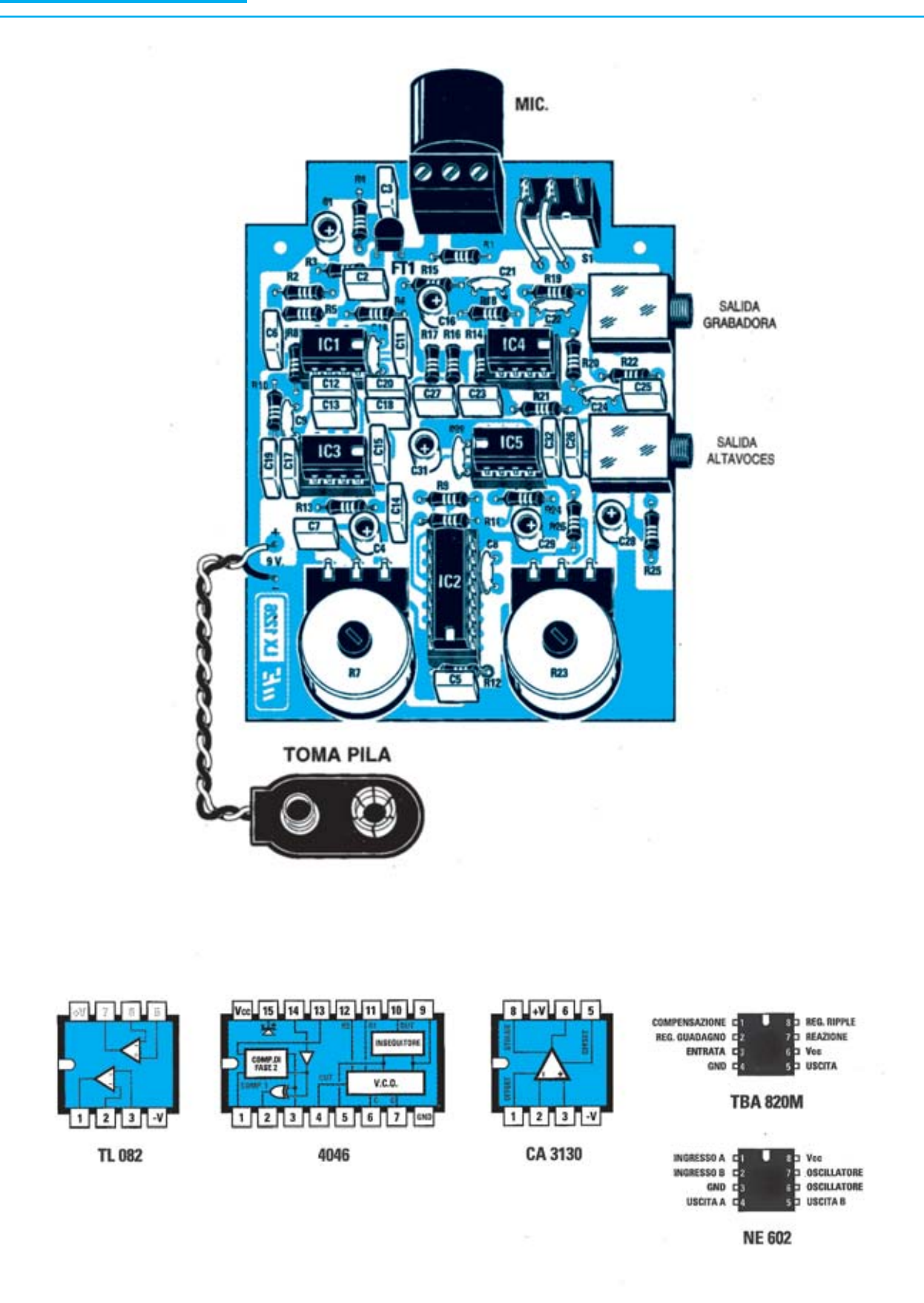

**Esquema de montaje práctico de la placa LX.1226 y disposición de terminales de los semiconductores utilizados en el circuito.**

![](_page_60_Picture_0.jpeg)

**Aspecto final del circuito LX.1226 y montaje en el mueble, no incluido en el kit (hay que solicitarlo aparte).**

![](_page_60_Picture_2.jpeg)

Para realizar el Detector de Ultrasonidos se necesita **un circuito impreso** de doble cara: El **LX.1226**, circuito que soporta todos los componentes. Para el montaje es importante tener presentes las siguientes consideraciones.

**Zócalos**: Al montar los **zócalos** para los circuitos integrados **IC1**, **IC2**, **IC3**, **IC4** e **IC5** hay que respetar la muesca de referencia presente en la serigrafía del circuito impreso y no utilizar mucho estaño para no provocar cortocircuitos.

**Resistencias**: Cuando se monten las **resistencias** que incluye el circuito (**R1-R6**, **R8-R22**, **R24-R26**) hay que controlar su valor óhmico, si es preciso con la ayuda de una tabla de colores. En el caso de los **potenciómetros** (**R7**, **R23**), que se han de soldar directamente al circuito impreso como se muestra en el esquema de montaje práctico, el valor se controla mediante la serigrafía impresa sobre su cuerpo.

**Condensadores**: Hay que controlar su valor por la serigrafía impresa en su cuerpo. Al montar los de **poliéster** (**C2-C3**, **C5-C7**, **C11-C15**, **C17-C20**, **C23**, **C25-C27**, **C32**) y los **cerámicos** (**C8-C10**, **C21-C22**, **C24**, **C30**) no hay que preocuparse por la polaridad ya que carecen de ella. En cambio, al montar los condensadores **electrolíticos** (**C1**, **C4**, **C16**, **C28-C29**, **C31**) sí hay que tener en cuenta la polaridad de sus terminales.

**Semiconductores**: Al realizar el montaje del **FET** (**FT1**) hay que soldarlo respetando la disposición de terminales, para lo cual hay que orientar su lado plano tal y como se indica en el esquema de montaje práctico.

**Conectores**: Este circuito incluye **una clema** de **3 polos** para la conexión del **micrófono ultrasónico** y **2 conectores hembra** tipo **Jack** utilizados para la conexión de **auriculares** y de una **grabadora**. También incluye un **portapilas** de **9 voltios** cuyos cables de conexión se sueldan directamente al impreso, teniendo cuidado en respetar su polaridad (cable rojo al positivo y cable negro al negativo).

**Interruptores y pulsadores**: El **interruptor** de encendido (**S1**) se ha de fijar directamente en el circuito impreso, tal y como se muestra en el esquema de montaje práctico.

**Circuitos integrados con zócalo**: Los integrados **IC1**, **IC2**, **IC3**, **IC4** e **IC5** se han de introducir en sus correspondientes zócalos haciendo coincidir las muescas de referencia en forma de **U** de los integrados con la de los zócalos.

**Elementos diversos**: El kit incluye un **micrófono ultrasónico** (**MIC**) que se instala conectándolo a la clema de tres polos, por tanto sin realizar ninguna soldadura.

**MONTAJE EN EL MUEBLE**: En el kit **no** incluye mueble contenedor, si se desea se puede pedir el contenedor de plástico **MO.1226** que incluye un **panel serigrafiado**. Antes de fijar el circuito impreso dentro del mueble hay que realizar en el mueble los **orificios** para los potenciómetros, el interruptor y los conectores.

**AJUSTE Y PRUEBA**: Este circuito no precisa ningún ajuste.

**UTILIZACIÓN**: Detectar ultrasonidos es muy sencillo con este Detector, de hecho basta con dirigir la cápsula microfónica hacia **cualquier dirección** y luego girar el potenciómetro de ajuste de la **Frecuencia** (**R7**) hasta percibir algún sonido. Como prueba se puede hacer mover una pulsera metálica, aunque aparentemente no se produce ningún ruido, con los auriculares se escuchará un ruido ensordecedor.

![](_page_60_Picture_421.jpeg)

**Conectado la salida de este Codificador FM Estéreo (Stereo FM Encoder) a la entrada de cualquier Transmisor FM Mono pasará a transmitir en estéreo la señal estereofónica presente en la entrada del Codificador.**

![](_page_61_Picture_2.jpeg)

### **FUNCIONAMIENTO Y ESQUEMA ELÉCTRICO**

Cuando sintonizamos una **emisora FM** que transmite en **estéreo** oiremos por nuestro altavoz derecho la señal captada por el micrófono derecho de la emisora y por nuestro altavoz izquierdo la señal captada por el micrófono izquierdo de la emisora. Para transmitir y recibir **dos señales diferentes** en una única onda, y además compatibilizarlo con dispositivos mono, se utiliza un **Codificador FM Estéreo** en la **emisora** y un **Decodificador FM Estéreo** en los **receptores**.

Este sistema de codificación-decodificación esta **estandarizado** a nivel mundial para **compatibilizar** todas las emisoras y los receptores. Se basa en la transmisión en diferentes frecuencias de las señales: En la banda **0- 15 KHz** se transmite la señal mezclada de los dos canales (para receptores **mono**), en los **19 KHz** se transmite el **identificador** de señal **Mono/Estéreo**, en la banda **23KHz-38KHz** se transmite la señal el **canal izquierdo** y en la banda **38KHz-53KHz** se transmite la señal el **canal derecho**. El circuito **LX.1248** responde a este estándar de transmisión, por lo que se puede utilizar con **cualquier emisora FM** garantizando que todos los receptores FM Estéreo del mercado recibirán la señal en perfectas condiciones.

Empezamos la descripción del esquema eléctrico por el integrado **IC1**, un **CD.4046**, utilizado para obtener las frecuencias de **38 KHz** y de **19 KHz**. **MF1**, conectada a las patillas **10-11** del oscilador interno de IC1, permite obtener en la patilla **9** una frecuencia de **608 KHz**, frecuencia que queda **dividida por 16** en la patilla **7** y **dividida por 32** en la patilla **5**. Por tanto en la patilla **7** hay una frecuencia de

**608:16= 38 KHz** y en la patilla **5** una frecuencia de **608:32=19 KHz**.

Para que estas señales sean perfectamente sinusoidales a las frecuencias requeridas hemos introducido un **filtro paso-bajo** con una frecuencia de corte de **45 KHz** para la señal de **38 KHz** (**IC2/A**) y otro **filtro paso-bajo** con una frecuencia de corte de **22 KHz** para la señal de **19 KHz** (**IC2/B**). La frecuencia de **38 KHz**, utilizada como **portadora**, se aplica mediante **C14-C16** a la patilla **10** de **IC4**, un **modulador balanceado LM.1496**.

Las señales de las entradas son **preamplificadas** por los operacionales **IC5/A** e **IC6/A**. El operacional **IC6/B suma** la amplitud de la señal del canal izquierdo con la amplitud de la señal de canal derecho (señal que se aplica al operacional **IC7** utilizado como **mezclador**) mientras que **IC5/B resta** la amplitud de la señal del canal izquierdo de la amplitud de la señal de canal derecho (señal que se aplica al **modulador IC4**).

El último operacional que hay en este esquema, denominado **IC3/B**, se utiliza únicamente para obtener un valor de tensión igual a la **mitad de la tensión de alimentación** y así alimentar las patillas **no** inversoras de los operacionales **IC5/A**, **IC5/B**, **IC6/A**, **IC6/B** e **IC3/A**.

El circuito se alimenta con una tensión **estabilizada** de **12 voltios** que se obtiene del integrado **ua.7812** (**IC8**) que hay en la etapa de alimentación **incluida** en el propio circuito.

![](_page_62_Figure_0.jpeg)

### **LISTA DE COMPONENTES LX.1248**

 $R1 = 4.700$  ohm 1/4 wat  $R2 = 1.000$  ohm  $1/4$  wat  $R3 = 1.000$  ohm  $1/4$  wat  $R4 = 10.000$  ohm  $1/4$  wat  $R5 = 10,000$  ohm  $1/4$  wat  $R6 = 10.000$  ohm  $1/4$  wat  $R7 = 10.000$  ohm  $1/4$  wat  $R8 = 10.000$  ohm 1/4 wat  $R9 = 4.700$  ohm 1/4 wat  $R10 = 10.000$  ohm  $1/4$  wat  $R11 = 4.700$  ohm  $1/4$  wat  $R12 = 22,000$  ohm  $1/4$  wat  $R13 =$ trimmer 100.000 ohm  $R14 = 10.000$  ohm  $1/4$  wat  $R15 = 1.000$  ohm  $1/4$  wat R16 = 22,000 ohm 1/4 wat  $R17 = 22.000$  ohm 1/4 wat  $R18 = 5.600$  ohm  $1/4$  wat  $R19 = 2.000$  ohm trimmer  $R20 = 3.900$  ohm 1/4 wat  $R21 = 3.900$  ohm  $1/4$  wat  $R22 = 1,000$  ohm 1/4 wat  $R23 = 1.000$  ohm  $1/4$  wat  $R24 = 1.000$  ohm  $1/4$  wat  $R25 = 6.800$  ohm 1/4 wat  $R26 = 1.000$  ohm  $1/4$  wat  $R27 = 1.000$  ohm 1/4 wat  $R28 = 220$  ohm 1/4 wat  $R29 = 100$  ohm 1/4 wat  $R30 = 220$  ohm  $1/4$  wat  $R31 = 47.000$  ohm  $1/4$  wat  $R32 = 8.200$  ohm 1/4 wat  $R33 = 47.000$  ohm  $1/4$  wat

 $R34 = 47,000$  ohm  $1/4$  wat  $R35 = 47.000$  ohm  $1/4$  wat  $R36 = 100.000$  ohm  $1/4$  wat  $R37 = 20.000$  ohm  $1/4$  wat  $1\%$  $R38 = 20.000$  ohm  $1/4$  wat  $1\%$  $R39 = 20.000$  ohm  $1/4$  wat  $1\%$ R40 = 20.000 ohm 1/4 wat 1%  $R41 = 680$  ohm 1/4 wat  $R42 = 47,000$  ohm  $1/4$  wat  $R43 = 8.200$  ohm 1/4 wat  $R44 = 47,000$  ohm 1/4 wat  $R45 = 47,000$  ohm 1/4 wat  $R46 = 47,000$  ohm 1/4 wat  $R47 = 100,000$  ohm  $1/4$  wat  $R48 = 20.000$  ohm  $1/4$  wat  $R49 = 20.000$  ohm 1/4 wat  $R50 = 20.000$  ohm  $1/4$  wat  $R51 =$ trimmer 50.000 ohm  $R52 = 3.300$  ohm 1/4 wat  $R53 = 22.000$  ohm 1/4 wat  $R54 = 100$  ohm 1/4 wat  $R55 = 47.000$  ohm 1/4 wat  $R56 = 47.000$  ohm 1/4 wat  $R57 = 47.000$  ohm 1/4 wat  $R58 = 8200$  ohm 1/4 wat  $C1 = 100.00$  pF poliéster  $C2 = 470$  pF cerámico  $C3 = 470$  pF cerámico  $C4 = 22.000$  pF poliéster  $C5 = 10.000$  pF cerámico  $C6 = 47.000$  pF poliéster  $C7 = 47.000$  pF poliéster  $CB = 1.000$  pF poliéster

 $C9 = 560$  pF poliéster  $C10 = 1.000$  pF poliéster  $C11 = 560$  pF cerámico  $C12 = 47.000$  pF poliéster  $C13 = 1.000$  pF poliéster  $C14 = 68.000$  pF poliéster  $C15 = 100.000$  pF poliéster  $IC2 = MC.4558$ C16 = 100.000 pF poliéster IC3 = MC.4558  $C17 = 68.000$  pF poliéster  $C18 = 100.000$  pF poliéster  $C19 = 4.700$  pF poliéster  $C20 = 47$  mF elect. 25 volt C21 = 100.000 pF poliéster IC8 = uA.7812  $C22 = 47$  mF elect. 25 volt  $C23 = 47$  mF elect. 25 volt  $C24 = 47$  mF elect. 25 volt C25 = 220.000 pF poliéster C26 = 220.000 pF poliéster  $C27 = 1.000$  pF poliéster  $C28 = 100$  pF cerámico C29 = 100.000 pF poliéster C30 = 220.000 pF poliéster  $C31 = 220.000$  pF poliéster  $C32 = 1.000$  pF poliéster  $C33 = 100$  pF cerámico  $C34 = 100.000$  pF poliéster  $C35 = 120$  pF cerámico  $C36 = 100.000$  pF poliéster C37 = 100.000 pF poliéster  $C38 = 22$  mF elect. 25 volt  $C39 = 10$  mF elect. 63 volt  $C40 = 1.000$  mF elect. 50 volt C41 = 100.000 pF poliéster

C42 = 100.000 pF poliéster  $C43 = 100$  mF elect. 50 volt MF1 = media freq. 455 KHz ROSA  $DI1 = diodo led$ RS1 = puente rectificador 100 volt 1 amper  $IC1 = C/Mos$  tipo 4060 IC4 = LM.1496 6 MC.1496  $IC5 = MC.4558$  $IC6 = MC.4558$  $IC7 = TL.081$  $T1 = \text{transform. } 6 \text{ wat (T006.02)}$ sec. 8/15 volt - 400 mA  $S1 =$  interruptor

### **MONTAJE Y AJUSTE**

![](_page_63_Figure_1.jpeg)

✄

![](_page_64_Picture_0.jpeg)

**Aspecto final del circuito LX.1248 y montaje en el mueble, también incluido en el kit.**

![](_page_64_Picture_2.jpeg)

Para realizar el Codificador Estéreo se necesita **un circuito impreso** de doble cara: El **LX.1248**, circuito que soporta todos los componentes. Para el montaje es importante tener presentes las siguientes consideraciones.

**Zócalos**: Al montar los **zócalos** para los circuitos integrados **IC1**, **IC2**, **IC3**, **IC4**, **IC5**, **IC6** e **IC7** hay que respetar la muesca de referencia presente en la serigrafía del circuito impreso y no utilizar mucho estaño para no provocar cortocircuitos.

**Resistencias**: Cuando se monten las **resistencias** que incluye el circuito (**R1-R12**, **R14-R18**, **R20-R50**, **R52-R58**) hay que controlar su valor óhmico, si es preciso con la ayuda de una tabla de colores. En el caso de los **trimmers horizontales** (**R13**, **R19**, **R51**) el valor se controla mediante la serigrafía impresa sobre su cuerpo.

**Condensadores**: Hay que controlar su valor por la serigrafía impresa en su cuerpo. Al montar los de **poliéster** (**C1**, **C4**, **C6-C10**, **C12-C19**, **C21**, **C25-C27**, **C29-C32**, **C34**, **C36-C37**, **C41-C42**) y los **cerámicos** (**C2-C3**, **C5**, **C11**, **C28**, **C33**, **C35**) no hay que preocuparse por la polaridad ya que carecen de ella. En cambio, al montar los condensadores **electrolíticos** (**C20**, **C22-C24**, **C38-C40**, **C43**) sí hay que tener en cuenta la polaridad de sus terminales.

**Semiconductores**: Al realizar el montaje del circuito integrado **IC8** ha de fijarse horizontalmente con su **aleta** de **refrigeración** utilizando un **tornillo** y su **tuerca**. El **puente rectificador** (**RS1**) se instala con el terminal **+** orientado hacia la derecha.

**Diodos LED**: Al montarlos hay que respetar la polaridad, el **Ánodo** (**A**) es el terminal **más largo**. Este circuito incluye **un diodo LED** (**DL1**) que se suelda al circuito impreso a través de dos cables.

**Conectores**: Este circuito incluye **dos clemas** de **2 polos** para la conexión de la tensión de red de 220 voltios y para el interruptor de encendido (**S1**). También se incluyen **3 conectores RCA hembra** para la conexión de las señales de entrada y para la señal de la salida codificada en estéreo que se han de instalar en los paneles del mueble a través de **cables coaxiales** (los **2** conectores de **entrada** en el **panel frontal** y el conector de **salida** en el panel **trasero**). Por último, el circuito incluye **3 conectores** tipo **pin** utilizados como puntos de comprobación (**TP1-TP3**).

**Interruptores y pulsadores**: El **interruptor** de encendido (**S1**) se ha de fijar en el panel frontal del mueble, posteriormente hay conectarlo a una clema del circuito impreso (ver esquema de montaje).

**Circuitos integrados con zócalo**: Los integrados **IC1**, **IC2**, **IC3**, **IC4**, **IC5**, **IC6** e **IC7** se han de introducir en sus correspondientes zócalos haciendo coincidir las muescas de referencia en forma de **U** de los integrados con la de los zócalos.

**Elementos diversos**: Además de los componentes ya relacionados hay varios más: Un **transformador** (**T1**), que se suelda directamente en el circuito impreso en la única posición posible, una **MF** (**MF1**), al instalarla no hay que olvidar soldar las lengüetas a masa y un **cordón de alimentación** que se pasa a través de un orificio del panel trasero del mueble y se conecta a una clema (ver esquema de montaje).

**MONTAJE EN EL MUEBLE**: En el kit se incluye el mueble de plástico en el que se ha de fijar el circuito impreso con **4 separadores** con **base autoadhesiva**. En el panel **frontal** del mueble hay que instalar el **portaled** para **DL1**, el interruptor **S1** y los dos **bornes** de **entrada**. En el panel **trasero** hay que instalar el **borne** de **salida** y hacer pasar el **cordón de alimentación**. Los paneles del mueble **no** están perforados por lo que hay que realizar los taladros correspondientes.

**AJUSTE Y PRUEBA**: Para ajustar y probar el Codificador hay que disponer de un **trasmisor FM** y de un **receptor estéreo FM** sintonizados en la misma frecuencia. Los pasos a seguir son los siguientes: **(1)** Girar a medio recorrido R19 y a cuarto recorrido R51 **(2)** Girar lentamente el núcleo de MF1 hasta que se encienda el diodo LED estéreo del receptor FM **(3)** Aplicar una señal en el canal derecho y ajustar R13-R51 de forma que solo se escuche la señal en el altavoz derecho del receptor **(4)** Aplicar una señal en el canal izquierdo y ajustar R13-R51 de forma que solo se escuche la señal en el altavoz izquierdo del receptor.

**UTILIZACIÓN**: La señal a aplicar a la **entrada** del **Codificador** se ha de obtener de la salida de un **preamplificador estéreo**. La **salida** del **Codificador** se aplica a la entrada un **transmisor FM** corriente con una sola toma de entrada mono, que utilizando el Codificador **transmitirá en estéreo** la señal presente en las entradas del Codificador LX.1248.

![](_page_64_Picture_539.jpeg)

![](_page_65_Picture_0.jpeg)

**Aspecto final del circuito LX.1248 y montaje en el mueble, también incluido en el kit.**

![](_page_65_Picture_2.jpeg)

Para realizar el Codificador Estéreo se necesita **un circuito impreso** de doble cara: El **LX.1248**, circuito que soporta todos los componentes. Para el montaje es importante tener presentes las siguientes consideraciones.

**Zócalos**: Al montar los **zócalos** para los circuitos integrados **IC1**, **IC2**, **IC3**, **IC4**, **IC5**, **IC6** e **IC7** hay que respetar la muesca de referencia presente en la serigrafía del circuito impreso y no utilizar mucho estaño para no provocar cortocircuitos.

**Resistencias**: Cuando se monten las **resistencias** que incluye el circuito (**R1-R12**, **R14-R18**, **R20-R50**, **R52-R58**) hay que controlar su valor óhmico, si es preciso con la ayuda de una tabla de colores. En el caso de los **trimmers horizontales** (**R13**, **R19**, **R51**) el valor se controla mediante la serigrafía impresa sobre su cuerpo.

**Condensadores**: Hay que controlar su valor por la serigrafía impresa en su cuerpo. Al montar los de **poliéster** (**C1**, **C4**, **C6-C10**, **C12-C19**, **C21**, **C25-C27**, **C29-C32**, **C34**, **C36-C37**, **C41-C42**) y los **cerámicos** (**C2-C3**, **C5**, **C11**, **C28**, **C33**, **C35**) no hay que preocuparse por la polaridad ya que carecen de ella. En cambio, al montar los condensadores **electrolíticos** (**C20**, **C22-C24**, **C38-C40**, **C43**) sí hay que tener en cuenta la polaridad de sus terminales.

**Semiconductores**: Al realizar el montaje del circuito integrado **IC8** ha de fijarse horizontalmente con su **aleta** de **refrigeración** utilizando un **tornillo** y su **tuerca**. El **puente rectificador** (**RS1**) se instala con el terminal **+** orientado hacia la derecha.

**Diodos LED**: Al montarlos hay que respetar la polaridad, el **Ánodo** (**A**) es el terminal **más largo**. Este circuito incluye **un diodo LED** (**DL1**) que se suelda al circuito impreso a través de dos cables.

**Conectores**: Este circuito incluye **dos clemas** de **2 polos** para la conexión de la tensión de red de 220 voltios y para el interruptor de encendido (**S1**). También se incluyen **3 conectores RCA hembra** para la conexión de las señales de entrada y para la señal de la salida codificada en estéreo que se han de instalar en los paneles del mueble a través de **cables coaxiales** (los **2** conectores de **entrada** en el **panel frontal** y el conector de **salida** en el panel **trasero**). Por último, el circuito incluye **3 conectores** tipo **pin** utilizados como puntos de comprobación (**TP1-TP3**).

**Interruptores y pulsadores**: El **interruptor** de encendido (**S1**) se ha de fijar en el panel frontal del mueble, posteriormente hay conectarlo a una clema del circuito impreso (ver esquema de montaje).

**Circuitos integrados con zócalo**: Los integrados **IC1**, **IC2**, **IC3**, **IC4**, **IC5**, **IC6** e **IC7** se han de introducir en sus correspondientes zócalos haciendo coincidir las muescas de referencia en forma de **U** de los integrados con la de los zócalos.

**Elementos diversos**: Además de los componentes ya relacionados hay varios más: Un **transformador** (**T1**), que se suelda directamente en el circuito impreso en la única posición posible, una **MF** (**MF1**), al instalarla no hay que olvidar soldar las lengüetas a masa y un **cordón de alimentación** que se pasa a través de un orificio del panel trasero del mueble y se conecta a una clema (ver esquema de montaje).

**MONTAJE EN EL MUEBLE**: En el kit se incluye el mueble de plástico en el que se ha de fijar el circuito impreso con **4 separadores** con **base autoadhesiva**. En el panel **frontal** del mueble hay que instalar el **portaled** para **DL1**, el interruptor **S1** y los dos **bornes** de **entrada**. En el panel **trasero** hay que instalar el **borne** de **salida** y hacer pasar el **cordón de alimentación**. Los paneles del mueble **no** están perforados por lo que hay que realizar los taladros correspondientes.

**AJUSTE Y PRUEBA**: Para ajustar y probar el Codificador hay que disponer de un **trasmisor FM** y de un **receptor estéreo FM** sintonizados en la misma frecuencia. Los pasos a seguir son los siguientes: **(1)** Girar a medio recorrido R19 y a cuarto recorrido R51 **(2)** Girar lentamente el núcleo de MF1 hasta que se encienda el diodo LED estéreo del receptor FM **(3)** Aplicar una señal en el canal derecho y ajustar R13-R51 de forma que solo se escuche la señal en el altavoz derecho del receptor **(4)** Aplicar una señal en el canal izquierdo y ajustar R13-R51 de forma que solo se escuche la señal en el altavoz izquierdo del receptor.

**UTILIZACIÓN**: La señal a aplicar a la **entrada** del **Codificador** se ha de obtener de la salida de un **preamplificador estéreo**. La **salida** del **Codificador** se aplica a la entrada un **transmisor FM** corriente con una sola toma de entrada mono, que utilizando el Codificador **transmitirá en estéreo** la señal presente en las entradas del Codificador LX.1248.

![](_page_65_Picture_539.jpeg)

![](_page_66_Picture_0.jpeg)

**Aspecto final del circuito LX.1226 y montaje en el mueble, no incluido en el kit (hay que solicitarlo aparte).**

![](_page_66_Picture_2.jpeg)

Para realizar el Detector de Ultrasonidos se necesita **un circuito impreso** de doble cara: El **LX.1226**, circuito que soporta todos los componentes. Para el montaje es importante tener presentes las siguientes consideraciones.

**Zócalos**: Al montar los **zócalos** para los circuitos integrados **IC1**, **IC2**, **IC3**, **IC4** e **IC5** hay que respetar la muesca de referencia presente en la serigrafía del circuito impreso y no utilizar mucho estaño para no provocar cortocircuitos.

**Resistencias**: Cuando se monten las **resistencias** que incluye el circuito (**R1-R6**, **R8-R22**, **R24-R26**) hay que controlar su valor óhmico, si es preciso con la ayuda de una tabla de colores. En el caso de los **potenciómetros** (**R7**, **R23**), que se han de soldar directamente al circuito impreso como se muestra en el esquema de montaje práctico, el valor se controla mediante la serigrafía impresa sobre su cuerpo.

**Condensadores**: Hay que controlar su valor por la serigrafía impresa en su cuerpo. Al montar los de **poliéster** (**C2-C3**, **C5-C7**, **C11-C15**, **C17-C20**, **C23**, **C25-C27**, **C32**) y los **cerámicos** (**C8-C10**, **C21-C22**, **C24**, **C30**) no hay que preocuparse por la polaridad ya que carecen de ella. En cambio, al montar los condensadores **electrolíticos** (**C1**, **C4**, **C16**, **C28-C29**, **C31**) sí hay que tener en cuenta la polaridad de sus terminales.

**Semiconductores**: Al realizar el montaje del **FET** (**FT1**) hay que soldarlo respetando la disposición de terminales, para lo cual hay que orientar su lado plano tal y como se indica en el esquema de montaje práctico.

**Conectores**: Este circuito incluye **una clema** de **3 polos** para la conexión del **micrófono ultrasónico** y **2 conectores hembra** tipo **Jack** utilizados para la conexión de **auriculares** y de una **grabadora**. También incluye un **portapilas** de **9 voltios** cuyos cables de conexión se sueldan directamente al impreso, teniendo cuidado en respetar su polaridad (cable rojo al positivo y cable negro al negativo).

**Interruptores y pulsadores**: El **interruptor** de encendido (**S1**) se ha de fijar directamente en el circuito impreso, tal y como se muestra en el esquema de montaje práctico.

**Circuitos integrados con zócalo**: Los integrados **IC1**, **IC2**, **IC3**, **IC4** e **IC5** se han de introducir en sus correspondientes zócalos haciendo coincidir las muescas de referencia en forma de **U** de los integrados con la de los zócalos.

**Elementos diversos**: El kit incluye un **micrófono ultrasónico** (**MIC**) que se instala conectándolo a la clema de tres polos, por tanto sin realizar ninguna soldadura.

**MONTAJE EN EL MUEBLE**: En el kit **no** incluye mueble contenedor, si se desea se puede pedir el contenedor de plástico **MO.1226** que incluye un **panel serigrafiado**. Antes de fijar el circuito impreso dentro del mueble hay que realizar en el mueble los **orificios** para los potenciómetros, el interruptor y los conectores.

**AJUSTE Y PRUEBA**: Este circuito no precisa ningún ajuste.

**UTILIZACIÓN**: Detectar ultrasonidos es muy sencillo con este Detector, de hecho basta con dirigir la cápsula microfónica hacia **cualquier dirección** y luego girar el potenciómetro de ajuste de la **Frecuencia** (**R7**) hasta percibir algún sonido. Como prueba se puede hacer mover una pulsera metálica, aunque aparentemente no se produce ningún ruido, con los auriculares se escuchará un ruido ensordecedor.

![](_page_66_Picture_421.jpeg)

# Stor AUTOSERVICIO de componentes electrónicos

> TV, VIDEO Y SONIDO PROFESIONAL.

> ANTENAS, SEMICONDUCTORES, KITS, SONORIZACIÓN...ETC.

> CABLES Y CONEXIONES INFORMÁTICAS.

![](_page_67_Picture_4.jpeg)

94 443 17 04

![](_page_67_Picture_5.jpeg)

![](_page_67_Picture_6.jpeg)

Fax: 94 443 15 50

**ALAMEDA URQUIJO 32** 48010 BILBAO

e-mail: radiorhin@elec.euskalnet.net